## ОАО «БЕЛЭЛЕКТРОМОНТАЖНАЛАДКА»

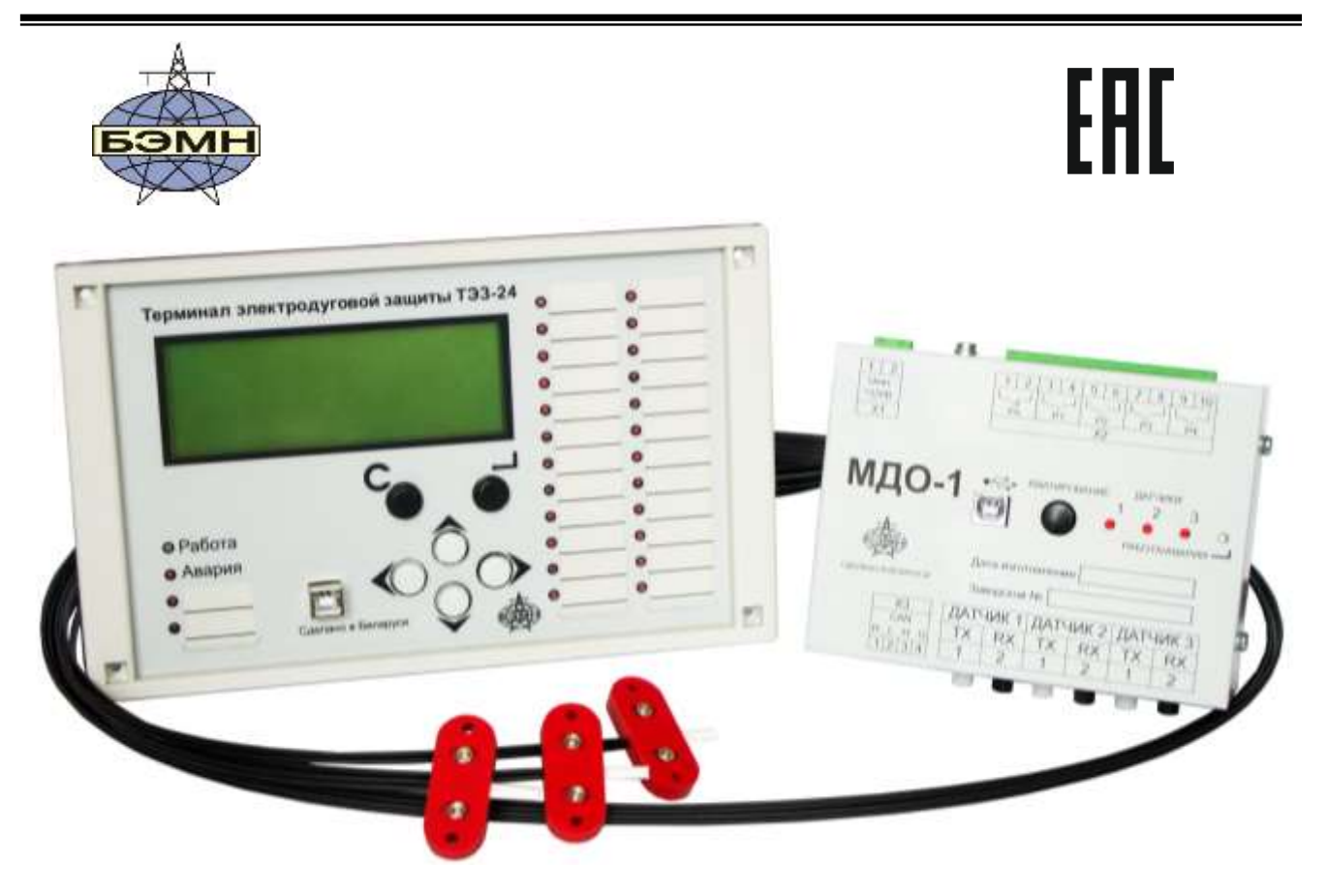

# **ТЭЗ**

## **ТЕРМИНАЛ ЭЛЕКТРОДУГОВОЙ ЗАЩИТЫ КОМПЛЕКТНЫХ РАСПРЕДЕЛИТЕЛЬНЫХ УСТРОЙСТВ (0,4 – 35) кВ**

РУКОВОДСТВО ПО ЭКСПЛУАТАЦИИ

ПШИЖ 154.00.00.003 РЭ

Редакция 3.14 (12.04.2023) Версия ПО ТЭЗ-24: 1.6.00 Версия ПО МДО-1: 1.2.17

РЕСПУБЛИКА БЕЛАРУСЬ 220101, г. Минск, ул. Плеханова 105А, т./ф. (017) 378-09-05, 379-86-56 [www.bemn.by,](http://www.bemn.by/) [upr@bemn.by](mailto:upr@bemn.by)

**ОКП РБ 27.12.23.300 МКС 29.240.10**

## СОДЕРЖАНИЕ

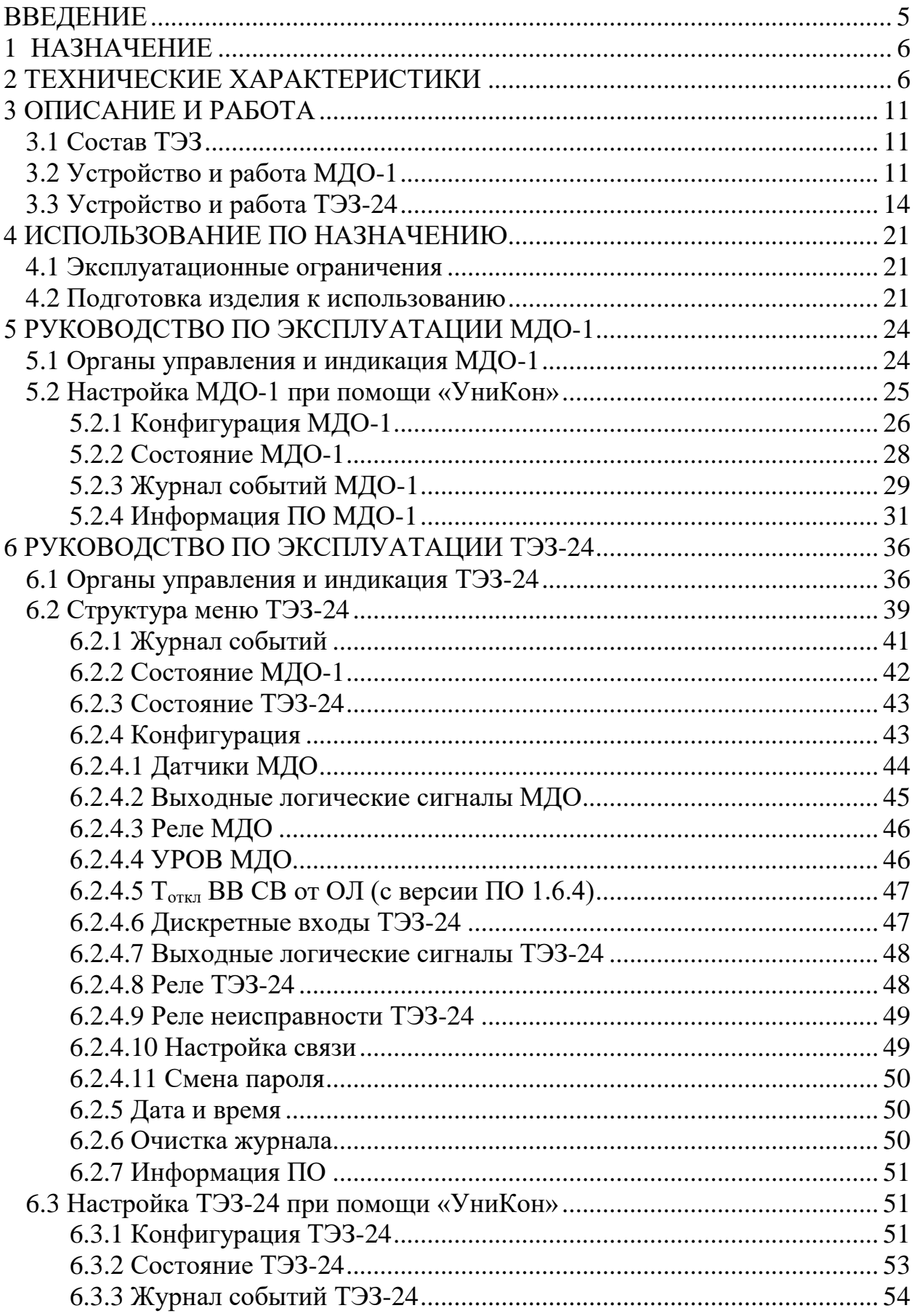

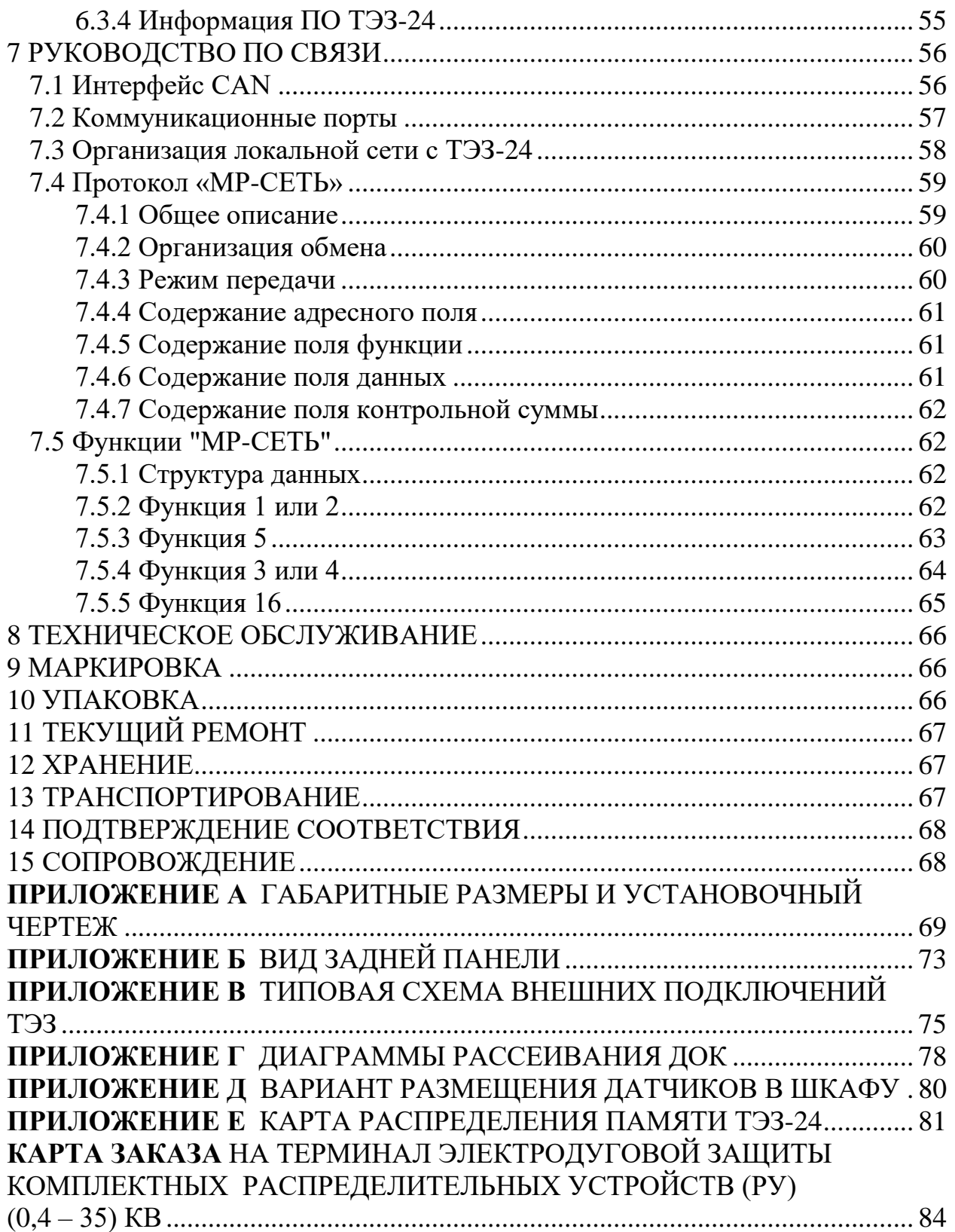

## **ВВЕДЕНИЕ**

<span id="page-4-0"></span>Настоящее руководство по эксплуатации (далее – РЭ) предназначено для изучения терминала электродуговой защиты комплектных распределительных устройств (0,4 – 35) кВ ТУ BY 100101011.154-2012.

В состав данного документа включены технические характеристики изделия, его описание и устройство, а также сведения, необходимые для его правильной эксплуатации.

К эксплуатации терминала электродуговой защиты комплектных распределительных устройств (0,4 – 35) кВ допускается персонал, изучивший данное РЭ в полном объеме и прошедший проверку знаний правил техники безопасности и эксплуатации электроустановок электрических станций и подстанций.

Предприятие-изготовитель оставляет за собой право внесения изменений, не ухудшающих параметры изделия.

Сокращения, используемые в данном руководстве:

АСУ ТП – автоматизированная система управления технологическим процессом;

ВЛС – выходной логический сигнал;

ДОК – датчик оптический контролируемый;

КРУ – комплектное распределительное устройство;

КСО – камера сборная одностороннего обслуживания;

МДО-1 – модуль датчиков оптических;

ОЛ – отходящая линия;

ПК – персональный компьютер;

ПО – программное обеспечение;

РЗА – релейная защита и автоматика;

РН – реле неисправности;

РУ – распределительное устройство;

СВ – секционный выключатель;

СВв – секционный выключатель смежной секции (для схемы с двумя секционными выключателями (рис.3.7а));

СДТУ – система диспетчерского телеуправления;

СР – секционный разъединитель;

СШ – секция шин;

ТН – трансформатор напряжения;

ТСН – трансформатор собственных нужд;

ТЭЗ – терминал электродуговой защиты комплектных распределительных устройств (0,4 – 35) кВ;

ТЭЗ-24 – центральный терминал электродуговой защиты.

## **1 НАЗНАЧЕНИЕ**

<span id="page-5-0"></span>Терминал электродуговой защиты комплектных распределительных устройств (0,4 – 35) кВ предназначен для защиты ячеек КРУ и КСО электрических подстанций от коротких замыканий, сопровождаемых открытой электрической дугой.

## <span id="page-5-1"></span>**2 ТЕХНИЧЕСКИЕ ХАРАКТЕРИСТИКИ**

Основные технические характеристики ТЭЗ приведены в таблице 2.1.

Таблица 2.1

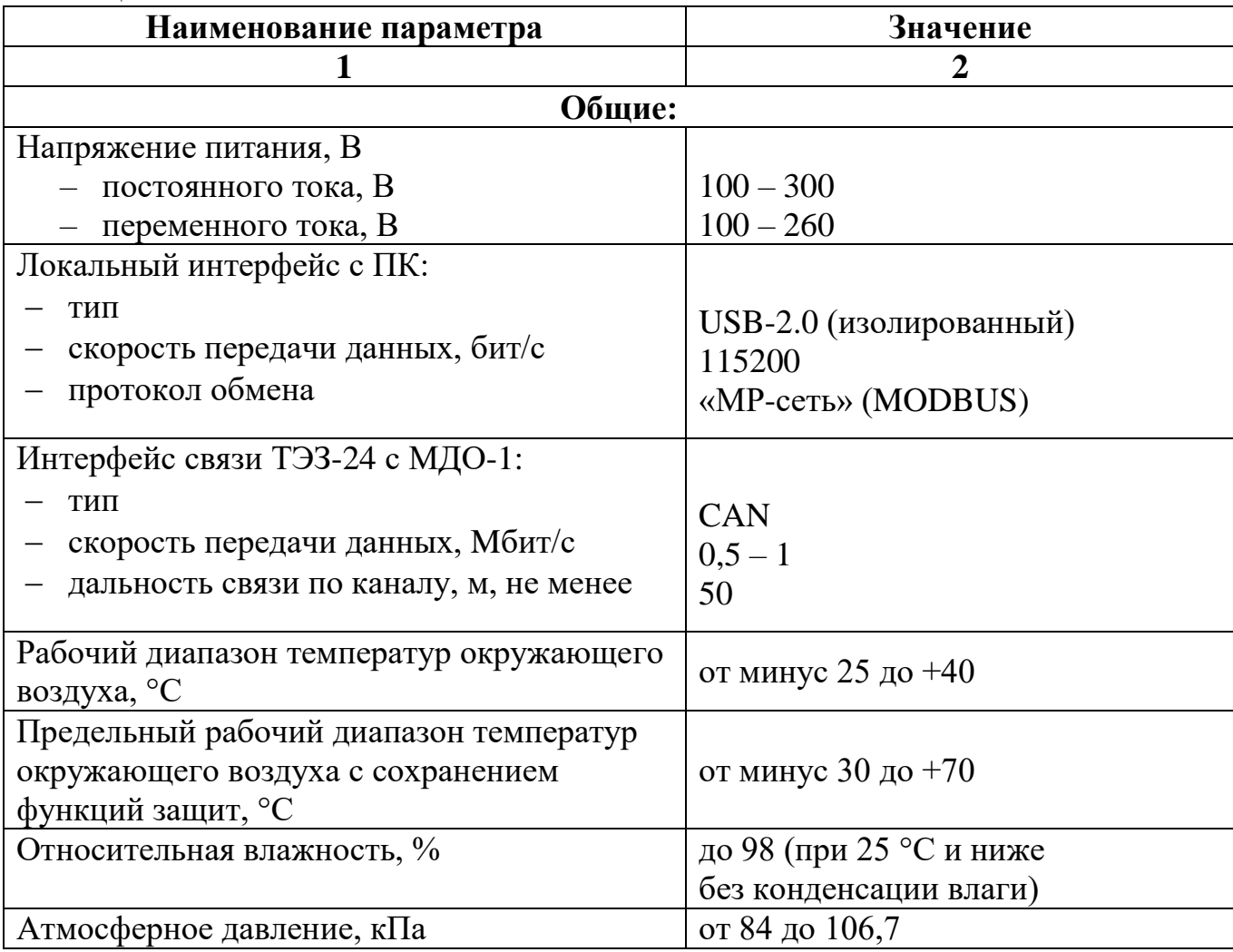

Продолжение таблицы 2.1

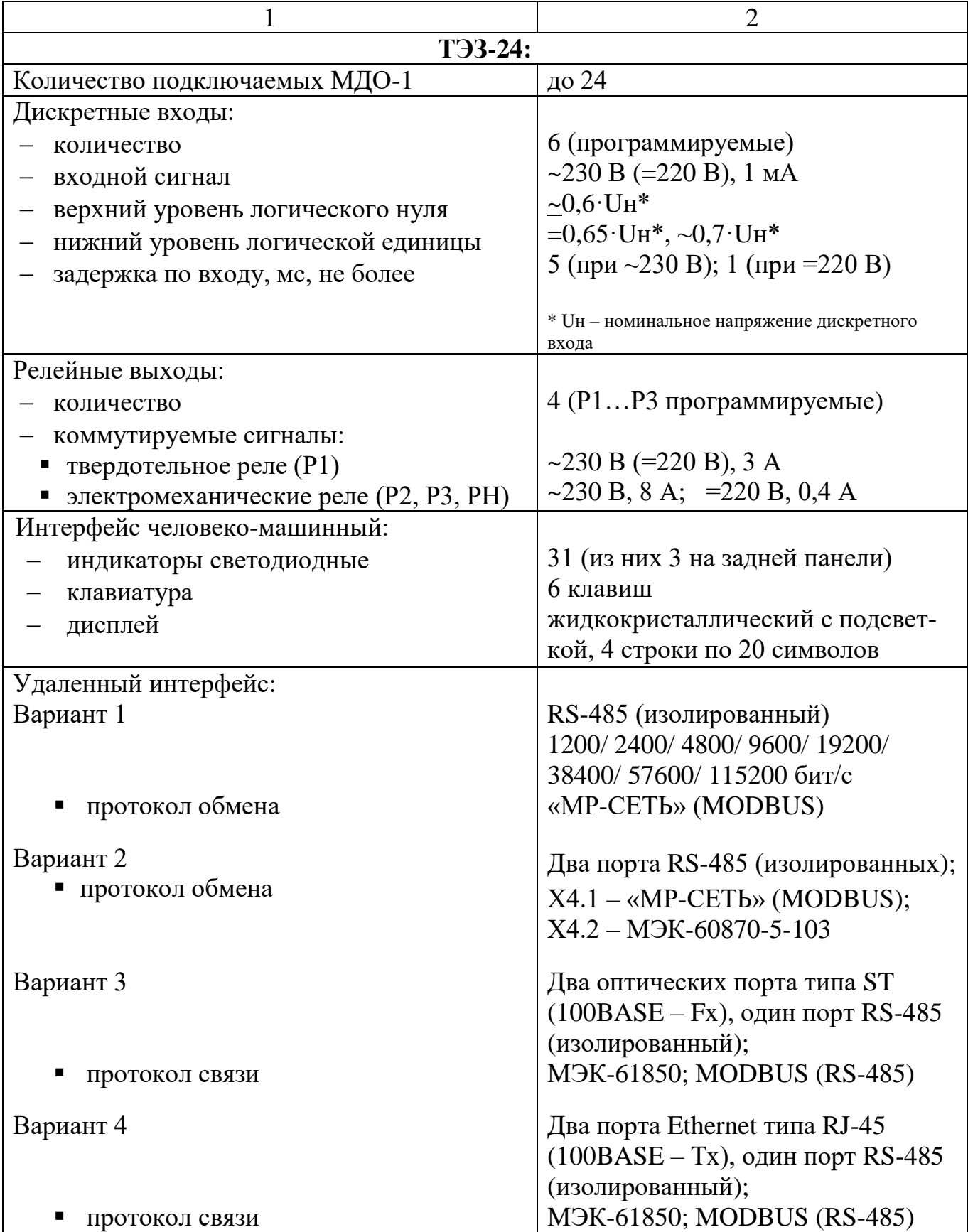

Продолжение таблицы 2.1

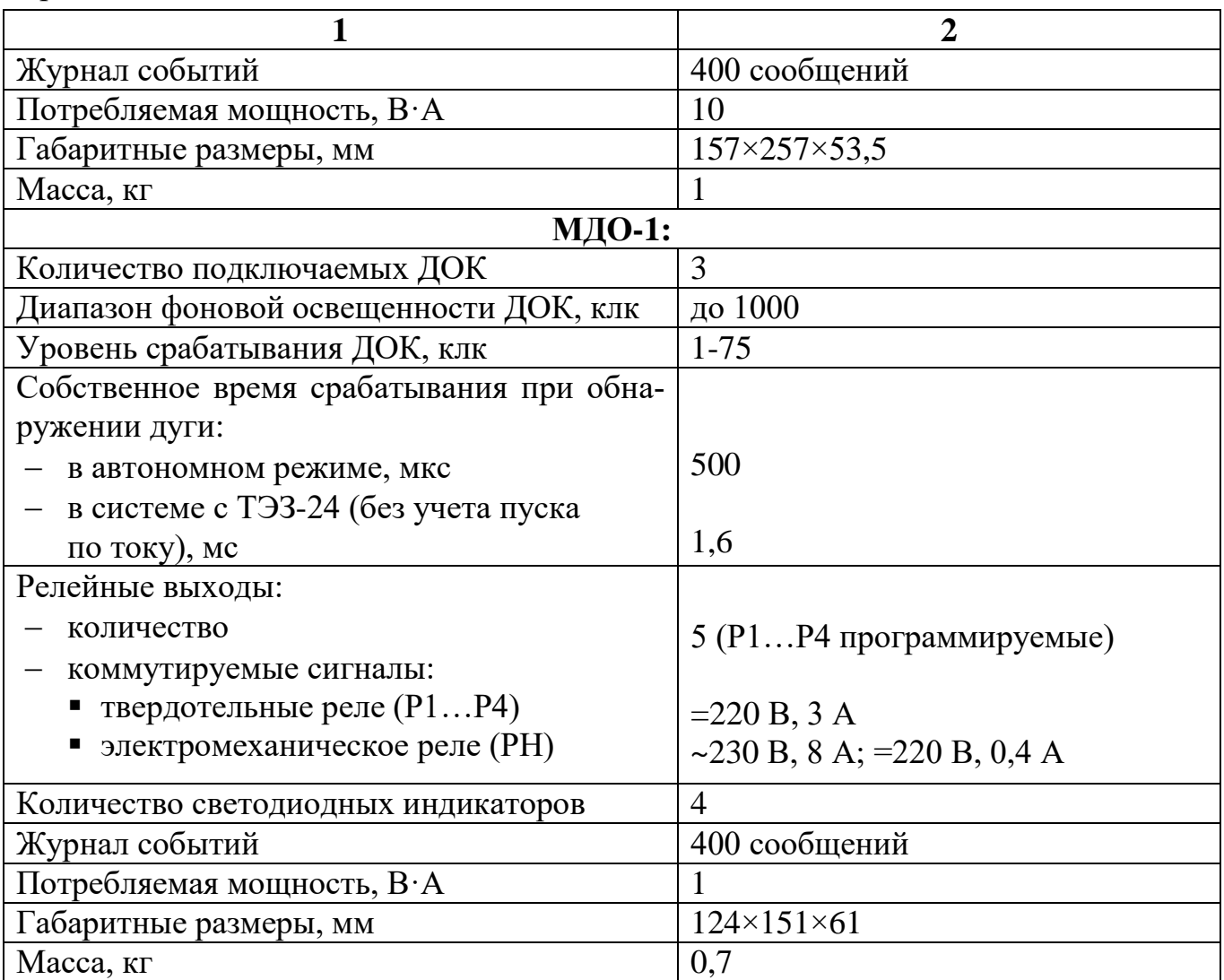

Требования электромагнитной совместимости в соответствии с ГОСТ Р 51317.6.5 – 2006 (МЭК 61000-6-5) «Совместимость технических средств электромагнитная. Устойчивость к электромагнитным помехам технических средств, применяемых на электростанциях и подстанциях. Требования и методы испытаний» приведены в таблице 2.2.

Таблица 2.2

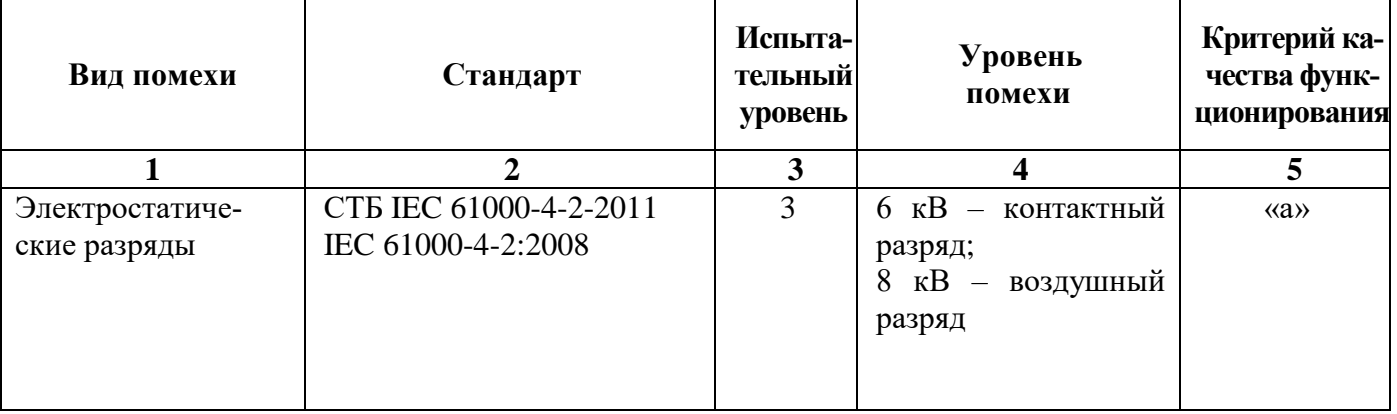

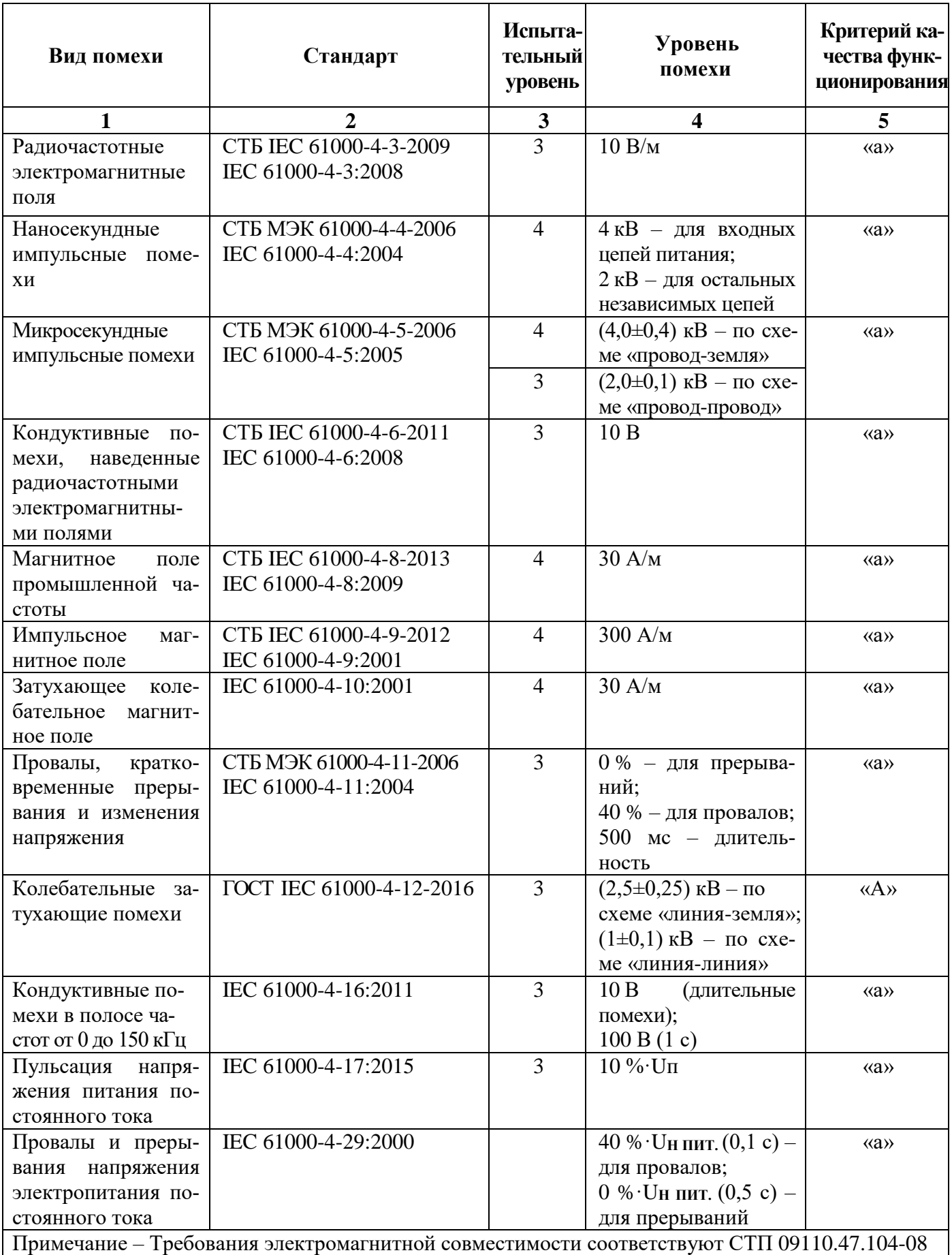

Сопротивление изоляции независимых внешних электрических цепей (кроме низковольтных цепей) относительно корпуса и между собой, измеренное мегаомметром постоянного тока с испытательным напряжением 500 В, не менее 100 МОм. Сопротивление изоляции внешних электрических низковольтных цепей, измеренное мегаомметром постоянного тока с испытательным напряжением 100 В, не менее 20 МОм

Изоляция всех независимых электрических цепей устройств (кроме низковольтных цепей) относительно корпуса и между собой выдерживает в течение 1 мин действие испытательного напряжения 2 кВ практически синусоидальной формы частотой 50 Гц. Изоляция внешних электрических низковольтных цепей устройств относительно корпуса и остальных независимых внешних электрических цепей выдерживает в течение 1 мин действие испытательного напряжения 0,5 кВ практически синусоидальной формы частотой 50 Гц.

Изоляция всех независимых электрических цепей устройства относительно корпуса и между собой выдерживает без повреждений воздействие импульсного напряжения в соответствии с разделом 8 ГОСТ 30328-95 (максимальная амплитуда импульса 5 кВ, для цепей локального интерфейса USB и удаленного интерфейса RS-485 максимальная амплитуда импульса 1 кВ).

Устройство по пожарной безопасности соответствует требованиям ГОСТ 12.1.004 и СТБ МЭК 60950-1.

Устройство не предназначено для установки и эксплуатации во взрывоопасных и пожароопасных помещениях по ПУЭ («Правила устройства электроустановок»).

## <span id="page-10-0"></span>**3 ОПИСАНИЕ И РАБОТА**

## **3.1 Состав ТЭЗ**

<span id="page-10-1"></span>ТЭЗ представляет собой распределенную систему устройств, состоящую из центрального терминала электродуговой защиты (ТЭЗ-24) и одного или нескольких модулей датчиков оптических (МДО-1) с датчиками оптическими (ДОК) от 1 до 3. К одному ТЭЗ-24 возможно одновременно подключить до 24 МДО-1. Структура системы приведена на рисунке 3.1.

**ВНИМАНИЕ!** На каждую защищаемую секцию шин необходимо установить не менее одного ТЭЗ-24.

МДО-1 может работать как в системе под управлением ТЭЗ-24, так и в автономном режиме самостоятельно.

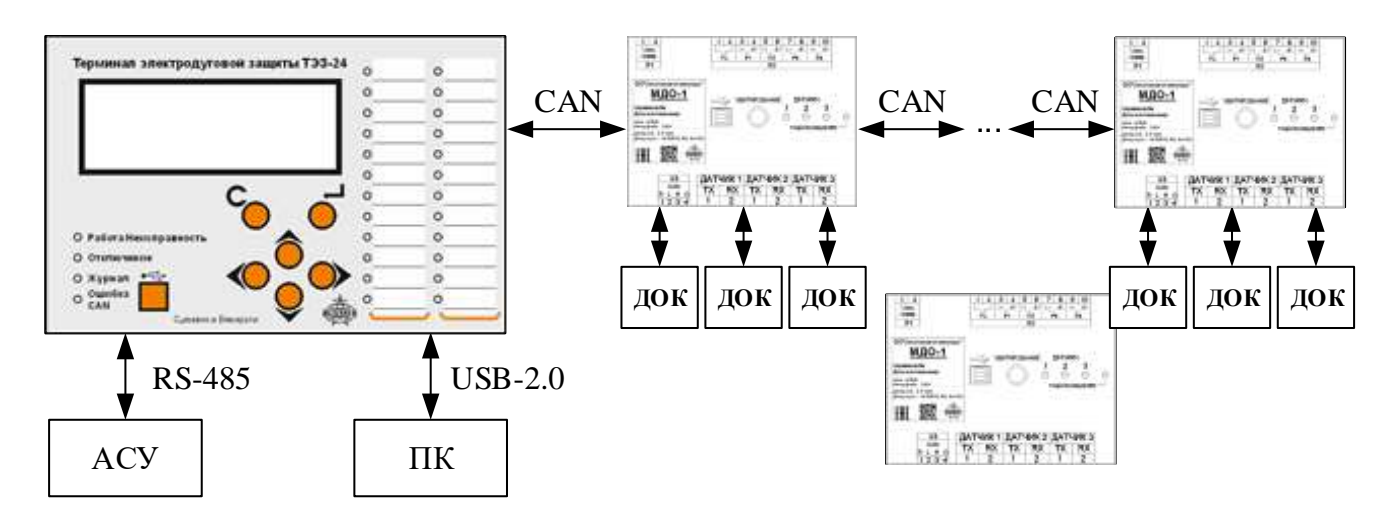

Рисунок 3.1 – Структура системы

## **3.2 Устройство и работа МДО-1**

<span id="page-10-2"></span>Модуль МДО-1 (рисунок 3.2) устанавливается в ячейке КРУ, КСО и предназначен для контроля наличия дуги при помощи подключенных к нему ДОК. В комплект входят от 1 до 3 ДОК.

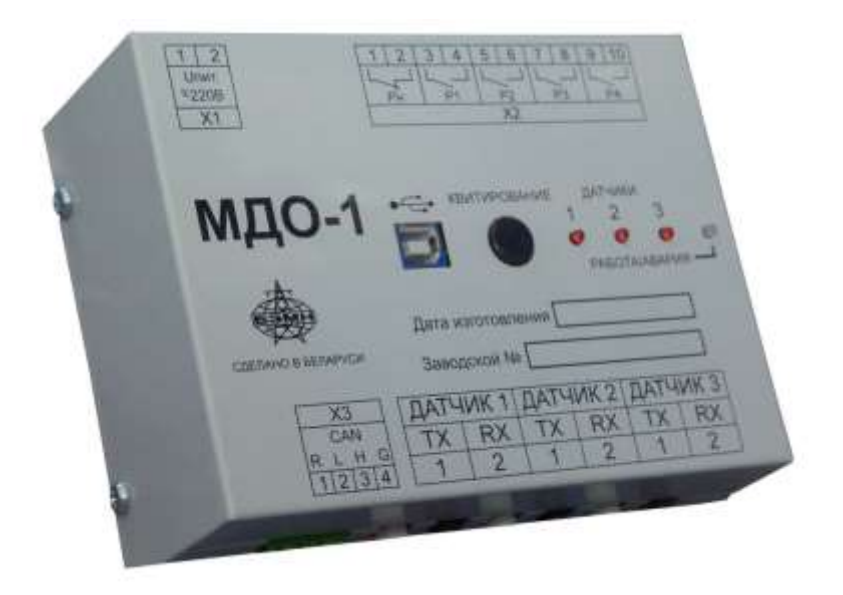

Рисунок 3.2 – Внешний вид МДО-1

ДОК (рисунок 3.3) предназначен для передачи величины освещенности в месте его установки, к оптическому входу фотоприемника МДО-1. ДОК представляет собой отрезок сдвоенного полимерного оптоволокна, на конце которого размещен рассеиватель белого цвета улавливающий изменения освещенности в месте установки.

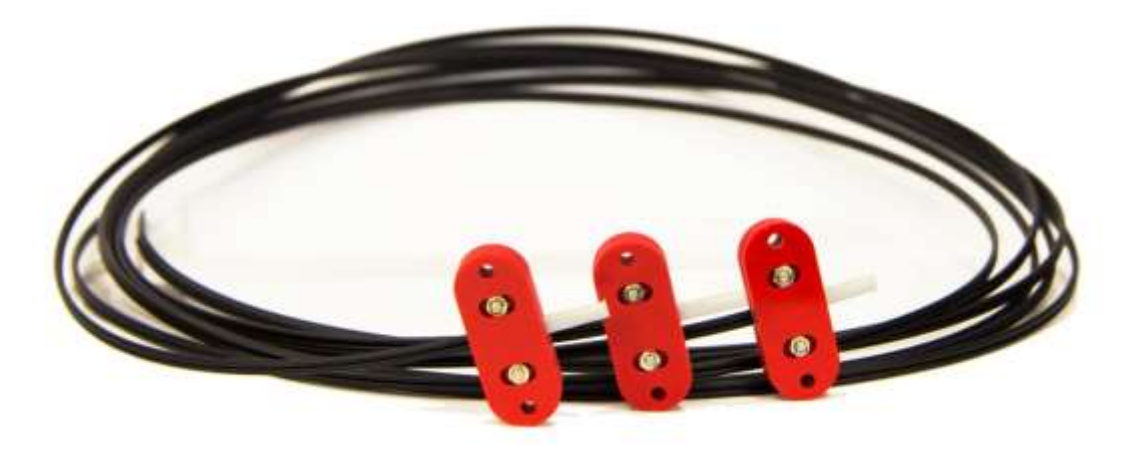

Рисунок 3.3 – Внешний вид ДОК

Структурная схема МДО-1 приведена на рисунке 3.4.

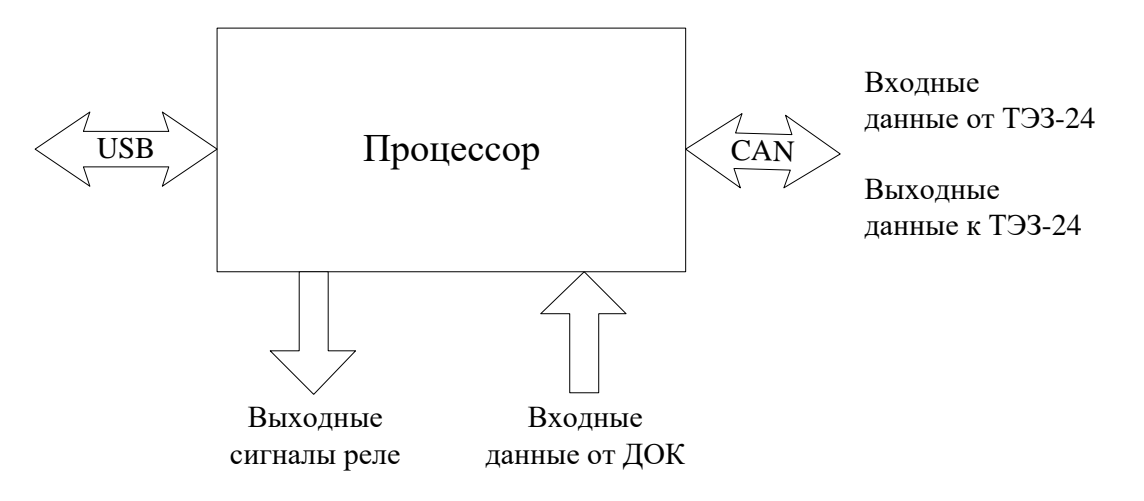

Рисунок 3.4 – Структурная схема МДО-1

В момент возникновения дуги, излучение видимого и инфракрасного оптического диапазона попадает на рассеиватель ДОК-1, после чего световой поток пропорциональный освещенности рассеивателя поступает по оптоволокну на вход фотоприемника МДО-1.

МДО-1 контролирует уровень освещенности, а также время нарастания фронта света каждого из трех ДОК и сравнивает данные параметры с уставками. На основе полученных результатов принимается решение о наличии (отсутствии) дуги или засветки. Решение о наличии **дуги** принимается при достижении заданного уровня освещенности за установленное время ожидания. **Засветкой** считается нарастание величины освещенности за время большее, чем установленное время ожидания.

В случае работы МДО-1 в системе с ТЭЗ-24, после принятия решения о наличии дуги МДО-1 отсылает сообщение о появлении дуги на соответствующем ДОК в терминал. Терминал ТЭЗ-24, исходя из заложенного алгоритма селективности при наличии сигналов пуска по току на дискретных входах формирует команды на отключение присоединений. Команды отключения выдаются по каналу связи CAN на соответствующие реле модулей МДО-1. МДО-1 после замыкания реле или окончания дуги отсылает сообщения на ТЭЗ-24 о произведенных действиях или изменениях состояния. Также МДО-1 выдает на ТЭЗ-24 сообщения о неисправностях: неисправность ДОК, неисправность схемы тестового сигнала.

МДО-1 может работать в автономном режиме в двух случаях:

1) при применении МДО-1 как самостоятельного блока;

2) при работе в системе, если отсутствует связь с ТЭЗ-24.

В обоих случаях алгоритм управления реле, зависит только от состояния датчиков дуги и заданной конфигурации реле. Срабатывание любого ДОК или их комбинация по логике «ИЛИ» может быть назначено на любое свободно программируемое реле МДО-1.

В состав МДО-1 входит 4 программируемых быстродействующих реле для выдачи команд отключения на терминал РЗА присоединения и в схему управления выключателем, а также реле контроля неисправности модуля (РН).

Для проверки целостности и работоспособности каналов приема дуги МДО-1 используется схема тестового импульса, которая периодически (период тестирования задается в конфигурации) посылает в одно из оптоволокон кабеля ДОК-1 тестовый световой импульс, который при целостности оптического тракта отражается от рассеивателя и поступает по второму оптоволокну в фотоприемник. Отсутствие импульса на фотоприемнике после запуска тестового импульса сигнализирует о неисправности ДОК, при этом МДО-1 формирует сообщение о неисправности.

**ВНИМАНИЕ!** Тест проверяет лишь целостность оптического кабеля и работоспособность схемы обнаружения дуги, но не обнаруживает внешнего затенения или загрязнения рассеивателя ДОК.

Для осуществления мониторинга, съема данных и изменения конфигурации используется программа «УниКон» (п.5.2). МДО-1 подключается к ПК через разъем USB-2.0.

## **3.3 Устройство и работа ТЭЗ-24**

<span id="page-13-0"></span>Головной терминал ТЭЗ-24 предназначен для управления, контроля и конфигурации распределенной сети модулей МДО-1 в системе защиты от возникновения электрической дуги.

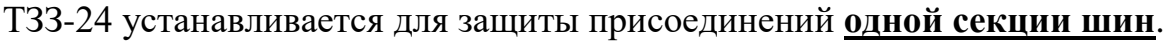

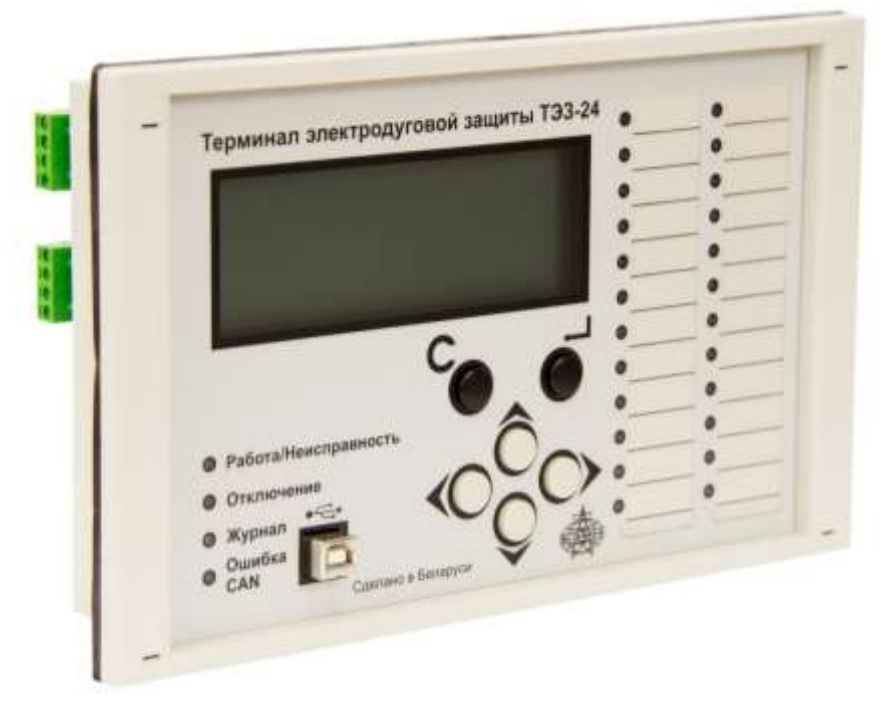

Рисунок 3.5 – Внешний вид ТЭЗ-24

Один или несколько МДО-1 подключается к ТЭЗ-24 через CAN-сеть и передает терминалу информацию об обнаружении дуги, замыкании и размыкании реле, внутренних неисправностях, а ТЭЗ-24, исходя из заложенного алгоритма селективности, принимает решение об отключении присоединений и выдает команды на соответствующие модули.

ТЭЗ-24 обеспечивает прием, отображение и регистрацию времени появления и снятия сигналов (как импульсных, так и длительных) от устройств (токовых защит), подключаемых к 6 дискретным входам. Тип дискретных входов – «потенциальный вход».

ТЭЗ-24 имеет 4 реле:

– 3 программируемых реле, в том числе одно быстродействующее твердотельное (Р1);

– 1 реле неисправности (РН).

Для связи с АСУ в ТЭЗ-24 используется интерфейс RS-485.

Для осуществления мониторинга, съема данных и изменения конфигурации используется ЖКИ дисплей и кнопки управления. Кроме того, конфигурирование устройства можно произвести через USB интерфейс с помощью программы «Уникон» (п.6.3).

Структурная схема приведена на рисунке 3.6.

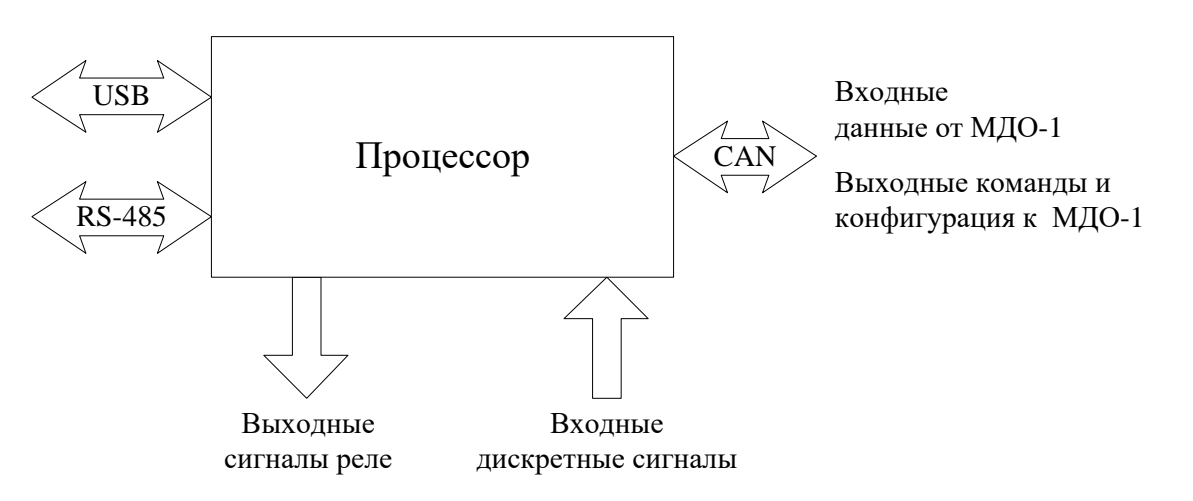

Рисунок 3.6 − Структурная схема ТЭЗ-24

На рисунке 3.7 приведены примеры расположения ДОКов в шкафах контролируемой секции многосекционного РУ:

- с секционным выключателем (рис.3.7а);

- с секционным разъединителем (рис.3.7б).

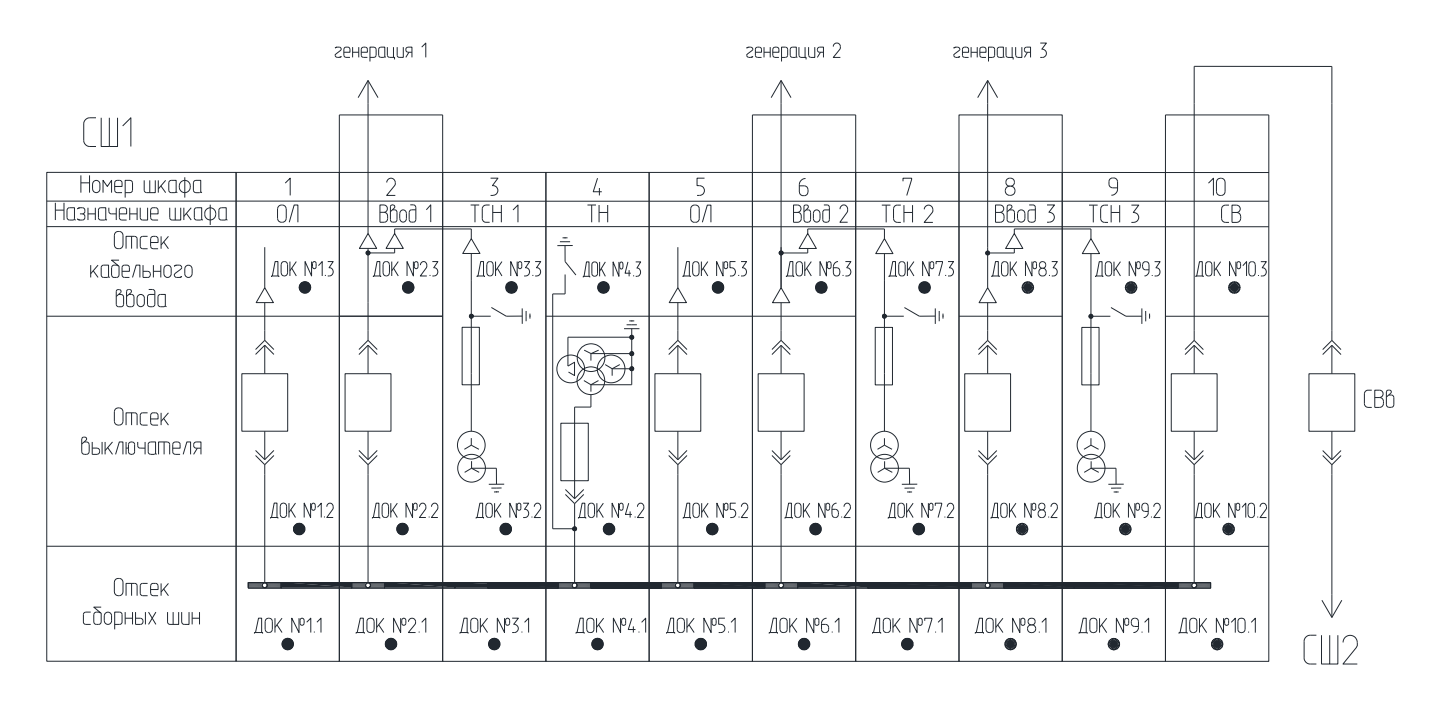

а)

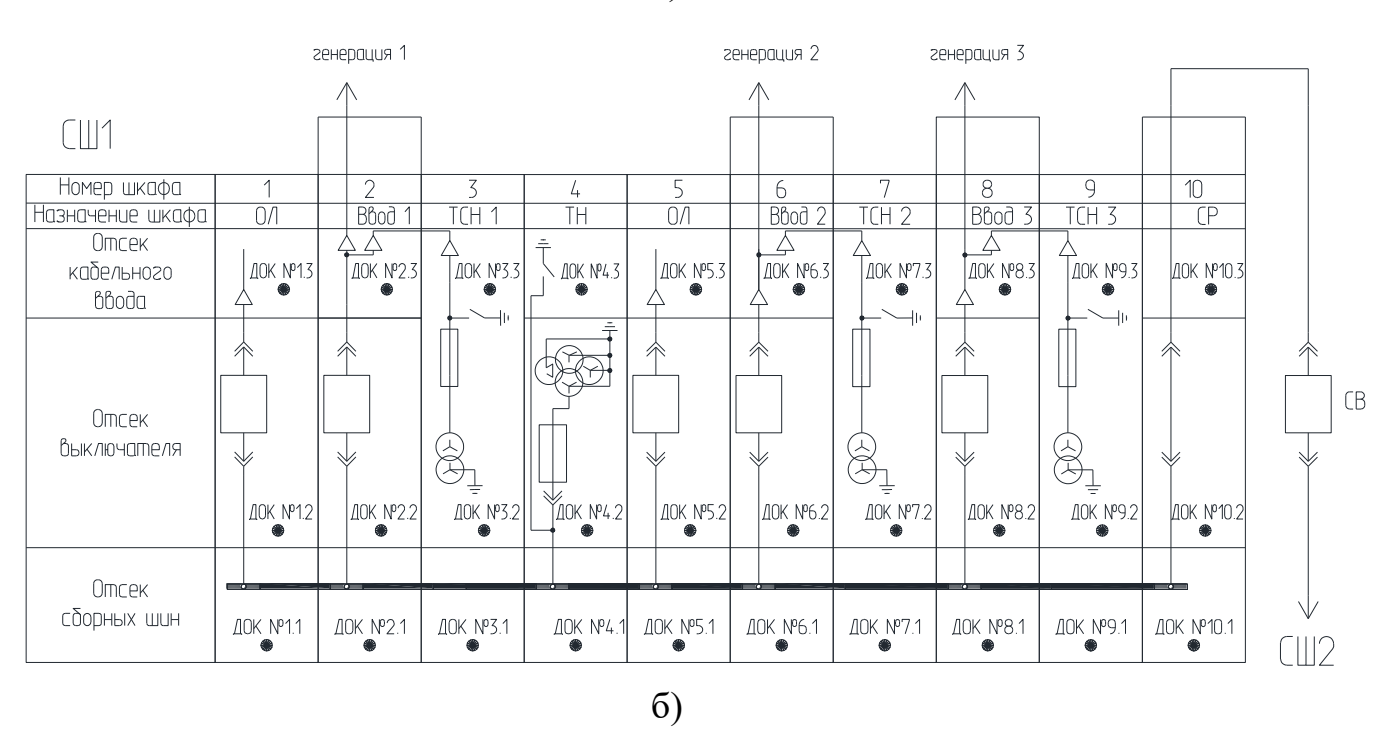

Рисунок 3.7 – Пример расположения ДОКов в шкафах

Каждый МДО-1 введенный в работу в системе ТЭЗ имеет тип в соответствии в месторасположением в СШ:

- **ОЛn**: установлен в шкафу n-го отходящего присоединения;
- **Ввод 1**: установлен в шкафу 1-ого ввода;
- **Ввод 2**: установлен в шкафу 2-ого ввода;
- **Ввод 3**: установлен в шкафу 3-ого ввода;
- **СВ**: установлен в шкафу секционного выключателя;
- **СР**: установлен в шкафу секционного разъединителя;
- **ТН**: установлен в шкафу трансформатора напряжения;
- **ТСН 1**: установлен в шкафу трансформатора собственных нужд ввода 1;
- **ТСН 2**: установлен в шкафу трансформатора собственных нужд ввода 2;
- **ТСН 3**: установлен в шкафу трансформатора собственных нужд ввода 3.

Логические схемы работы системы дуговой защиты представлены на рисунках 3.8 – 3.12. Данная логика позволяют применять ТЭЗ на одной секции шин (СШ).

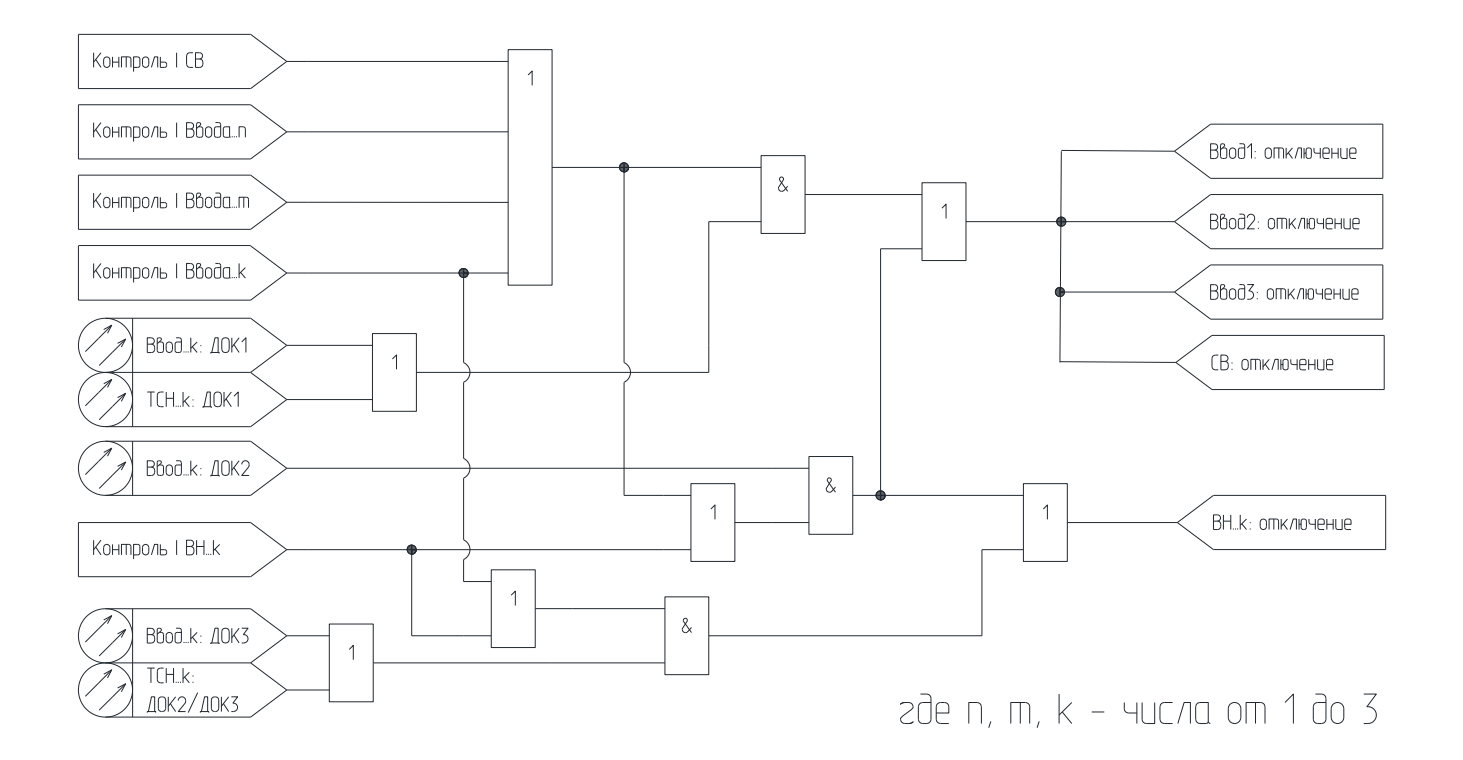

Рисунок 3.8 – Логика работы ТЭЗ-24 для присоединения **Ввод и ТСН**

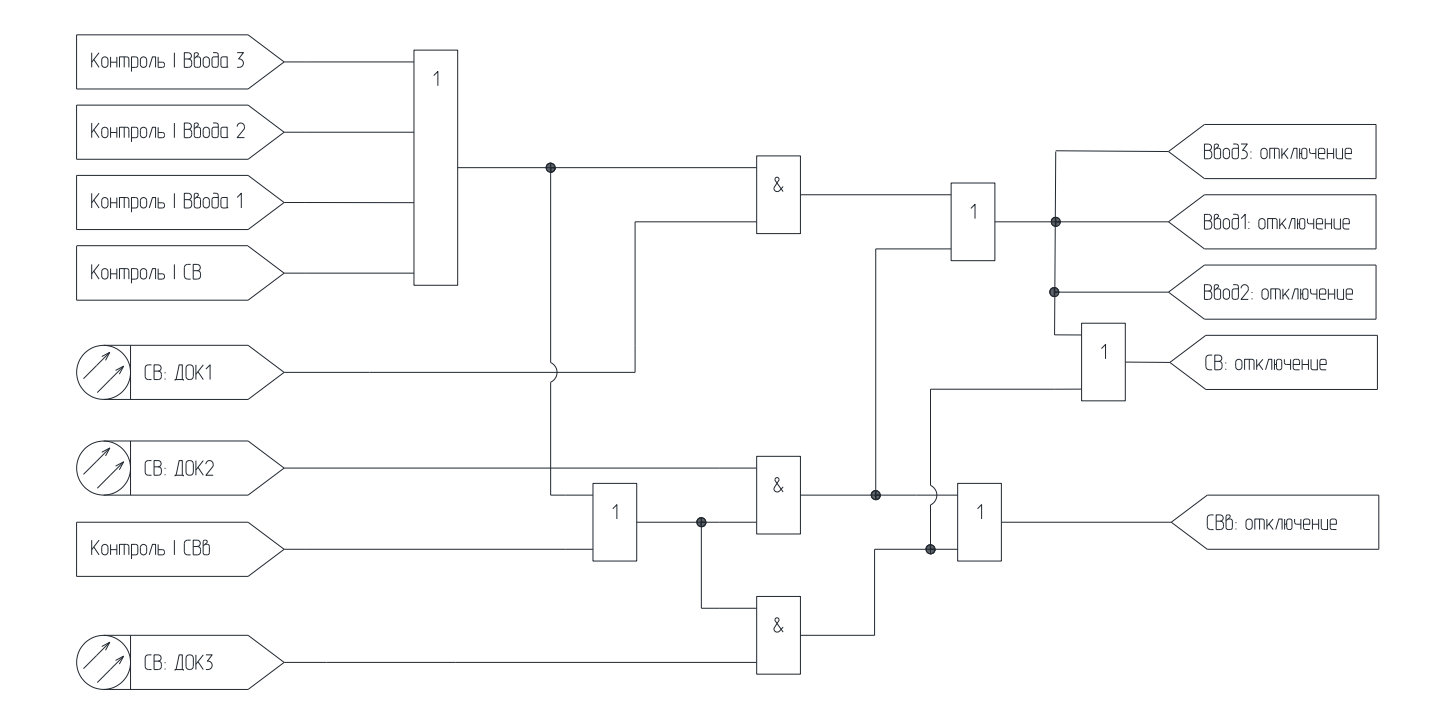

Рисунок 3.9 – Логика работы ТЭЗ-24 для присоединения **СВ**

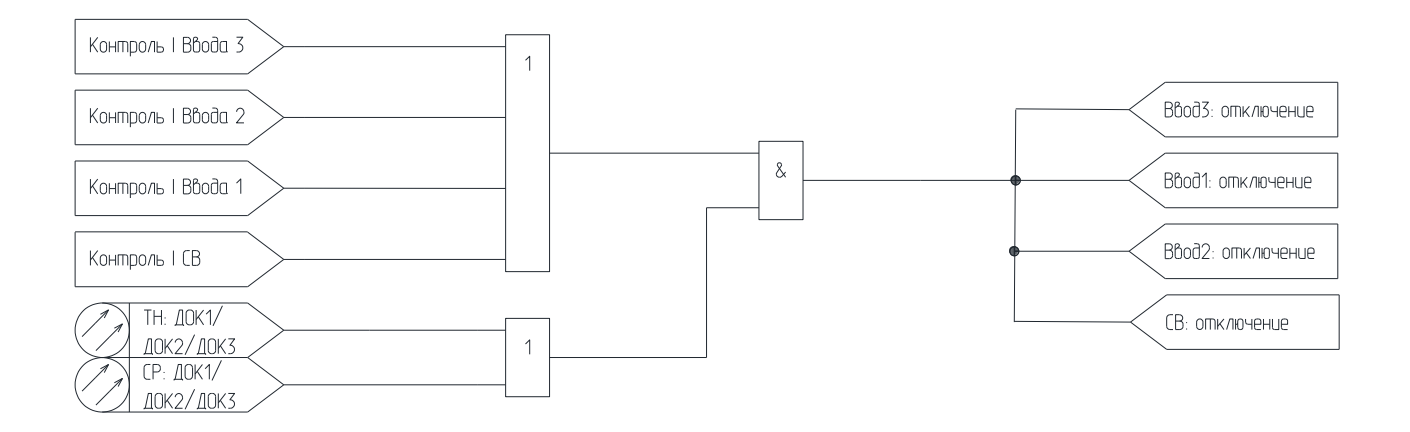

Рисунок 3.10 – Логика работы ТЭЗ-24 для присоединения **ТН и СР**

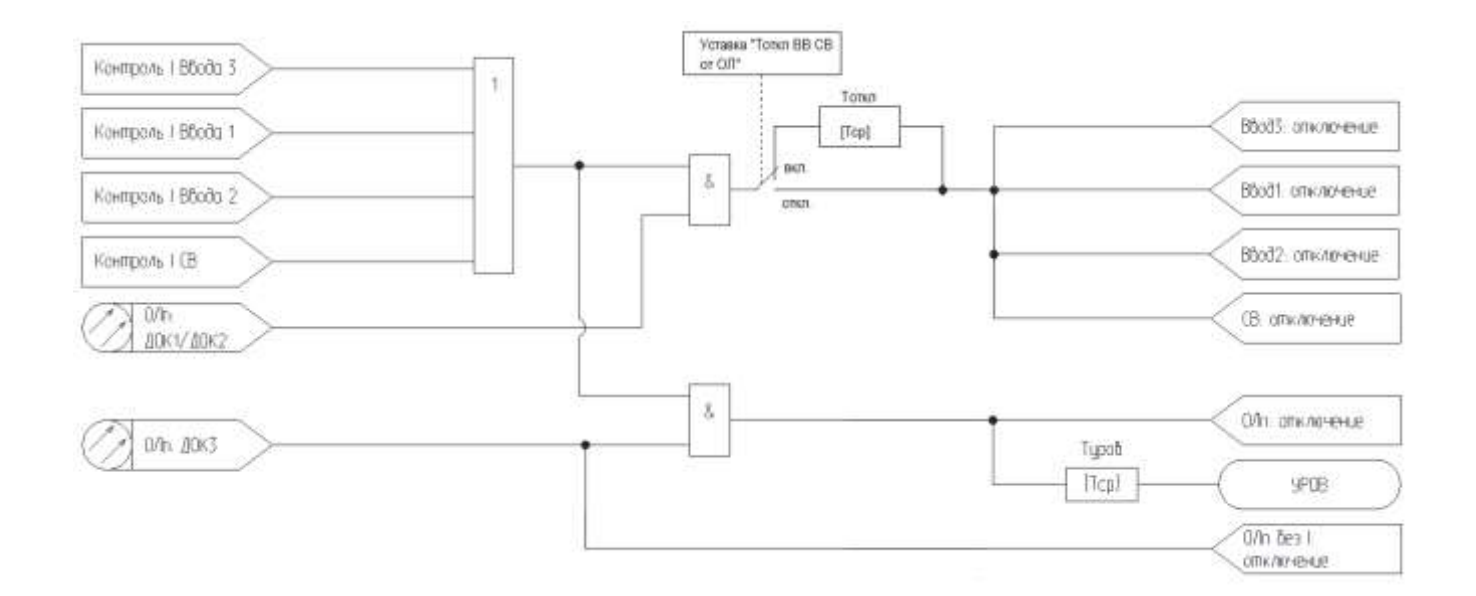

Рисунок 3.11 – Логика работы ТЭЗ-24 для присоединения **ОЛ**

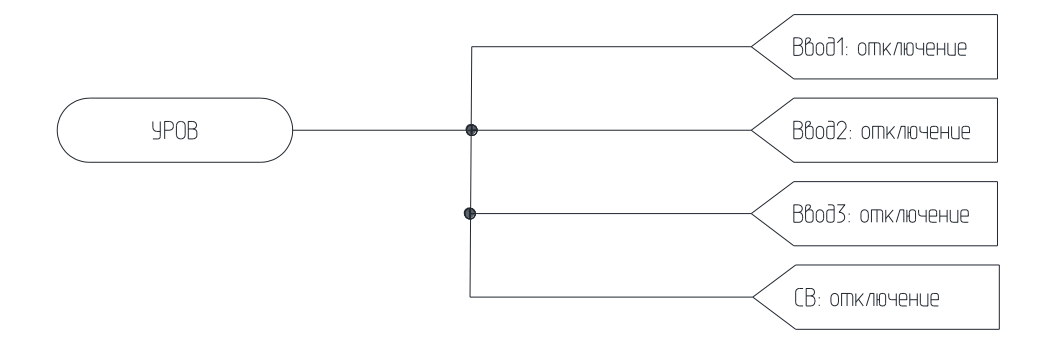

Рисунок 3.12 – Логика работы **УРОВ** ТЭЗ-24

По полученным от МДО-1 данным ТЭЗ-24 локализует место повреждения и выдает следующие типы сигналов:

– **отходящая линия (ОЛn) с контролем тока:** отключение выключателя n-го отходящего присоединения при наличии пуска по току и срабатывании ДОК 3, установленного в отсеке отходящей линии;

– **отходящая линия (ОЛn) без контроля тока:** отключение выключателя n-го отходящего присоединения при срабатывании ДОК 3, установленного в отсеке отходящей линии без пуска по току;

– **Ввод 1:** отключение выключателя 1-ого ввода секции при наличии пуска по току и срабатывании ДОКов шкафа ТН или ДОКов 1 и 2 в отсеках выключателей или отсеке сборных шин шкафов ОЛ, Ввод1, Ввод2, Ввод3, СВ. При необходимости может быть введена выдержка времени  $T_{\text{ortx1}}$  на отключение Вводов и СВ от логики работы для присоединения ОЛ;

– **Ввод 2:** отключение выключателя 2-ого ввода секции при наличии пуска по току и срабатывании ДОКов шкафа ТН или ДОКов 1 и 2 в отсеках выключателей или отсеке сборных шин шкафов ОЛ, Ввод1, Ввод2, Ввод3, СВ. При необходимости может быть введена выдержка времени  $T_{\text{orstr}}$  на отключение Вводов и СВ от логики работы для присоединения ОЛ;

– **Ввод 3:** отключение выключателя 3-ого ввода секции при наличии пуска по току и срабатывании ДОКов шкафа ТН или ДОКов 1 и 2 в отсеках выключателей или отсеке сборных шин шкафов ОЛ, Ввод1, Ввод2, Ввод3, СВ. При необходимости может быть введена выдержка времени  $T_{\text{orstr}}$  на отключение Вводов и СВ от логики работы для присоединения ОЛ;

– **ВН1:** действие в схему выключателя высокой стороны трансформатора Т1 (генерации 1) при наличии пуска по току и срабатывании ДОКов 2 или 3 в шкафу 1-ого ввода, или ДОКов шкафа ТСН;

– **ВН2:** действие в схему выключателя высокой стороны трансформатора Т2 (генерации 2) при наличии пуска по току и срабатывании ДОКов 2 или 3 в шкафу 2-ого ввода;

– **ВН3:** действие в схему выключателя высокой стороны трансформатора Т3 (генерации 3) при наличии пуска по току и срабатывании ДОКов 2 или 3 в шкафу 3-ого ввода;

– **СВ:** действие в схему выключателя СВ при наличии пуска по току и срабатывании ДОКов 1 и 2 в отсеках выключателей или отсеке сборных шин шкафов ОЛ, Ввод1, Ввод2, Ввод3, СВ. При необходимости может быть введена выдержка времени  $T_{\text{orstr}}$  на отключение Вводов и СВ от логики работы для присоединения ОЛ;

– **СВв:** действие в схему выключателя СВв при наличии пуска по току и срабатывании ДОКов 2 или 3 в шкафу секционного выключателя;

– **УРОВ:** действие в схему выключателей питающих присоединений Ввод1, Ввод2, Ввод3, СВ при наличии следующих условий:

1) выключатель отходящей линии (ОЛn) не отключился после выдачи команды на отключение в течение времени  $T_{\text{vpoB}}$ ;

2) остался хотя бы один пуск по току (Ввод1, Ввод2, Ввод3, СВ).

## <span id="page-20-0"></span>**4 ИСПОЛЬЗОВАНИЕ ПО НАЗНАЧЕНИЮ**

#### **4.1 Эксплуатационные ограничения**

<span id="page-20-1"></span>К эксплуатации ТЭЗ допускается персонал, имеющий разрешение для работы на электроустановках напряжением до 1000 В и изучивший данное РЭ в полном объеме.

Эксплуатация ТЭЗ разрешена при наличии инструкции по технике безопасности, утвержденной предприятием-потребителем в установленном порядке, учитывающей специфику применения ТЭЗ на конкретном объекте.

**ВНИМАНИЕ!** Запрещено подключать или отключать клеммные разъемы при включенном питании. Необходимо обесточить как ТЭЗ, так и подключенные внешние цепи.

#### <span id="page-20-2"></span>**4.2 Подготовка изделия к использованию**

#### **4.2.1 Общие требования**

После изъятия ТЭЗ из упаковки необходимо:

– произвести внешний осмотр ТЭЗ-24 и МДО-1 на предмет отсутствия внешних повреждений;

– ознакомиться с составом технической документации;

– изучить настоящее руководство;

– установить ТЭЗ-24 и МДО-1 на объекте и подготовить их к работе.

ТЭЗ-24 устанавливается на панель ячейки. Размеры отверстия под установку ТЭЗ-24 приведены в Приложении А (рисунок А.3).

МДО-1 крепится на DIN-рейку.

Корпуса ТЭЗ-24 и МДО-1 необходимо заземлять через соответствующие клеммы.

Количество ДОК, устанавливаемых на каждом МДО-1, может быть от 1 до 3. ДОК крепятся к МДО-1 двумя концами на Tx (выход для тестового сигнала) и Rx (вход для светового сигнала ДОК).

Крепление ДОК в контролируемом отсеке осуществляется с помощью винтов (Приложение А, рисунок А.4). Рекомендуется располагать ДОК в непосредственной близости к месту возможного возникновения дуги, повернув рассеиватель согласно диаграммам направленности (Приложение Г). Крепеж не должен допускать затемнения и механического повреждения ДОК.

**ВНИМАНИЕ!** Прокладывать оптоволоконный кабель ДОК необходимо в металлическом или пластмассовом рукаве. Радиус изгиба кабеля должен быть не менее 30 мм.

Для полного функционирования системы ДОК должны быть установлены (Приложение Д):

– 1-й в отсеке сборных шин;

– 2-й в отсеке выключателя;

– 3-й в кабельном отсеке.

Типовые схемы подключения МДО-1 и ТЭЗ-24 приведены в Приложении В.

Для организации работы в системе ТЭЗ-24 и все МДО-1 объединяются в сеть с помощью CAN, при этом каждый МДО-1 должен иметь уникальный номер от 1 до 24.

**ВНИМАНИЕ!** Требования к организации сети CAN приведены в п.7.1 данного руководства.

Для конфигурации устройств используются руководства по эксплуатации МДО-1 (раздел 5) и ТЭЗ-24 (раздел 6).

#### **4.2.2 Обрезка и закрепление концов ДОК**

После окончания установки датчиков оптических (ДОК) и прокладки оптоволокна, перед подключением концов оптоволокна к зажимам МДО-1 необходимо провести обрезку концов. Обрезка концов полимерного оптоволокна (ПОВ) необходима для получения чистого и ровного среза, с целью уменьшения рассеивания и переотражений светового потока на выходе и входе в оптоволокно.

*Примечание. На выходе из производства концы оптоволокна обрезаются и на них одеваются защитные кембрики. Дополнительная обрезка концов нужна в случае повреждения оптоволокна или его торцов в процессе установки или эксплуатации*.

Обрезку производить **только с помощью специальной гильотины** следующим образом:

1. Разделить сдвоенные концы ПОВ на длину 5-10см:

- вставить разделенные концы ПОВ в смежные отверстия гильотины «Ø 2,2» диаметром 2,2 мм на глубину 10 мм (рисунок 4.1);

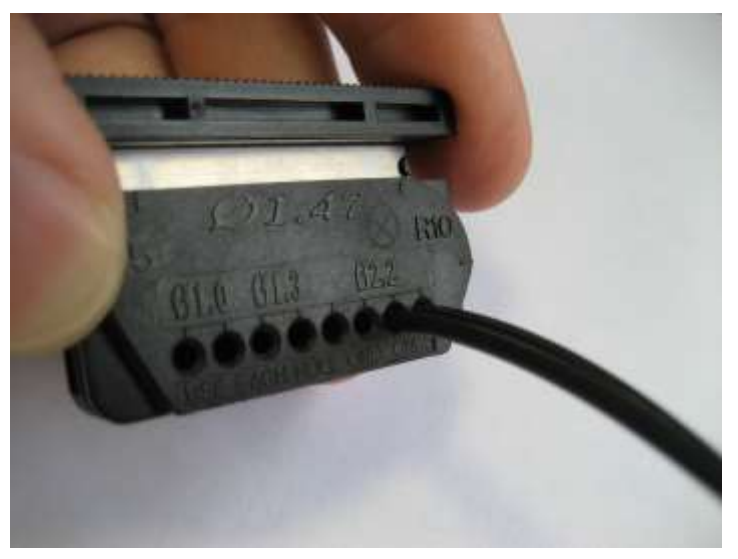

Рисунок 4.1 – Гильотина для обрезки ПОВ

- установить гильотину на ровную твердую поверхность и резким ударом рукой сверху произвести обрезку (рисунок 4.2);

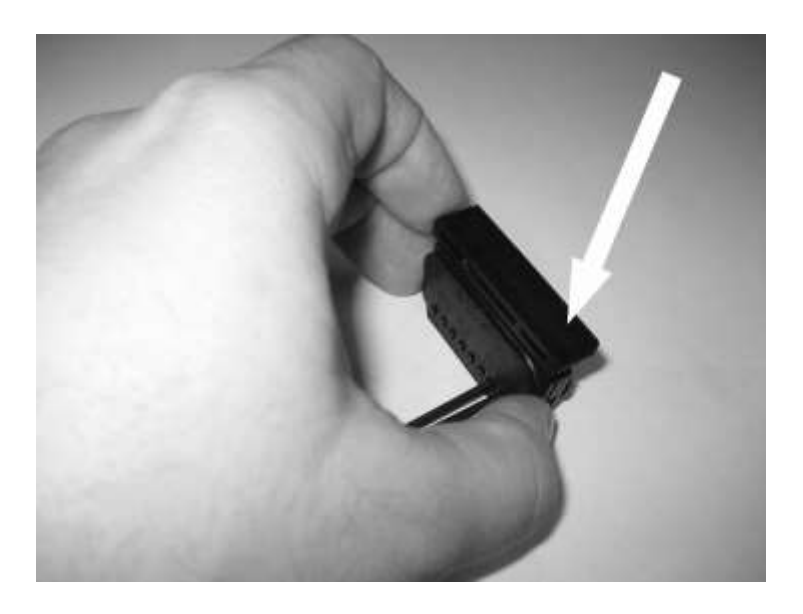

Рисунок 4.2 – Обрезка ПОВ

- осмотреть полученные срезы. В случае наличия крупных сколов и неровностей повторить обрезку, возможно лучшие результаты будут с другой стороны гильотины.

2. Ослабить зажимы оптических входов МДО-1, повернув их на несколько оборотов против часовой стрелки и вставить оба ПОВ до упора. Удерживая концы ПОВ прижатыми, зафиксировать зажимы, вращая их до упора по часовой стрелке.

## <span id="page-23-0"></span>**5 РУКОВОДСТВО ПО ЭКСПЛУАТАЦИИ МДО-1**

#### <span id="page-23-1"></span>**5.1 Органы управления и индикация МДО-1**

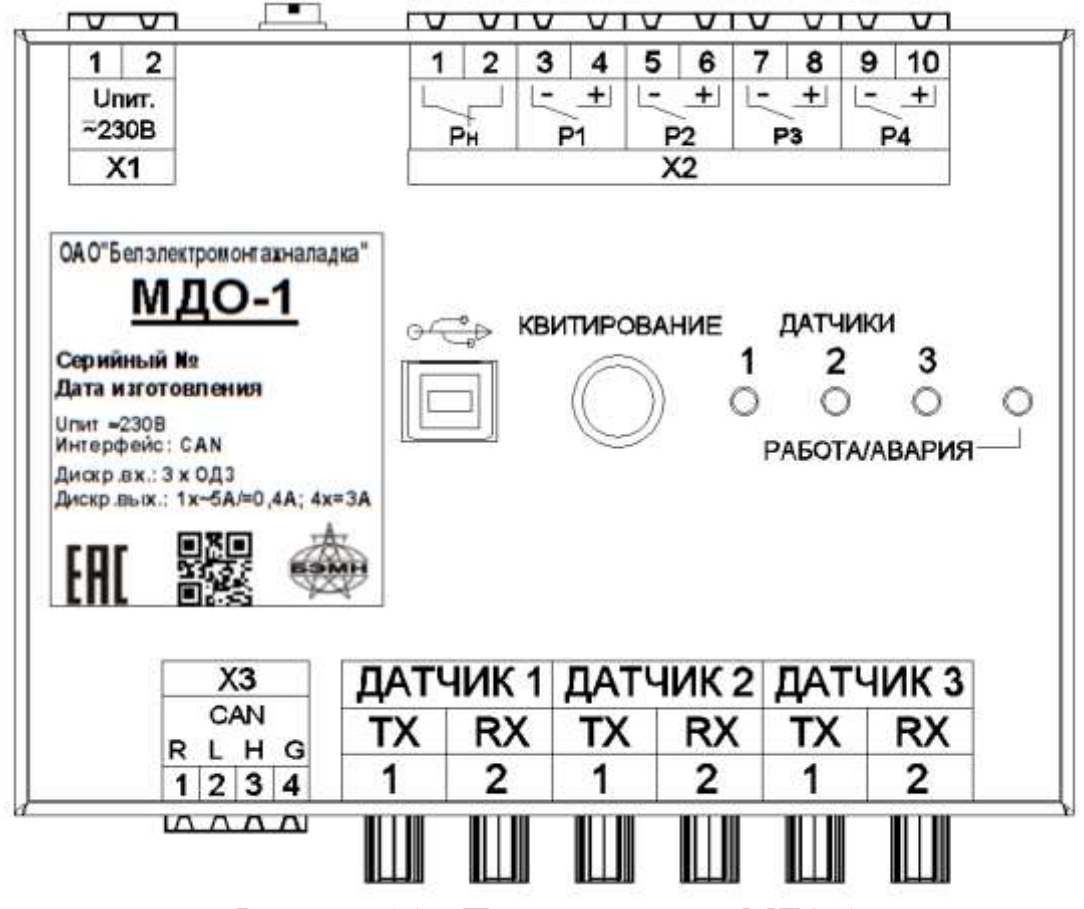

Рисунок 5.1 – Передняя панель МДО-1

На передней панели МДО-1 (рисунок 5.1) расположены 4 индикатора, их назначение приведено в таблице 5.1

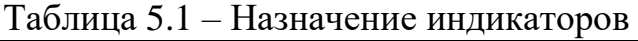

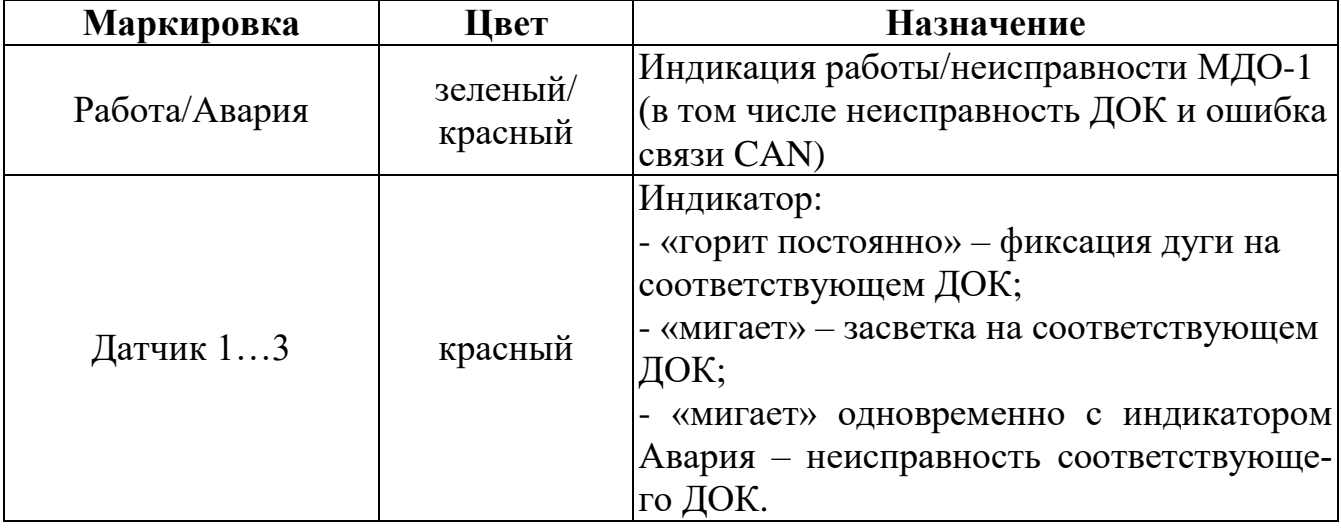

На передней панели МДО-1 разъем USB-2.0 для подключения к ПК.

Кнопкой «Квитирование» осуществляется квитирование, при успешном действии производится соответствующая запись в журнал событий.

## **5.2 Настройка МДО-1 при помощи «УниКон»**

<span id="page-24-0"></span>Настройки конфигурации МДО-1 осуществляются из терминала ТЭЗ-24 (только при работе в системе, при этом МДО-1 должны иметь уникальные сетевые номера) или при помощи программы «УниКон».

Подключение к устройству МДО-1 посредством программы «Уникон» можно осуществить через меню *«Файл» → «Добавить устройство»* или с помощью пиктограммы «*Добавить устройство*». Далее *«Защиты» → «Дуговая» → «МДО».* (рисунок 5.2).

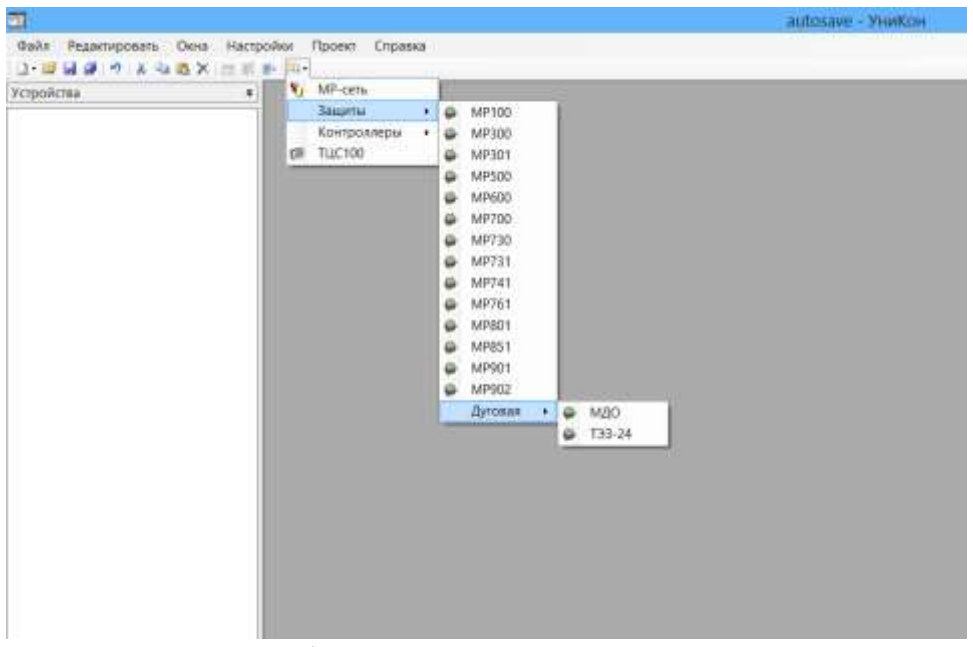

Рисунок 5.2 – Добавление устройства МДО-1 в «Уникон»

После выбора нового устройства, указывается номер устройства (этот номер не связан с номером в сети CAN) и используемый виртуальный СОМ-порт (рисунок 5.3). Скорость связи для USB порта должна быть установлена 115200 бит/с (ожидание ответа 200 мс).

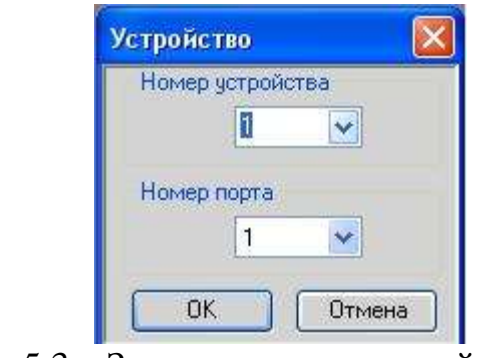

Рисунок 5.3 – Задание номера устройства и номера порта

При успешном подключении МДО-1 должно появиться окно с сообщением о подключении устройства.

На общем виде устройства номер (на примере рисунка 5.4 №2) обозначает номер устройства в системе с ТЭЗ-24.

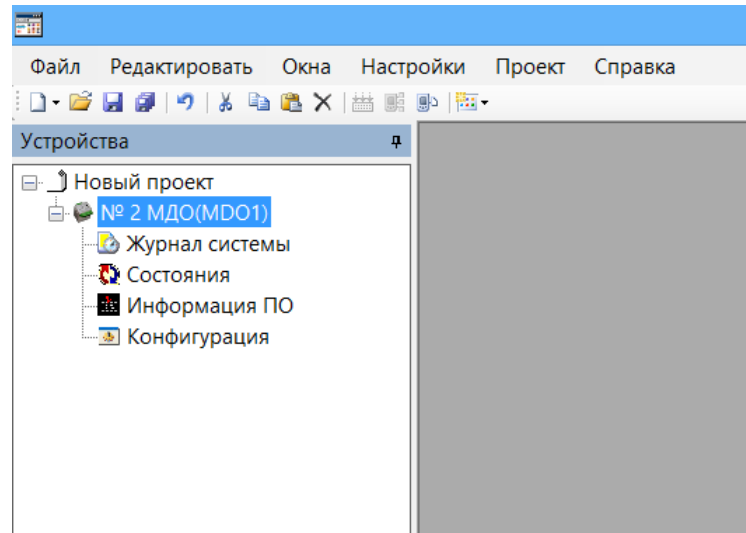

Рисунок 5.4 – Общий вид МДО-1 в «Уникон»

## **5.2.1 Конфигурация МДО-1**

<span id="page-25-0"></span>В окне конфигурации «Настройка МДО» (рисунок 5.5) для МДО-1 задаются следующие уставки:

– номер МДО от 1 до 24 задается только при работе в системе с ТЭЗ-24, т.е. при установленном флаге «Настройки при работе в системе» (при выходе с производства все МДО-1 имеют номер 1);

датчики, которые будут введены в работу  $(1 - 3)$ ;

– режим тестирования для всех подключенных ДОК (включен/выключен) и период тестирования (от 1 до 250 с);

– конфигурация реле в автономном режиме:

 тип («повторитель» – реле срабатывает при фиксации дуги на датчике, заведенном к данному реле, возврат происходит по окончанию времени Tимп/ «блинкер» – реле срабатывает при фиксации дуги на датчике, возврат производится по сигналу квитирования);

 длительность импульса для типа «повторитель» (Tимп от 10 до 1000 мс с кратностью 10 мс);

 датчик – в автономном режиме работы любой ДОК или их комбинация по логике «ИЛИ» может быть заведена на любое свободно программируемое реле).

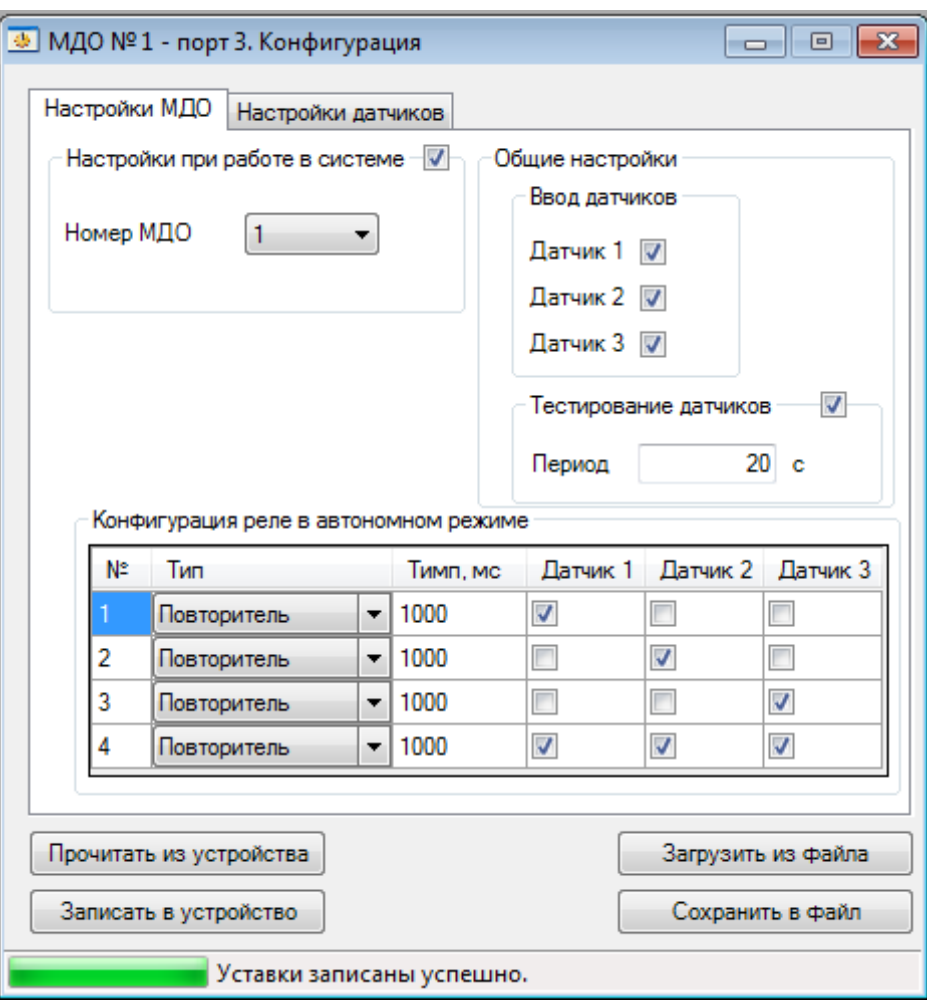

Рисунок 5.5 – Окно «Настройки МДО» конфигурации

В окне «Настройка датчиков» (рисунок 5.6) для каждого введенного в работу ДОК задается уровень срабатывания (от 1 до 75 клк) и время ожидания. «Уровень срабатывания» – это приращение освещенности к установившемуся в течение 2 сек значению. «Время ожидания» – это время от момента изменения освещенности до достижения уровня срабатывания. Значения настроек датчиков устанавливаются на предприятии-изготовителе. Для изменения этих значений необходимо ввести пароль.

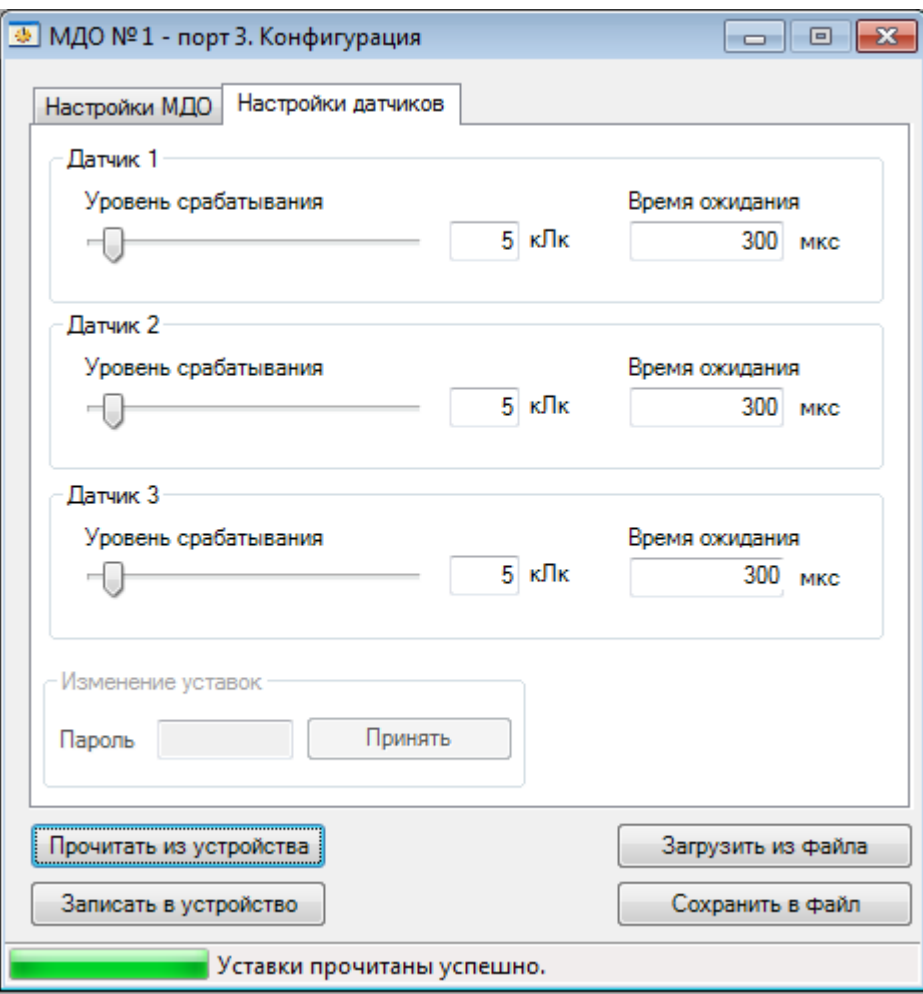

Рисунок 5.6 – Окно конфигурации МДО-1 «Настройки датчиков»

Конфигурация МДО-1, в том числе ДОК, может быть записана в устройство и прочитана из него, а также сохранена или загружена из файла.

## **5.2.2 Состояние МДО-1**

<span id="page-27-0"></span>Просмотр состояния МДО-1 осуществляется в окне «Состояние» (рисунок 5.7), где отображается состояние подключенных ДОК, реле и CAN связи (при работе в системе):

- зеленый свет отображает работу;
- красный свидетельствует о:
- срабатывании датчика:
- засветке;
- $\checkmark$  дуге;
- неисправности;
- замкнутом состоянии реле;
- наличии ошибки CAN связи;
- авторежим.

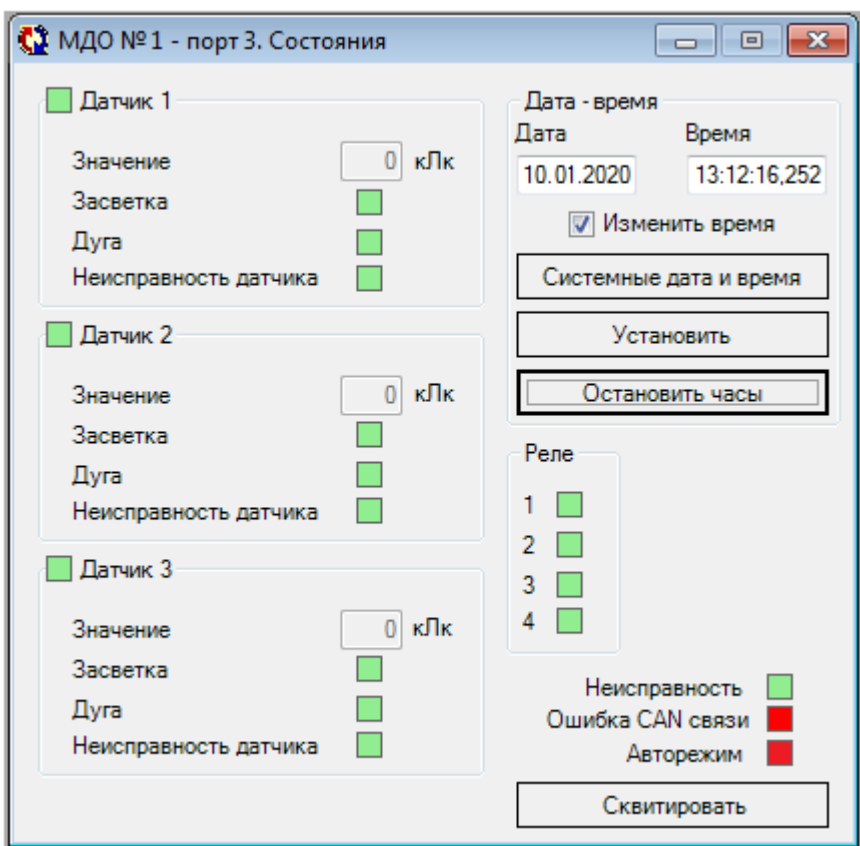

Рисунок 5.7 – Окно «Состояния» МДО-1

В этом же окне устанавливается (корректируется) дата и время, останавливаются системные часы (на время длительного хранения МДО-1, для экономии заряда батареи) и осуществляется квитирование. Для изменения даты и времени необходимо установить флаг «Изменить время». Системные дата и время устанавливается без установки этого флага по кнопке «Системные дата и время».

#### **ВНИМАНИЕ!**

1. При выходе МДО-1 с производства часы остановлены. Для работы часов в обесточенном приборе используется автономный источник заряда, которого хватает на 3 месяца.

2. При работе в сети CAN, после включения ТЭЗ-24, либо в момент появления МДО-1 в сети, осуществляется автоматическая синхронизация часов МДО-1.

## **5.2.3 Журнал событий МДО-1**

<span id="page-28-0"></span>Окно «Журнал системы» (рисунок 5.8) отображает сообщения МДО-1 (таблица 5.1) с возможностью записи и чтения из файла.

| $N_2$          | Сообщение            | $N_2$ | Сообщение                     |
|----------------|----------------------|-------|-------------------------------|
| 1              | Питание включено     | 16    | Реле2 разомкнуто              |
| $\overline{2}$ | Датчик 1: засветка   | 17    | Реле3 замкнуто                |
| 3              | Датчик 1: дуга       | 18    | Реле3 разомкнуто              |
| $\overline{4}$ | Датчик 1: неисправен | 19    | Реле4 замкнуто                |
| 5              | Датчик 2: засветка   | 20    | Реле4 разомкнуто              |
| 6              | Датчик 2: дуга       | 21    | Квитирование по кнопке        |
| 7              | Датчик 2: неисправен | 22    | Датчик 1: исправен            |
| 8              | Датчик 3: засветка   | 23    | Датчик 2: исправен            |
| 9              | Датчик 3: дуга       | 24    | Датчик 3: исправен            |
| 10             | Датчик 3: неисправен | 25    | Новая конфигурация из УниКона |
| 11             | Ошибка питания 5V    | 26    | Новая конфигурация от ТЭЗ     |
| 12             | Ошибка теста HL      | 27    | Квитирование от ТЭЗ           |
| 13             | Реле1 замкнуто       | 28    | Квитирование из УниКона       |
| 14             | Реле1 разомкнуто     | 29    | Питание отключено             |
| 15             | Реле2 замкнуто       | 30    | Ошибка CAN связи              |

Таблица 5.1 – Журнал событий МДО-1

| → МДО № 15 - порт 3. Журнал системы<br>$\overline{2}$<br>-- 0 |     |                         |                               |  |
|---------------------------------------------------------------|-----|-------------------------|-------------------------------|--|
|                                                               | N٣  | Время                   | Сообщение                     |  |
| ь                                                             | 001 | 01.07.2008 08:55:23,250 | Датчик 1: дуга                |  |
|                                                               | 002 | 01.07.2008 08:53:40.927 | Ξ<br>Датчик 2: неисправен     |  |
|                                                               | 003 | 01.07.2008 08:53:40.900 | Новая конфигурация из уникона |  |
|                                                               | 004 | 01.07.2008 08:52:46.727 | Квитирование по кнопке        |  |
|                                                               | 005 | 01.07.2008 08:45:29.850 | Датчик 1: дуга                |  |
|                                                               | 006 | 01.07.2008 08:45:02.400 | Датчик 1: засветка            |  |
|                                                               | 007 | 01.07.2008 08:43:47.900 | Квитирование по кнопке        |  |
|                                                               | 008 | 01.07.2008 08:43:34.756 | Латчик 3: засветка            |  |
|                                                               | 009 | 01.07.2008 08:43:34.728 | Датчик 2: засветка            |  |
|                                                               | 010 | 01.07.2008 08:43:34.700 | Датчик 1: засветка            |  |
|                                                               | 011 | 01.07.2008 08:42:40.000 | Питание включено              |  |
|                                                               | 012 | 01.07.2008 08:42:12.806 | Датчик 3: дуга                |  |
|                                                               | 013 | 01.07.2008 08:42:12.778 | Датчик 2: дуга                |  |
|                                                               | 014 | 01.07.2008 08:42:12.750 | Датчик 1: дуга                |  |
|                                                               | 015 | 01.07.2008 08:37:19.200 | Квитирование от ТЭЗ-24        |  |
|                                                               | 016 | 01.07.2008 08:34:25.000 | Питание включено              |  |
|                                                               | 017 | 01.07.2008 08:32:35.001 | Питание включено              |  |
|                                                               | 018 | 01.07.2008 08:32:35.001 | Питание включено              |  |
| Прочитать<br>Загрузить из файла<br>Сохранить в файл           |     |                         |                               |  |
| Найдено 100 сообщений                                         |     |                         |                               |  |

Рисунок 5.8 – Окно «Журнал системы»

## **5.2.4 Информация ПО МДО-1**

В «УниКоне» в окне «Информация ПО» отображается текущая версия ПО.

<span id="page-30-0"></span>Используя программы «УниКон» и «Flash Loader Demo» (STMicroelectronics) возможно обновление ПО МДО-1 для версии 1.2 и выше. Для этого необходимо выполнить следующую последовательность действий:

1. Запустить программу «Flash Loader Demo», установить в ней номер COM порта нужного МДО-1 и остальные параметры согласно рисунку 5.9.

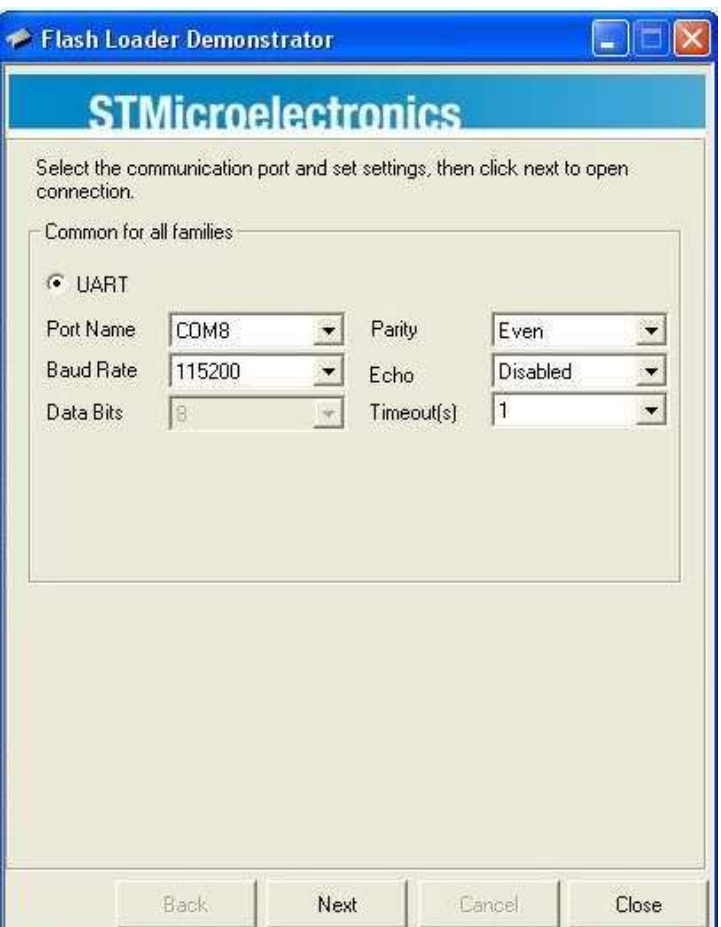

Рисунок 5.9 – Настройки программы Flash Loader Demo

2. В «УниКоне» в окне «Информация ПО» нажать кнопку «Обновить ПО» (рисунок 5.10).

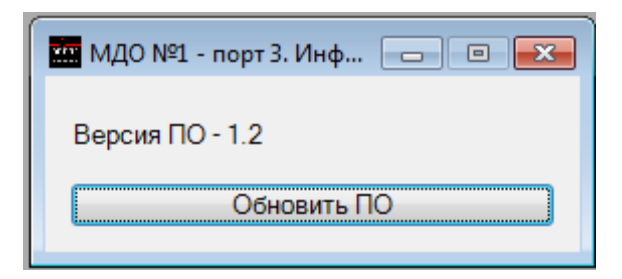

Рисунок 5.10 – Окно «Информация ПО»

3. Программа для обновления ПО предложит закрыть «УниКон» (рисунок 5.11), после подтверждения необходимо в течение 10 секунд выключить «УниКон» (он начнет закрываться автоматически и нужно лишь подтвердить либо отказаться от сохранения проекта).

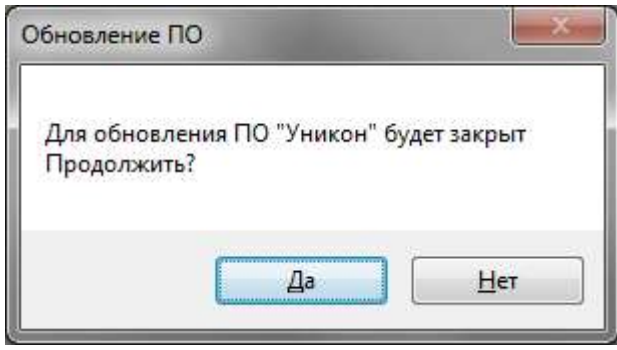

Рисунок 5.11 – Окно «Обновление ПО»

4. После подтверждения закрытия «УниКонa» светодиод «Работа» МДО-1 должен погаснуть. Вернуться в программу «Flash Loader Demo» и нажать кнопку «Next» (рисунок 5.9). Программа обнаружит устройство с размером памяти 256 кВ (рисунок 5.12).

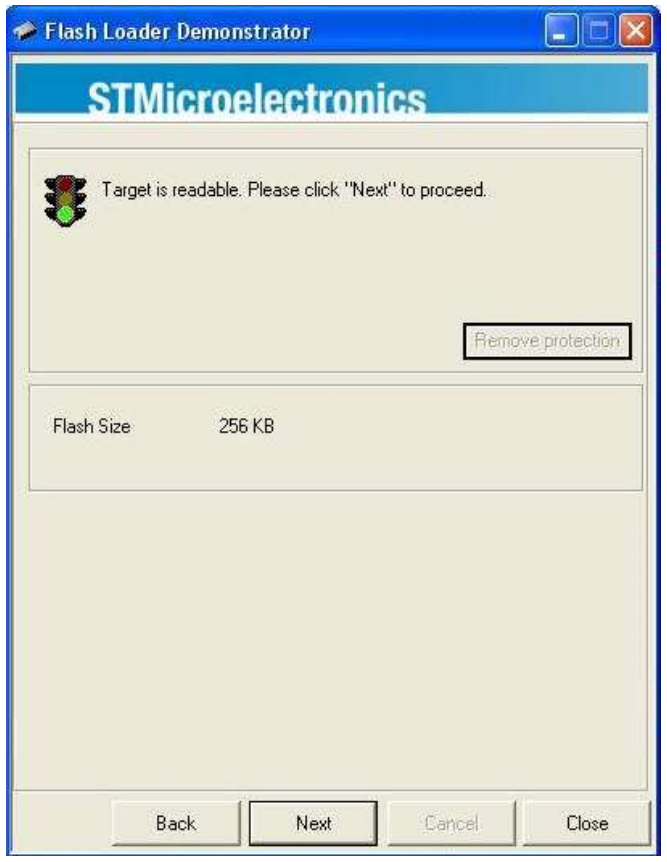

Рисунок 5.12 – Окно программы Flash Loader Demo

5. Далее программа распознает устройство как «STM32\_High density\_256K». После нажатия кнопки «Next» появится окно программы, в котором необходимо выбрать hex файл с новой версией ПО, установить флаг в «Global Erase» и перейти в следующее окно (рисунок 5.13).

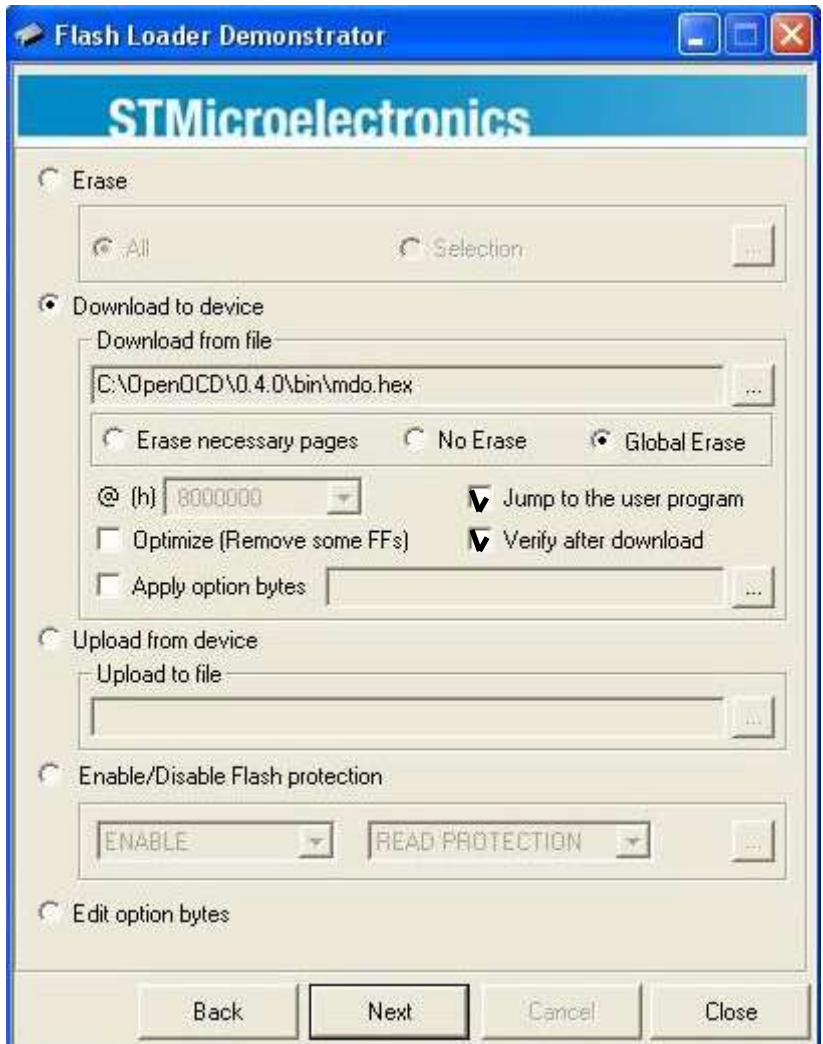

Рисунок 5.13 – Выбор файла с новой версией ПО

6. В открывшемся окне будет отображен процесс загрузки файла с новой версией ПО в микроконтроллер. После завершения загрузки появится сообщение об успешном завершении прошивки (рисунок 5.14).

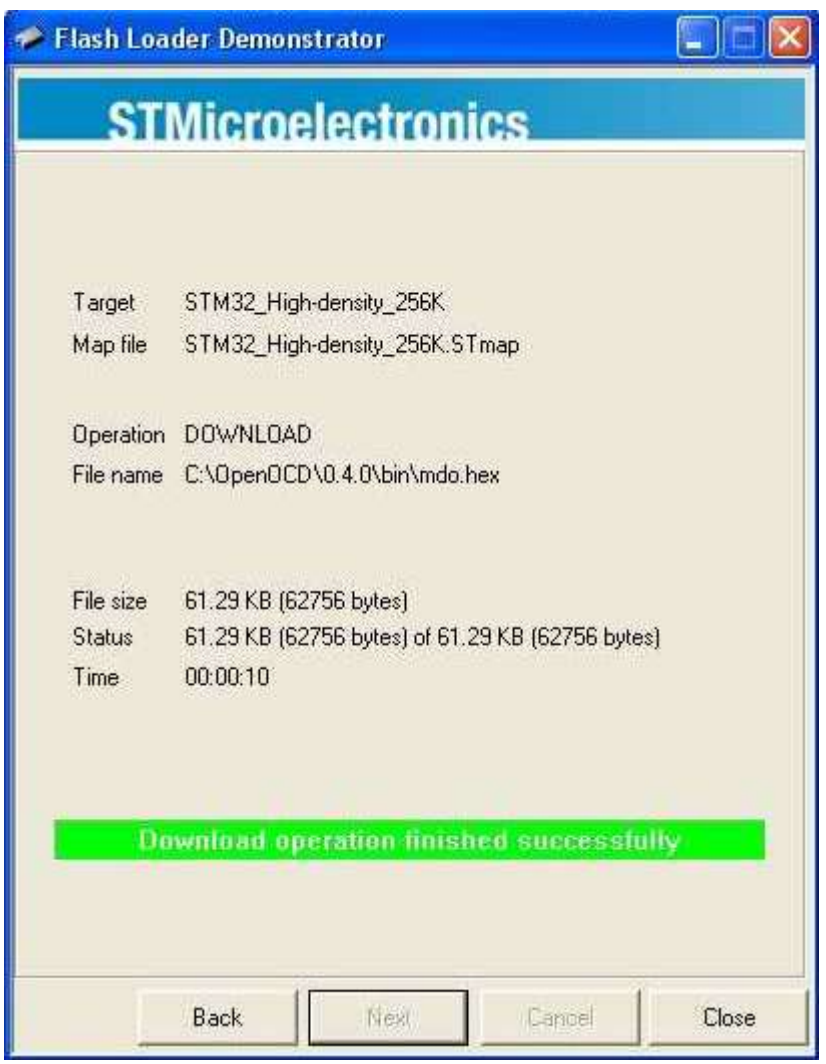

Рисунок 5.14 – Окно с сообщением об успешной записи обновления

7. Далее следует нажать клавишу «Close» и выключить питание МДО-1. При включении питания МДО-1 убедиться по свечению индикатора «Работа», что процессор успешно запускается.

## <span id="page-35-0"></span>**6 РУКОВОДСТВО ПО ЭКСПЛУАТАЦИИ ТЭЗ-24**

## **6.1 Органы управления и индикация ТЭЗ-24**

<span id="page-35-1"></span>Лицевая панель ТЭЗ-24 (рисунок 6.1) представляет собой пульт, на котором расположены:

- дисплей, содержащий 4 строки по 20 символов;

- кнопки управления (таблица 6.1),

- светодиодные индикаторы (таблица 6.2),

- разъем USB для подключения ТЭЗ-24 к ПК.

При нажатии на любую кнопку включается подсветка дисплея. Если ни одна кнопка не нажимается в течение 3 мин, подсветка гаснет и дисплей переходит в режим ожидания.

При температуре воздуха ниже -5…-10◦С при включении подсветки автоматически включается подогрев дисплея. До прогрева возможна некорректная работа ЖКИ.

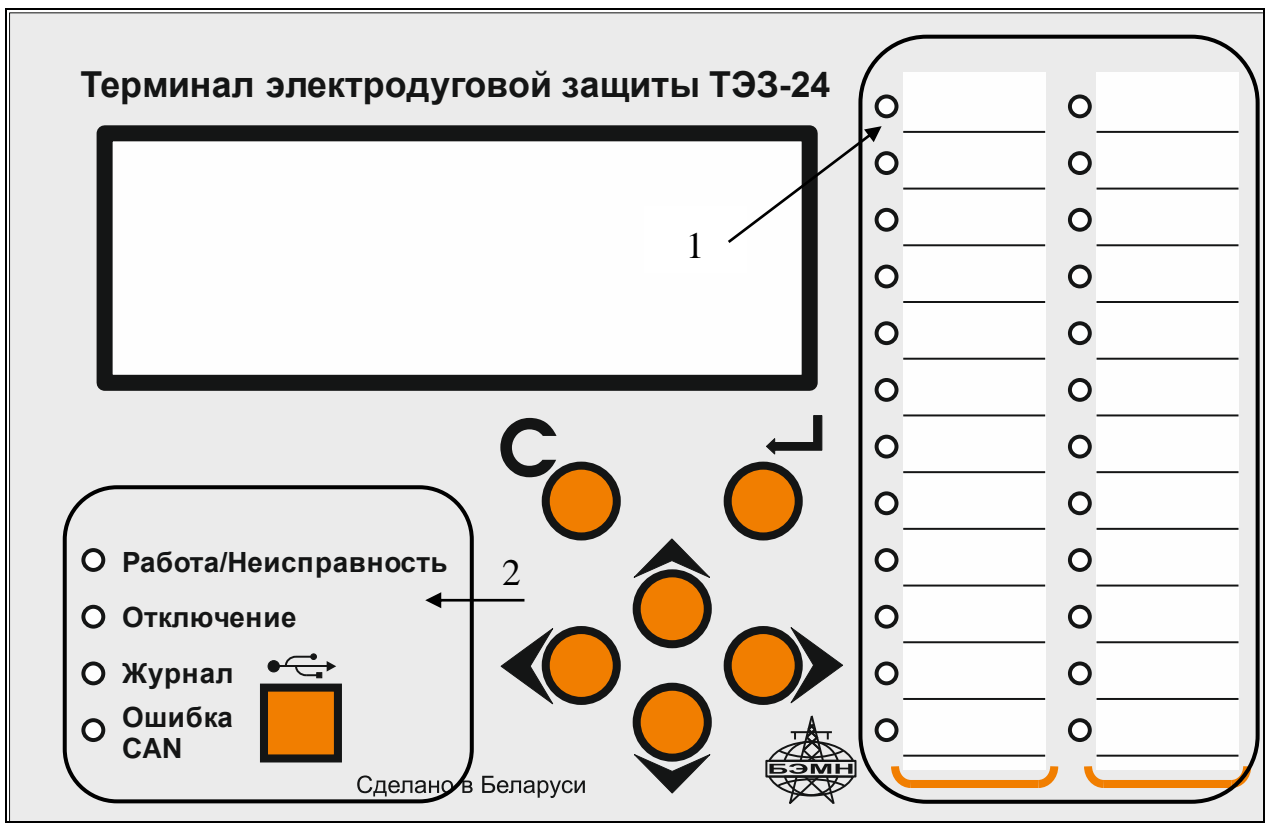

1 – индикаторы состояний МДО-1; 2 – индикаторы работы ТЭЗ-24

Рисунок 6.1 – Передняя панель ТЭЗ-24
Таблица 6.1 – Назначение кнопок

| Обозначение | <b>Наименование</b>                        | <b>Назначение</b>                                                                              |
|-------------|--------------------------------------------|------------------------------------------------------------------------------------------------|
|             | <b>BBEPX</b>                               | Перемещение по окнам меню вверх или уве-<br>личение значения уставки                           |
|             | ВНИЗ                                       | Перемещение по окнам меню вниз или<br>уменьшение значения уставки                              |
|             | <b>ВЛЕВО</b>                               | Перемещение по окнам меню влево или пере-<br>мещение курсора влево                             |
|             | <b>BIIPABO</b>                             | Перемещение по окнам меню вправо или пе-<br>ремещение курсора вправо                           |
| E           | ВВОД                                       | Ввод значения, вход в подменю или в режим<br>изменения параметра                               |
|             | C <sub>BPOC</sub> /<br><b>КВИТИРОВАНИЕ</b> | Сброс ввода уставки или переход в вышесто-<br>ящее подменю, вход в подменю «Квитирова-<br>ние» |

Индикаторы, расположенные на передней панели, отображают состояние ТЭЗ-24 и подключенных к терминалу МДО-1 (рисунок 6.1). Режим работы индикаторов приведен в таблице 6.2.

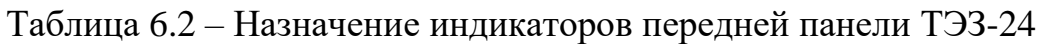

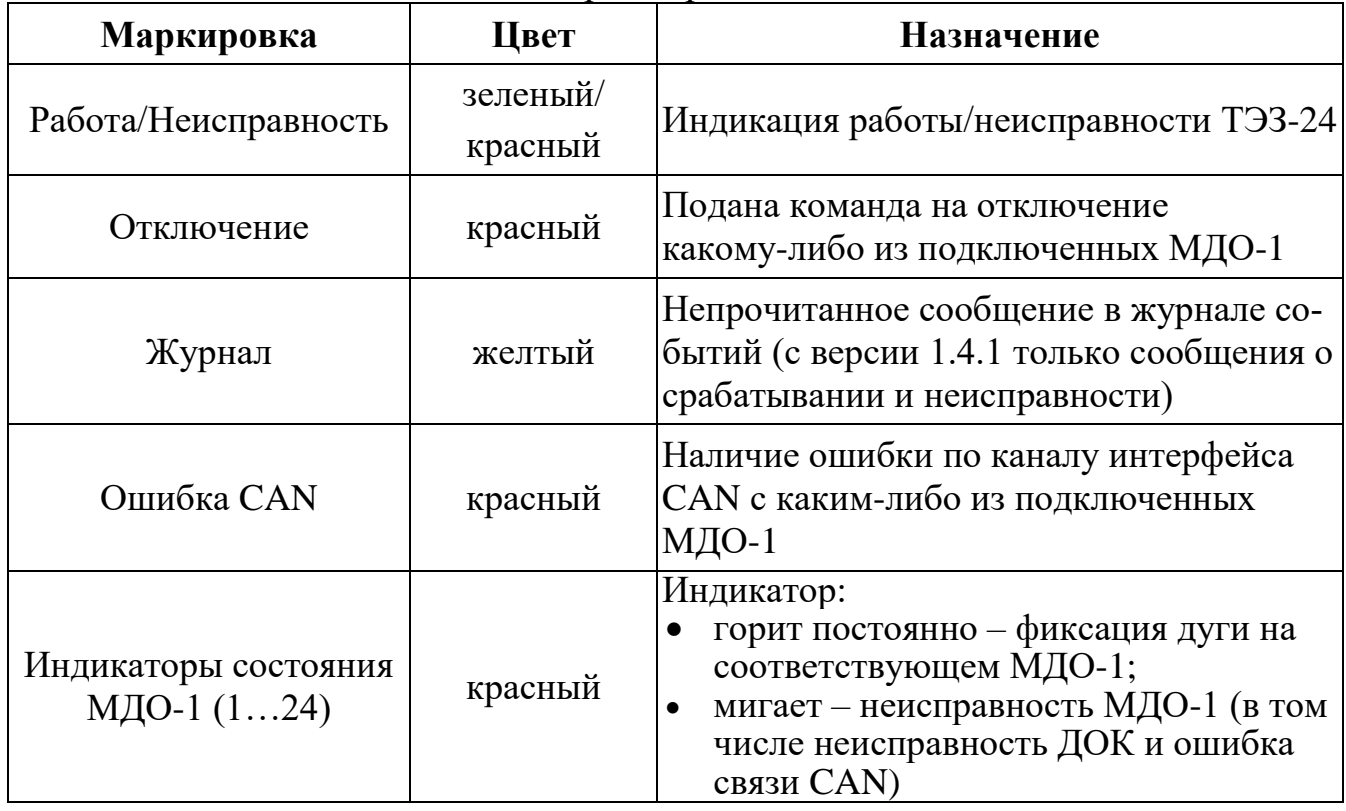

На задней панели (рисунок 6.2) расположены разъем подключения питания, клемма заземления, разъем CAN для связи с МДО-1, разъем RS-485 для связи с верхним уровнем АСУ ТП или СДТУ, разъемы дискретных входов Д1-Д6, разъемы выходных реле Р1, Р2 и реле неисправности (РН).

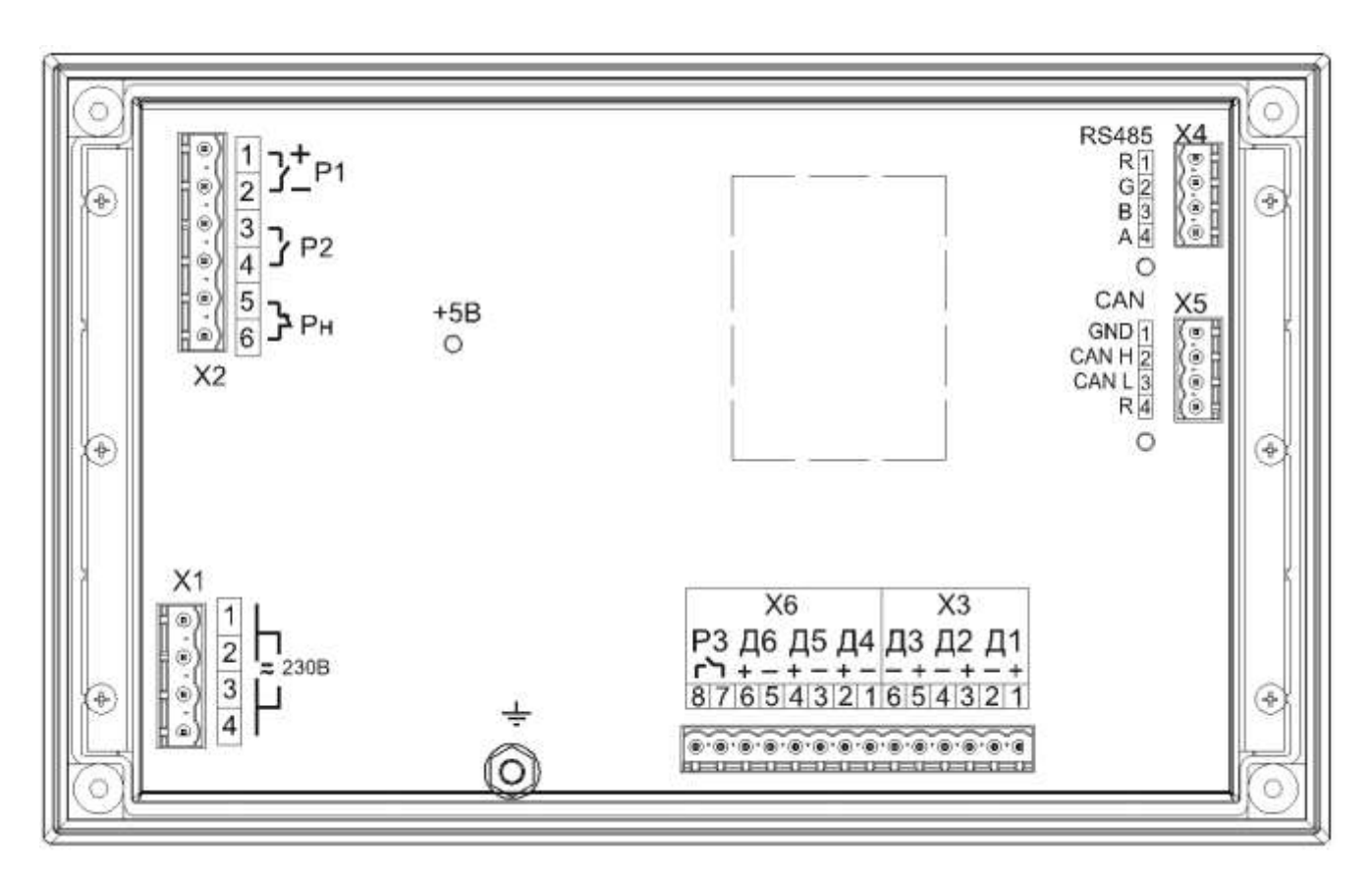

Рисунок 6.2– Задняя панель ТЭЗ-24

Назначение индикаторов, расположенных на задней панели, приведено в таблице 6.3.

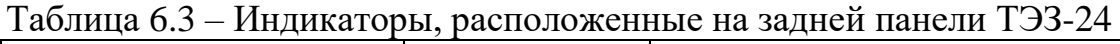

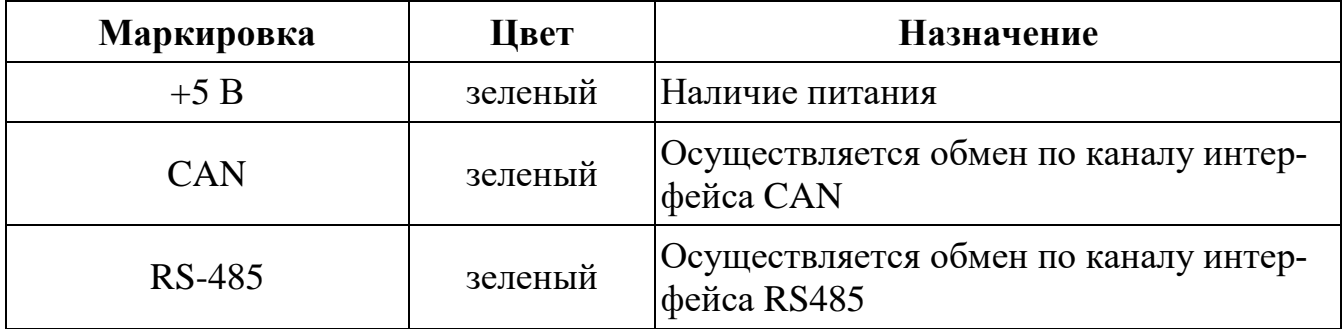

### **6.2 Структура меню ТЭЗ-24**

Вся информация, выводимая на дисплей, делится на кадры (рисунок 6.3).

Первый кадр, который всегда выводится на дисплей ТЭЗ-24 при включении, содержит информацию о дате, времени, количестве непрочитанных (новых) событий, а также общего количества записей в «Журнал событий».

```
ДД.ММ.ГГ ЧЧ.ММ.СС
Новых событий: 000
Событий в ЖС: 000
   С-Квитирование
```
Из первого кадра при нажатии кнопки «КВИТ» («СБРОС») происходит переход в подменю квитирования. Для выполнения квитирования следует нажать кнопку «ВВОД», для выхода из данного меню – кнопку «СБРОС».

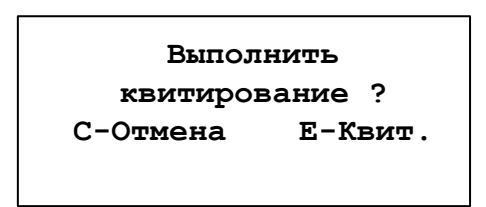

Происходит квитирование ТЭЗ-24 и передается команда на квитирование всем подключенным МДО-1. При успешном выполнении квитирования на дисплее появится соответствующее сообщение.

Для входа в главное меню и его дальнейшего просмотра необходимо воспользоваться одной из следующих кнопок: «ВВЕРХ», «ВНИЗ» или «ВВОД». Курсор на дисплее указывает на выбранную позицию, переход к просмотру (редактированию) которой осуществляется по кнопке «ВВОД».

Главное меню содержит следующие подменю: «Журнал событий», «Состояние МДО», «Состояние ТЭЗ-24», «Конфигурация», «Дата и время», «Очистка журнала» и «Информация ПО».

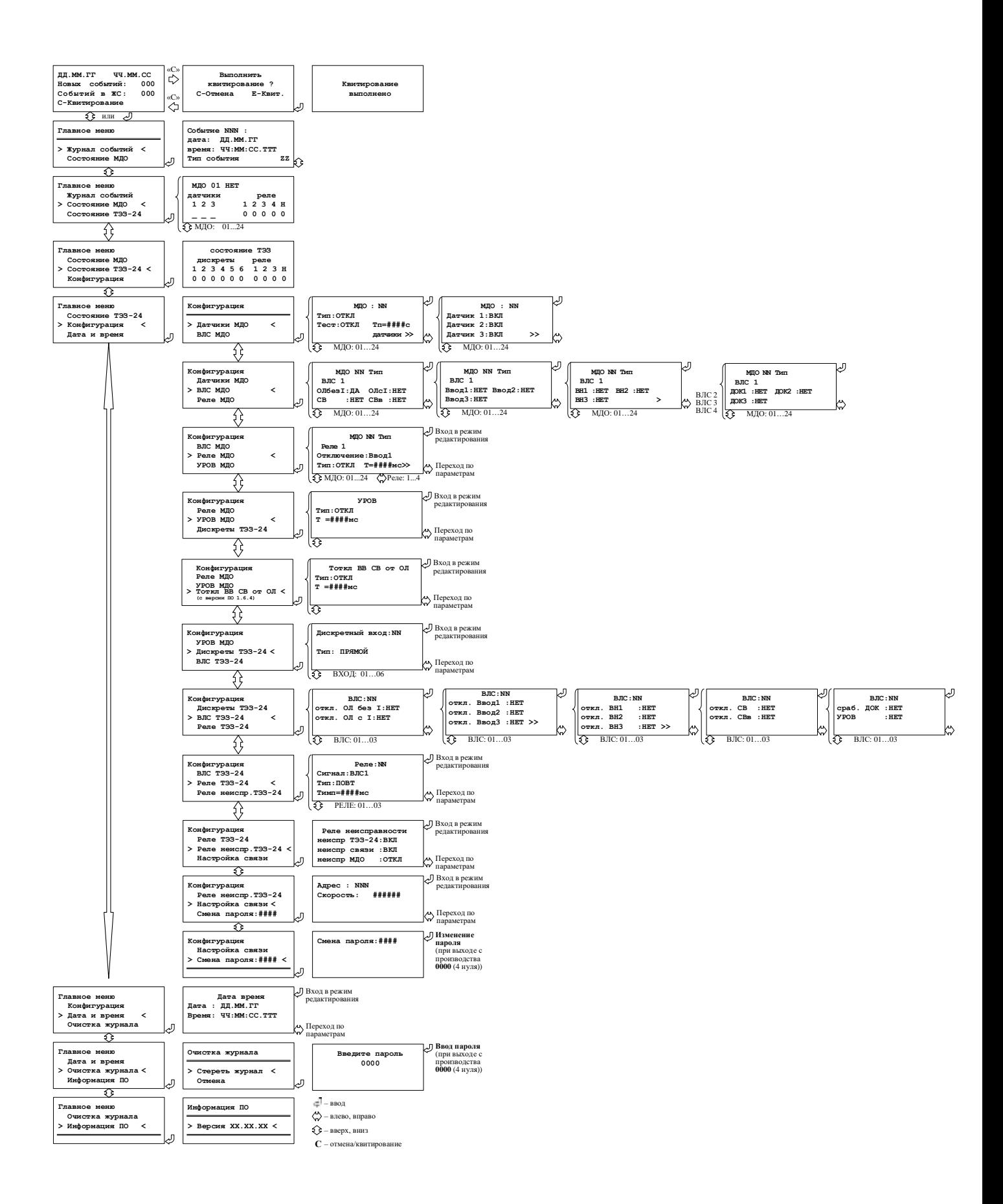

Рисунок 6.3 – Структура меню ТЭЗ-24

### **6.2.1 Журнал событий**

ТЭЗ-24 обеспечивает регистрацию последовательных событий в «Журнале событий» с фиксацией времени, даты и текстового сообщения о событии (таблица 6.4), а также хранение этой информации в энергонезависимой памяти.

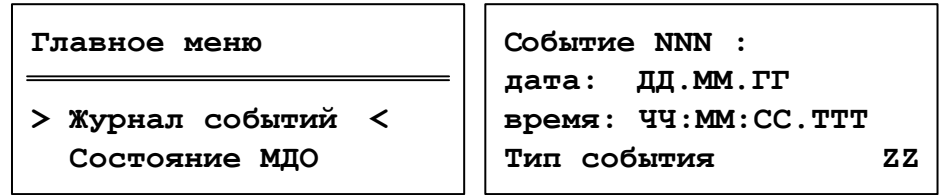

Для просмотра записей в «Журнале событий» необходимо выбрать соответствующую позицию в «Главном меню» и войти в нее, нажав кнопку «ВВОД». В появившемся кадре будут отображены: событие с порядковым номером NNN (чем меньше номер, тем более новое сообщение), дата и время регистрации события, его тип (таблица 6.4) и дополнительную информацию (ZZ). Для сообщений №8 – 29 ZZ означает номер МДО-1, на котором произошло событие.

Таблица 6.4 – Типы событий

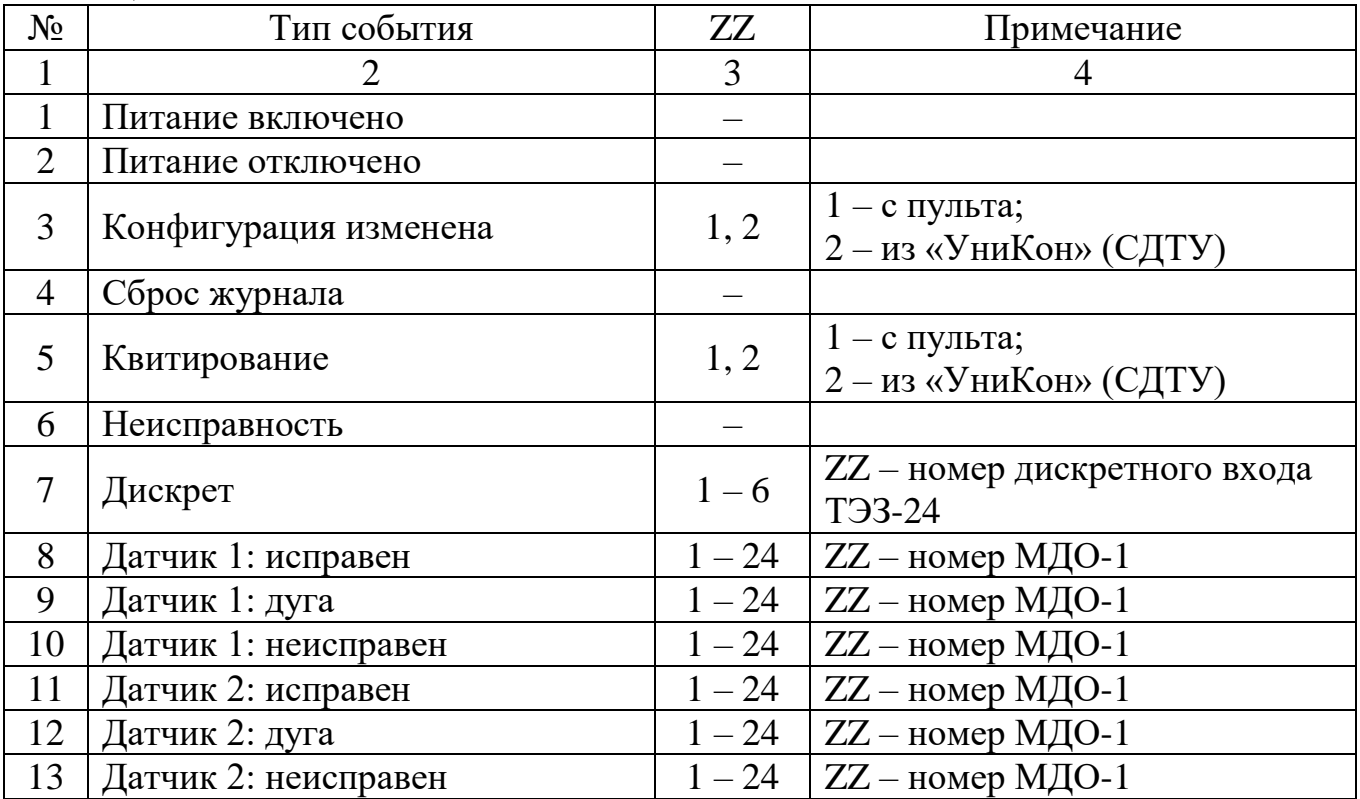

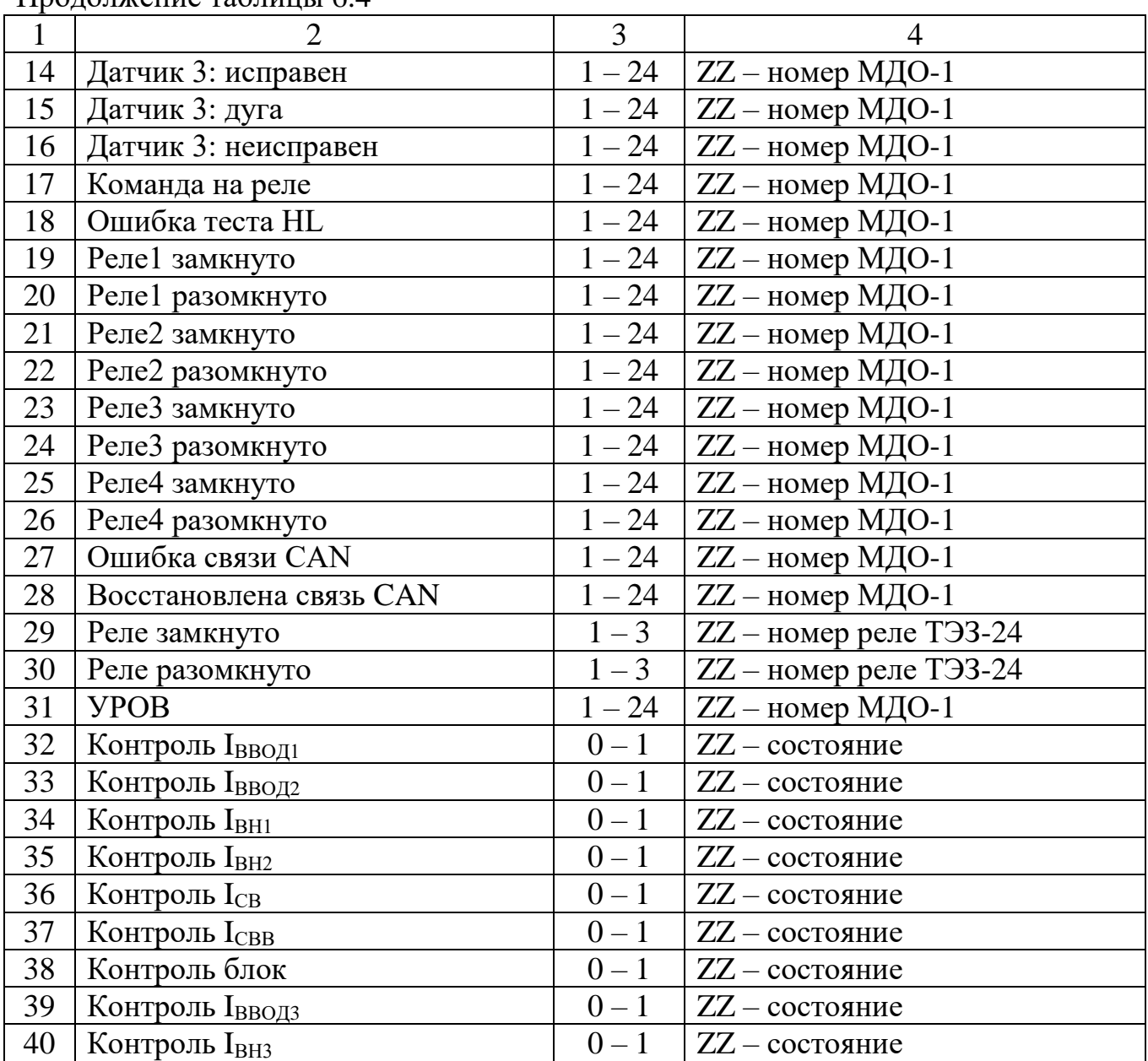

Продолжение таблицы 6.4

### **6.2.2 Состояние МДО-1**

В подменю «Состояние МДО» на дисплее отображается:

- номер подключенного модуля: 1...24;
- тип (зависит от месторасположения МДО-1):
- «НЕТ» отсутствует или выведен;
- «ОЛ» установлен в шкафу отходящей линии;
- «Ввод 1» установлен в шкафу 1-ого ввода;
- «Ввод 2» установлен в шкафу 2-ого ввода;
- «СВ» установлен в шкафу секционного выключателя;
- «СР» установлен в шкафу секционного разъединителя;
- «ТН» установлен в шкафу трансформатора напряжения;
- «ТСН» установлен в шкафу трансформатора собственных нужд;
- состояние 3-х датчиков:
- «–» отсутствует или выведен;
- «+» введен в работу;
- «З» засветка;
- «Д» дуга;
- «Н» неисправен;
- состояние 4-х реле и реле неисправности:
- «0» разомкнуто;
- $\langle \langle 1 \rangle \rangle$  замкнуто.

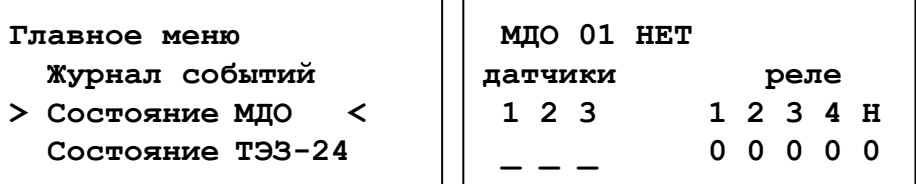

## **6.2.3 Состояние ТЭЗ-24**

В подменю «Состояние ТЭЗ-24» отображается состояние дискретных входов и реле терминала.

Состояние дискретных входов и реле:

- «0» нет дискрета / реле разомкнуто;
- «1» есть дискрет / реле замкнуто.

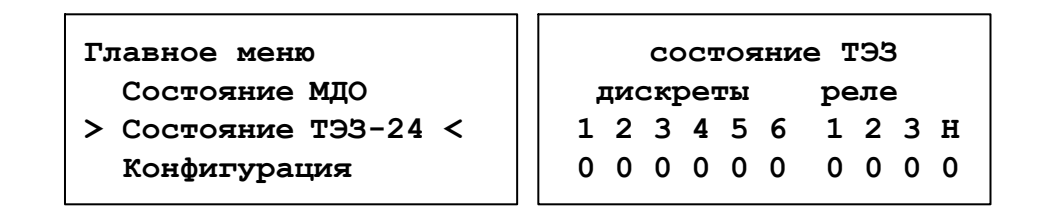

### **6.2.4 Конфигурация**

Для просмотра и изменения конфигурации ТЭЗ выбирается соответствующая позиция в главном меню (рисунок 6.3). Вход в режим редактирования выбранного кадра осуществляется при помощи кнопки «ВВОД», переход по параметрам – кнопками «ВПРАВО» и «ВЛЕВО» (при этом редактируемый параметр начинает моргать), выбор значения параметра – кнопками «ВВЕРХ» и «ВНИЗ», фиксация выбранного значения параметра с дальнейшим выходом из режима редактирования – кнопкой «ВВОД», выход из режима редактирования без изменения значений – кнопкой «СБРОС».

При входе в подменю «Конфигурация» автоматически считывается записанная в ТЭЗ-24 конфигурация.

При выходе из подменю «Конфигурация» выводится вопрос о сохранении конфигурации, при выборе «Сохранить» запрашивается пароль (п. 6.2.4.11), конфигурация сохраняется в ТЭЗ-24 и соответствующим МДО-1 передаются их уставки.

Конфигурация ТЭЗ осуществляется с помощью следующих подменю: «Датчики МДО», «ВЛС МДО», «Реле МДО», «УРОВ МДО», «Дискреты ТЭЗ-24», «ВЛС ТЭЗ-24», «Реле ТЭЗ-24», «Реле неиспр. ТЭЗ-24», «Настройка связи» и «Смена пароля».

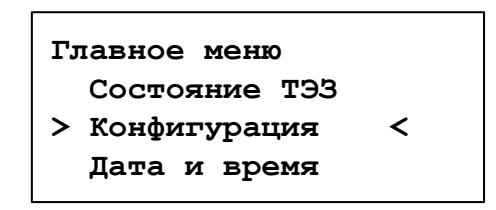

### **6.2.4.1 Датчики МДО**

В подменю «Датчики МДО» настраивается непосредственно выбранный модуль.

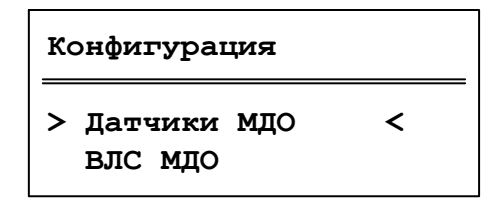

Пользователь настраивает для каждого МДО-1:

- **тип** (п. 6.2.2);
- **тест** (настройка тестового сигнала для всех подключенных ДОК):
- «ОТКЛ» тестирование ДОК не проводится;
- «ВКЛ» тестирование ДОК включено;
- **Тп** время периодичности проведения теста для ДОК (1-250с).

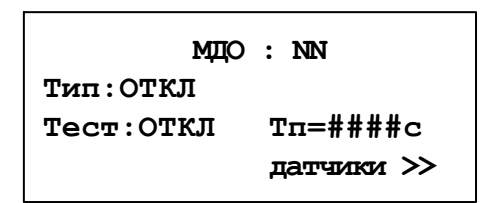

Далее идет поочередная настройка ДОК модуля. Выбирается состояние датчика:

- «ОТКЛ» ДОК выведен из работы;
- $\alpha$ ВКЛ» ДОК введен в работу.

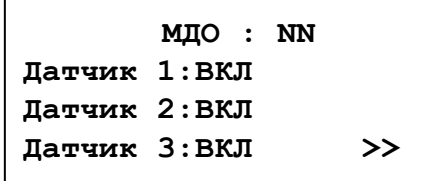

#### **6.2.4.2 Выходные логические сигналы МДО**

В подменю «ВЛС МДО» отображается номер МДО-1 и его заданный тип.

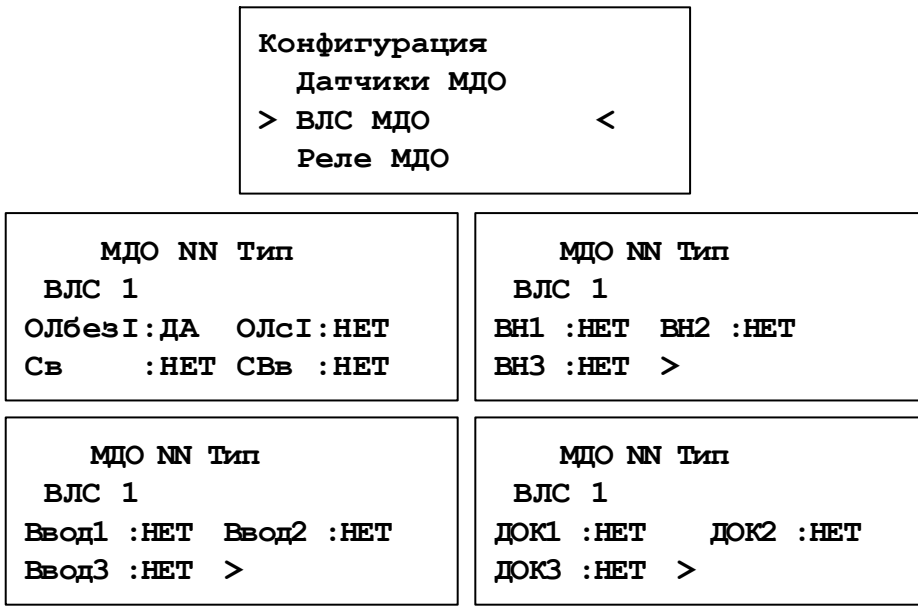

При входе в режим редактирования пользователь настраивает 4 выходных логических сигнала (ВЛС) для каждого из 24 МДО. Для конфигурации ВЛС используются следующие сигналы:

- «ОЛ без I» отключение отходящей линии без контроля тока;
- «ОЛ с I» отключение отходящей линии с контролем тока;
- «СВ» отключение секционного выключателя СВ;
- «СВв» отключение секционного выключателя СВв (рисунок 3.7а);
- «Ввод1» отключение 1-ого ввода секции шин;
- «Ввод2» отключение 2-ого ввода секции шин;
- «Ввод3» отключение 3-ого ввода секции шин;
- «ВН1» отключение высокой стороны трансформатора 1-ого ввода;
- «ВН2» отключение высокой стороны трансформатора 2-ого ввода;
- «ВН3» отключение высокой стороны трансформатора 3-ого ввода;
- «ДОК1» отключение датчика оптического контролируемого 1;
- «ДОК2» отключение датчика оптического контролируемого 2;
- «ДОК3» отключение датчика оптического контролируемого 3.

## **6.2.4.3 Реле МДО**

В подменю «Реле МДО» отображается номер МДО-1 и его заданный тип.

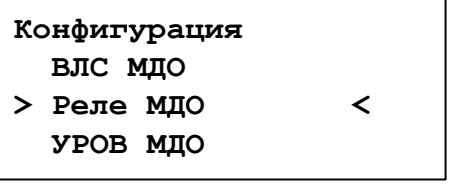

```
МДО NN Тип
Реле 1
Сигнал:НЕТ
Тип:ОТКЛ Т=####мс>>
```
При входе в режим редактирования пользователь задает в соответствие команды и реле модуля:

#### – **отключение**:

- «НЕТ»;
- «ОЛ без I» отключение отходящей линии без контроля тока;
- «ОЛ с I» отключение отходящей линии с контролем тока;
- «Ввод1» отключение 1-ого ввода секции шин;
- «Ввод2» отключение 2-ого ввода секции шин;
- «Ввод3» отключение 3-ого ввода секции шин;
- «ВН1» отключение высокой стороны трансформатора 1-ого ввода;
- «ВН2» отключение высокой стороны трансформатора 2-ого ввода;
- «ВН3» отключение высокой стороны трансформатора 3-ого ввода;
- «СВ» отключение секционного выключателя СВ;
- «СВв» отключение секционного выключателя СВв (рисунок 3.7а);
- «ВЛС1» 1-ый выходной логический сигнал МДО;
- «ВЛС2» 2-ой выходной логический сигнал МДО;
- «ВЛС3» 3-ий выходной логический сигнал МДО;
- «ВЛС4» 4-ый выходной логический сигнал МДО (п. 6.2.4.2);
- **тип** реле:

 «ПОВТ» – повторитель – реле срабатывает при фиксации дуги на датчике, заведенном к данному реле, возврат происходит по окончанию времени Tимп;

 «БЛИНК» – блинкер – реле срабатывает при фиксации дуги на датчике, возврат производится по сигналу квитирования;

– время импульса **Тимп** задается от 10 до 1000 мс (дискретность 10 мс).

## **6.2.4.4 УРОВ МДО**

**Конфигурация Реле МДО > УРОВ МДО < Дискреты ТЭЗ-24**

**УРОВ Тип:ВКЛ Т =1000мс**

Для конфигурации УРОВ присоединений необходимо: – установить **тип**:

- «ОТКЛ» не используется;
- «ВКЛ» УРОВ введен в работу;

– задать время импульса **Т** (диапазон от 10 до 1000 мс, дискретность 10 мс).

# **6.2.4.5 Тоткл ВВ СВ от ОЛ (с версии ПО 1.6.4)**

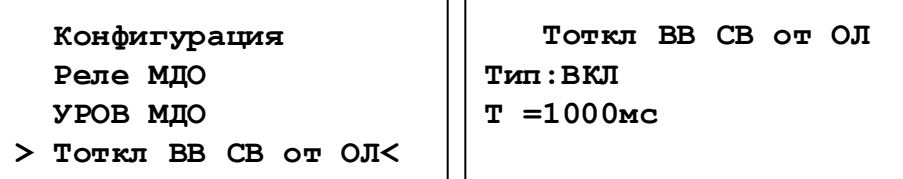

Для конфигурации Тоткл ВВ СВ от ОЛ присоединений необходимо:

– установить **тип**:

«ОТКЛ» – вывод выдержки времени  $T_{\text{ort}}$  на отключение Вводов и СВ от логики работы для присоединения ОЛ;

«ВКЛ» – ввод выдержки времени  $T_{\text{orstr}}$  на отключение Вводов и СВ от логики работы для присоединения ОЛ;

 $-$  **Т** выдержка времени  $T_{\text{off}}$  на отключение Вводов и СВ от логики работы для присоединения ОЛ (диапазон от 10 до 1000 мс, дискретность 10 мс).

### **6.2.4.6 Дискретные входы ТЭЗ-24**

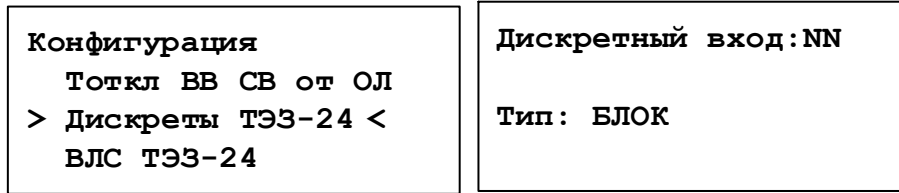

Для каждого из входов в подменю «Дискреты ТЭЗ-24» задается **тип** сигна-

ла:

- «НЕТ» не используется;
- «I Ввод1» контроль тока 1-ого ввода;
- «I Ввод2» контроль тока 2-ого ввода;
- «I Ввод3» контроль тока 3-ого ввода;
- «I ВН1» контроль тока высокой стороны трансформатора 1-ого ввода;
- «I ВН2» контроль тока высокой стороны трансформатора 2-ого ввода;
- «I ВН3» контроль тока высокой стороны трансформатора 3-ого ввода;
- «I СВ» контроль тока секционного выключателя;
- «I СВв» контроль тока выключателя смежной секции (рисунок 3.8);
- «БЛОК» блокировка работы логики системы ТЭЗ.

#### **6.2.4.7 Выходные логические сигналы ТЭЗ-24**

В подменю «ВЛС ТЭЗ-24» формируются 3 выходных логических сигнала ТЭЗ-24 по логике «ИЛИ» из списка команд на отключение:

- «откл. ОЛ без  $I$ »:
- «откл. ОЛ с  $I$ »;
- «откл. Ввод1»;
- «откл. Ввод2»;
- «откл. Ввод3»;
- «откл. ВН1»;
- «откл. ВН2»;
- «откл. ВН3»;
- «откл. СВ»;
- «откл. СВв»;
- «сраб. ДОК»;
- «УРОВ».

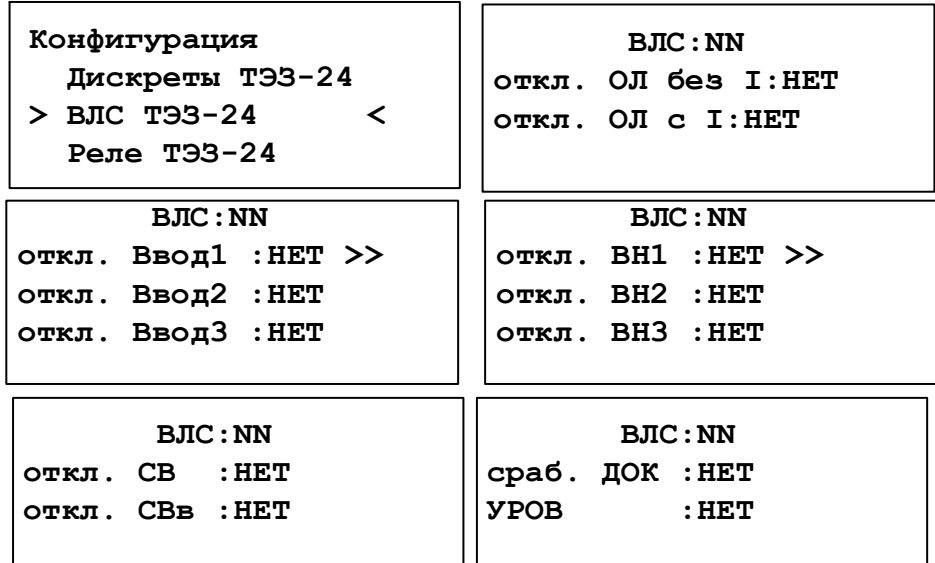

#### **6.2.4.8 Реле ТЭЗ-24**

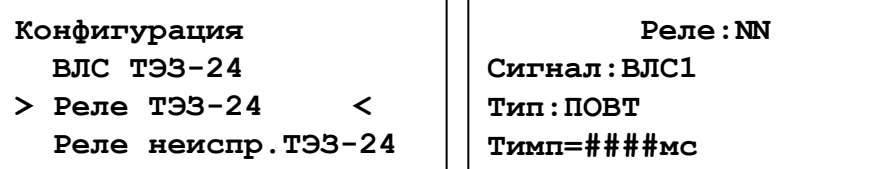

Для настройки релейных выходов ТЭЗ-24 используется подменю «Реле ТЭЗ-24», где указывается:

- **сигнал**, задает в соответствие команды и реле
- «НЕТ»;
- $\bullet$  «ОЛ без I»;
- «ОЛ с I»;
- «Ввод1»;
- «Ввод2»;
- «Ввод3»;
- «ВН1»;
- «ВН2»;
- «ВН3»;
- «СВ»;
- «СВв»;
- «сраб. ДОК» срабатывание любого ДОК в системе ТЭЗ;
- «УРОВ»;
- «ВЛС1» 1-ый выходной логический сигнал ТЭЗ-24;
- «ВЛС2» 2-ой выходной логический сигнал ТЭЗ-24;
- «ВЛС3» 3-ий выходной логический сигнал ТЭЗ-24 (п. 6.2.4.7).
- **тип** реле:
- «ПОВТ»
- «БЛИНКЕР»;
- время импульса **Тимп** задается от 10 до 1000 мс (дискретность 10 мс).

#### **6.2.4.9 Реле неисправности ТЭЗ-24**

В подменю «Реле неиспр.ТЭЗ-24» осуществляется выбор событий, при которых должно сработать реле неисправности ТЭЗ-24.

Варианты событий:

- Неисправность ТЭЗ-24;
- Неисправность связи с МДО;
- Неисправность МДО.

**Конфигурация Реле ТЭЗ-24 > Реле неиспр.ТЭЗ-24 <sup>&</sup>lt; Настройка связи Реле неисправности неиспр ТЭЗ-24:ВКЛ неиспр связи :ВКЛ неиспр МДО :ОТКЛ**

### **6.2.4.10 Настройка связи**

Настройка связи ТЭЗ-24 осуществляется в одноименном подменю, в котором задается адрес ТЭЗ-24 в канале связи RS-485 (NNN) и скорость передачи из следующего ряда значений: 1200, 2400, 4800, 9600, 14400, 19200, 38400, 57600, 115200 бит/с.

**Конфигурация**

**Реле неиспр.ТЭЗ-24**

**> Настройка связи < Смена пароля:####** **Адрес : NNN Скорость: ######**

#### **6.2.4.11 Смена пароля**

В ТЭЗ-24 предусмотрена защита установленных настроек паролем. При выходе прибора с производства установлен пароль **0000** (четыре нуля), который может быть изменен в подменю «Смена пароля».

> **Конфигурация Настройка связи > Смена пароля:#### <sup>&</sup>lt;**

**Смена пароля:####**

#### **6.2.5 Дата и время**

Дата и время устанавливаются и корректируются в одноименном меню. При изменении даты и времени одновременно происходит синхронизация часов всех подключенных МДО-1. Автоматическая синхронизация часов происходит также при подаче питания на ТЭЗ-24, и при восстановлении связи с МДО-1, с которым связь была потеряна. Кроме того, синхронизация часов ТЭЗ-24 и МДО-1 будет произведена при коррекции часов ТЭЗ-24 с АСУ верхнего уровня.

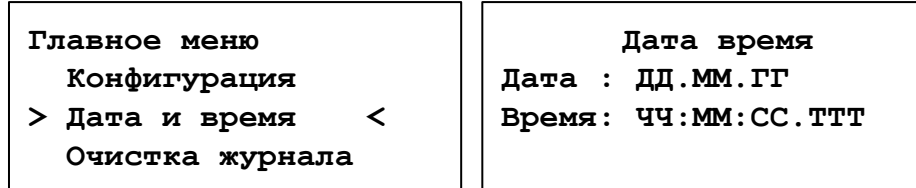

#### **ВНИМАНИЕ!**

1.При выходе МДО-1 и ТЭЗ-24 с производства, часы остановлены для экономии заряда батареи.

2. В качестве часовой батареи используется многократно перезаряжаемый ионистор, полного заряда которого хватает на работу часов до 7 дней в обесточенном режиме. При подаче питания происходит автоматический заряд ионистора. 90%-ый заряд ионистора происходит примерно за 12 часов работы.

#### **6.2.6 Очистка журнала**

Очистка журнала событий осуществляется выбором строки «Стереть журнал» в меню «Очистка журнала». Далее для успешного выполнения операции необходимо вести пароль.

# **Главное меню**

- **Дата <sup>и</sup> время**
- **> Очистка журнала <sup>&</sup>lt; Информация ПО**

```
Очистка журнала
```

```
> Стереть журнал <
 Отмена
```
# **6.2.7 Информация ПО**

В меню «Информация ПО» отображается версия ПО ТЭЗ-24.

**Главное меню**

- **Очистка журнала**
- **> Информация ПО <sup>&</sup>lt;**

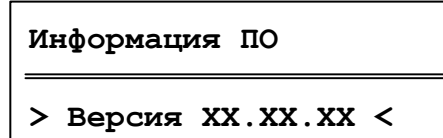

# **6.3 Настройка ТЭЗ-24 при помощи «УниКон»**

## **6.3.1 Конфигурация ТЭЗ-24**

Конфигурация ТЭЗ-24 может быть задана как вручную с пульта, так и с помощью программы «УниКон». Перед внесением изменений уставок следует прочитать существующие нажатием кнопки «Прочитать из устройства».

Окно «Конфигурация ТЭЗ» (рисунок 6.4) используется для конфигурации системы ТЭЗ. В данном окне можно назначить:

- **типы** МДО-1, подключенных к ТЭЗ-24:

- «НЕТ» отсутствует или выведен;
- «ОЛ» установлен в шкафу отходящей линии;
- «Ввод 1» установлен в шкафу 1-ого ввода;
- «Ввод 2» установлен в шкафу 2-ого ввода;
- «Ввод 3» установлен в шкафу 3-ого ввода;
- «СВ» установлен в шкафу секционного выключателя;
- «ТН» установлен в шкафу трансформатора напряжения;
- «ТСН1» установлен в шкафу трансформатора собственных нужд;
- «ТСН2» установлен в шкафу трансформатора собственных нужд;
- «ТСН3» установлен в шкафу трансформатора собственных нужд;
- «СР» установлен в шкафу секционного разъединителя;
- включить/отключить ДОКи МДО-1, расположенные в отсеках ячеек;
- включить/отключить режим тестирования для ДОКов каждого МДО-1;
- задать «Период теста» датчиков;

- перейти в окно конфигурации «ВЛС и реле МДО № …» для соответствующего МДО-1 (рисунок 6.5);

- прочитать из устройства/записать в устройство уставки ТЭЗ-24;

- сохранить в файл/загрузить из файла уставки ТЭЗ-24;
- дискретные входы;
- реле и реле неисправности;
- УРОВ и ВЛС.

Уставки сохраняются только после записи в устройство (после нажатия на кнопку «Записать в устройство»). При нажатии кнопки «Записать в устройство» уставки будут записаны в память ТЭЗ-24 и соответствующих МДО-1. Ошибка записи конфигурации возможна при ошибках связи с подключенными МДО-1. Для устранения проверить CAN связь со всеми подключенными МДО-1.

Конфигурацию можно записать в файл и читать из файла.

| N:       | Tien               |      | DOK 1 | DOK2 | ДОК 3 | Tect DOK | Период теста. с | Выходные сигналы  |                |                | Контигурация ТЭЗ<br>Пискретные внивы |      |           |        | Выходные попункские сугналы    |                  |                             |                   |
|----------|--------------------|------|-------|------|-------|----------|-----------------|-------------------|----------------|----------------|--------------------------------------|------|-----------|--------|--------------------------------|------------------|-----------------------------|-------------------|
|          | cin                | Page | Ø     | Ø    | ☑     | 囪        | -1              | <b>Настроить</b>  | MF.            | Tien           |                                      |      |           |        | <b>German</b>                  | BOC 1            | BRC 2                       | BFIC <sub>3</sub> |
|          | Beca 1             |      | Ø     | Й    | Ø     | R        | 1               | Hacroom-          |                |                | Контроль Тевод 1                     |      |           | $\sim$ | omus. Off deal                 | п                | $\Box$                      | п                 |
|          | $B$ ood $2$ $\sim$ |      | ø     | ☑    | ☑     | ø        | 1               | <b>Hacrooms</b>   | 2              |                | Ko-more I seed 2                     |      |           | w      | otkit, Offici                  | п                | П                           | Ω                 |
|          | $CB$ $\vee$        |      | 図     | ☑    | ₽     | 図        | T               | Hactoom-          | $\overline{3}$ |                | Kompon I BH 1                        |      |           | u      | omin. Boog 1                   | o                | ⊡                           | o                 |
|          | TH V               |      | Ø     | ☑    | Ψ     | ø        | 10              | <b>Hactpoint</b>  | 4              |                | Kormon, IBH 2                        |      |           | w      | откл. Ввод 2                   | □                | □                           | c                 |
|          | $TH$ $\sim$        |      | Ø     | ☑    | ☑     | Ø        | 10              | Настроить         | 5              |                | Kovrpora ICB                         |      |           | w      | отки. Ввод 3                   | o                | Ω                           | c                 |
|          | $TCH1$ $\approx$   |      | ⊠     | ☑    | ☑     | Ø        | 10              | Настроить         | 6              |                | Ko-moni ICBa                         |      |           | w      | otkit, BH 1                    | Ö                | □                           | с                 |
|          | сø                 |      | 材     | R    | ☑     | 材        | 10              | Настроиты         |                |                |                                      |      |           |        | откл. ВН 2                     | о                | Π                           | o                 |
|          | Her V              |      | Ø     | ₽    | ₽     | 叼        | 10              | <b>Настроить</b>  |                |                |                                      |      |           |        | откл. ВН 3.                    | □                | □                           | o                 |
| 10       | Her.               |      | 囪     | 材    | 図     | 図        | 10              | <b>Hacroom</b>    |                |                |                                      |      |           |        | откл. СВ                       | □                | □                           | с                 |
| 11       | Her W              |      | P     | 同    | p     | 叼        | 10              | Hacroom           |                |                |                                      |      |           |        | onxn. Clie                     | Ð                | □                           | □                 |
| 12       | lier.              |      | ⊠     | Ø    | 図     | 図        | 10              | <b>Hectpoints</b> |                |                |                                      |      |           |        | cpa6. DOK                      | □                | □                           | c                 |
| 13       | Her.               |      | 叼     | ₩    | ☑     | 図        | 10              | Настроиты         |                |                |                                      |      |           |        | <b>YPOB</b>                    |                  | c                           |                   |
| 14       | Her.               |      | ☑     | ☑    | Ø     | 図        | 10              | <b>Hacrooms</b>   |                | <b>YPOB</b>    |                                      |      |           |        | Конвигурация реленимогравности |                  |                             |                   |
| 15       | Her !              |      | 図     | ₽    | Ø     | 図        | 10              | Настроить         |                | <b>Bperrin</b> | $10-$                                |      | HC.       |        | Hevcroaswocts T33-24           |                  |                             |                   |
| 16       | He'r               |      | ☑     | ⊠    | 図     | ☑        | 10              | <b>Hacroom</b>    |                |                |                                      |      |           |        | 7 Неисправность связи с МДО    |                  |                             |                   |
| 17       | Her.               |      | 冈     | ☑    | ☑     | <b>S</b> | 10              | Hectpoint-        |                |                |                                      |      |           |        | √ Неисправность МДО            |                  |                             |                   |
| 18       | Her -              |      | 叼     | ☑    | ☑     | 叼        | 10              | Настроить         | Pepe           |                |                                      |      |           |        |                                |                  |                             |                   |
| 19       | Her W              |      | 臼     | ₽    | Ø     | 図        | 10              | <b>Hacipoint</b>  | M <sub>2</sub> | Tien           |                                      |      | Тиметрир) |        | Сигнал                         |                  |                             |                   |
|          | Her                |      | M     | 材    | ₽     | M        | 10              | Hactpoint         |                |                | Повторитель                          |      | 1000      |        | opa6. DOK                      |                  | w                           |                   |
| 20<br>21 | Her                |      | ₽     | ☑    | ☑     | ₽        | 10              | <b>Настроить</b>  | 2              |                | Повторитель                          |      | 1000      |        | сраб. ДОК.                     |                  | w                           |                   |
| 22       |                    |      | ☑     | ☑    | Ø     | ☑        | 10              |                   | 3              |                | Повторитель                          | HAR. | 1000      |        | скиб. ДОК                      |                  | $\sim$                      |                   |
|          | Her in             |      |       |      |       |          | 10              | Hactpoint-        |                |                |                                      |      |           |        |                                |                  |                             |                   |
| 23       | Her                |      | ☑     | М    | Ø     | ø        | 10              | Нестроить         |                |                | Прочитать из устройств               |      |           |        |                                | Сохранить в файл |                             |                   |
| 24       | Her                |      | Ø     | ₽    | ₽     | Ø        |                 | Настроить         |                |                | Записать в устройство                |      |           |        |                                |                  | <b>Barpysure its dialon</b> |                   |

Рисунок 6.4 – Окно конфигурации ТЭЗ-24

Окно «ВЛС и Реле МДО № …» (рисунок 6.5) предназначено для конфигурирования сигналов ВЛС и выходных реле для автономного режима и при работе МДО-1 в системе с ТЭЗ-24.

|     |                                       |                                        | Конфигурация реле при работе в системе |              |                   |                              | Выходные логические сигналы |                   |       |       |             |  |
|-----|---------------------------------------|----------------------------------------|----------------------------------------|--------------|-------------------|------------------------------|-----------------------------|-------------------|-------|-------|-------------|--|
| N°  | Тип                                   |                                        | Тимп, мс                               |              | Сигнал            |                              | Сигнал                      | B <sub>DC</sub> 1 | BПC 2 | BПC 3 | $B \Pi C 4$ |  |
|     | Повторитель                           | $\checkmark$                           | 1000                                   |              | откл. ОЛ без I    | $\checkmark$                 | откл. ОЛ без I              |                   |       |       |             |  |
| 2   | Повторитель                           | $\checkmark$                           | 1000                                   | нет          |                   | $\checkmark$                 | откл. ОЛ с І                | п                 |       | □     | π           |  |
| 3   | Повторитель                           | $\checkmark$                           | 1000                                   | нет          |                   | $\checkmark$                 | откл. Ввод 1                | ٦                 |       | П     | ×.          |  |
| 4   | Повторитель                           | $\checkmark$                           | 1000                                   | нет          |                   | $\checkmark$                 | откл. Ввод 2                | T.                |       | П     | □           |  |
|     |                                       |                                        |                                        |              |                   |                              |                             |                   |       |       |             |  |
|     |                                       |                                        |                                        |              |                   |                              | откл. Ввод 3                | ×.                |       | П     | П           |  |
|     |                                       |                                        |                                        |              |                   |                              | откл. <b>ВН</b> 1           | ×.                |       | П     | П           |  |
|     |                                       |                                        |                                        |              |                   |                              | откл. <b>ВН</b> 2           | ×.                |       | П     | H           |  |
|     | Конфигурация реле в автономном режиме |                                        |                                        |              |                   |                              | откл. ВН 3                  | ×.                |       | П     | П           |  |
| Nº. | Tип                                   |                                        | Тимп, мс                               | ДОК 1        | ДОК 2             | ДОК 3                        | откл. СВ                    | ×.                |       | П     |             |  |
|     | Повторитель                           | 1000<br>$\checkmark$                   |                                        | ▽            | Г                 |                              | откл. СВв                   | ×.                |       | П     | □           |  |
| 2   | Повторитель                           | 1000<br>$\checkmark$                   |                                        |              | $\checkmark$      |                              | сраб. ДОК1                  | ×.                |       | П     | Ξ           |  |
| 3   | Повторитель<br>Повторитель            | 1000<br>$\checkmark$<br>1000<br>$\vee$ |                                        | $\checkmark$ | Г<br>$\checkmark$ | $\checkmark$<br>$\checkmark$ | сраб. ДОК2                  | ×.                |       | П     | Ξ           |  |

Рисунок 6.5 – Окно конфигурации выходных логических сигналов и реле МДО-1 «ВЛС и Реле МДО № …»

### **6.3.2 Состояние ТЭЗ-24**

Окно «Состояния» (рисунок 6.6) отображает текущее состояние: – МДО-1:

- тип (п.6.2.2) (красная полоса ошибка CAN);
- состояние ДОКов:

серый цвет – выведен из работы;

зеленый цвет – введен работу;

красный – дугу «Д», засветку «З», неисправность «Н»;

- состояние реле: зеленый цвет – разомкнуто;
- красный замкнуто;

– дискретных входов ТЭЗ-24: зеленый цвет – состояние «0»; красный  $-\langle 1 \rangle$ ; – реле ТЭЗ-24: зеленый цвет – разомкнуто; красный – замкнуто.

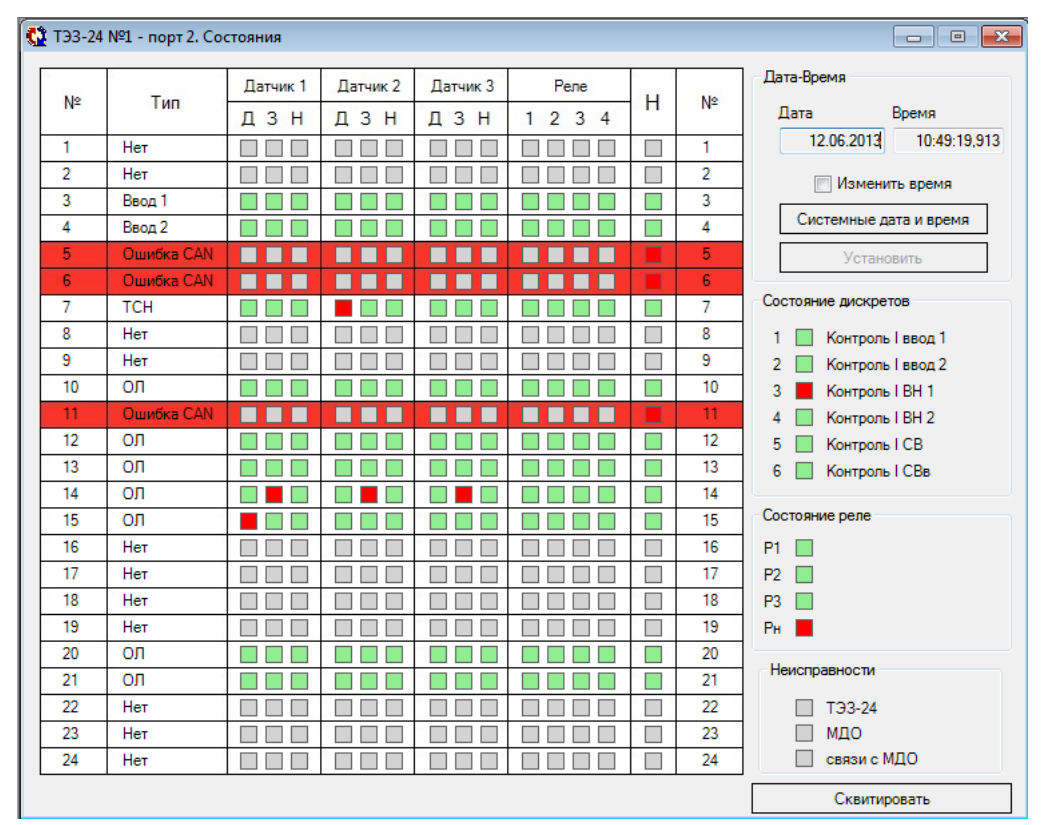

Рисунок 6.6 – Окно состояния ТЭЗ-24

В этом же окне осуществляется просмотр времени, даты и, при необходимости, их корректировка, остановка (на время длительного хранения ТЭЗ-24). По нажатию кнопки «Квитирование» происходит квитирование ТЭЗ-24 и передается команда на квитирование всем подключенным МДО-1.

#### **ПРИМЕЧАНИЕ**

1. При корректировке времени ТЭЗ-24, происходит автоматическая синхронизация времени на всех МДО-1 имеющихся в конфигурации и подключенных к CAN сети.

2. При выходе МДО-1 и ТЭЗ-24 с производства, часы остановлены для экономии заряда батареи.

3. В качестве часовой батареи используется многократно перезаряжаемый ионистор, полного заряда которого хватает на работу часов до 7 дней в обесточенном режиме. При подаче питания происходит автоматический заряд ионистора. 90%-ый заряд ионистора происходит примерно за 12 часов работы.

## **6.3.3 Журнал событий ТЭЗ-24**

Окно «Журнал системы» (рисунок 6.7) содержит сведения о дате и времени события (чем больше номер события, тем раньше оно произошло), текстовом сообщении о событии (таблица 6.4) и значении (номере реле, дискретного входа, МДО-1 или другой дополнительной информации).

| <b>kp</b>                      | Враня                              | Cootlanuse            | Значение          |                    |
|--------------------------------|------------------------------------|-----------------------|-------------------|--------------------|
| 832                            | 11.10.2013 11:12:15.819            | Owerflea canaw CAN    | <b>MBD2</b>       |                    |
| 033                            | 11.10.2013 11:12:15.809            | Owenfield caseber CAN | MIIO <sub>2</sub> |                    |
| 034                            | 11.10.2013 11:12:15.692            | Оцин5кв связи САN     | MIDO 1            |                    |
| <b>BW</b>                      | 11.10.2013 11:12:15.575            | Питание включено      |                   |                    |
| 036                            | 11.10.2013.11.12.15.201            | Oquetica cascius CAN  | MISO 2            |                    |
| 037                            | 11.10.2013 11:11:00:000            | Питание отключено     |                   |                    |
| 038                            | 11.10.2013 11:10:46.839            | Owerfield casesan CAN | M/IO <sub>2</sub> |                    |
| <b>DOB</b>                     | 11 10 2013 11 10:46:339            | Ousefan ceirse CAN    | MRO2              |                    |
| DAD                            | 11.10:2013.11.10:46.497            | Квитирование          | <b>CILTY</b>      |                    |
| 841                            | 11.10.2013 11:10:46.497            | Квитирование          | <b>CITY</b>       |                    |
| 942                            | 11.10:2013 11:10:23.046            | Рала разоленуто       | з                 |                    |
| D43                            | 11.10.2013 11:10:22:573            | Pane 1 passwow10      | MZD 1             |                    |
| 044                            | 11.10.2013 11:10:22:009            | Рале замючуто         | 3                 |                    |
| 545                            | 11.10.2013 11:10:15:494            | Датчик? дуга          | E OIIM            |                    |
| 646                            | 11.10.2013 11:09:58.749            | Pane passwowy to      | ã                 |                    |
| 047                            | 11.10.2013 11:09:58:676            | Рала 1 разомкнуто     | MIDO 1            |                    |
| 048                            | 11 10 2013 11:09:57 712            | Pene sareprio         | 3                 |                    |
| 049                            | 11.10.2013 11:08:42:642            | Рале разопкнуто       | 3                 |                    |
| 050                            | 11.10:2013 11:08:42:617            | Реле Трезонкнуто      | MID 1             |                    |
| 051                            | 11 10 2013 11:08:41.605            | Pene semonyng         | $\overline{a}$    |                    |
| 092                            | 11.10.2013 11:08:10:274            | Конфигурация изменена | <b>CILTY</b>      |                    |
| me-n                           | 2.5. Advertising to the AM Artist. |                       | mental            |                    |
| <b><i><u>Toountery</u></i></b> |                                    |                       | Сохранить в файл  | Загрузить из файла |

Рисунок 6.7 – Окно журнала системы ТЭЗ-24

## **6.3.4 Информация ПО ТЭЗ-24**

Аналогично п. 5.2.4.

## **7 РУКОВОДСТВО ПО СВЯЗИ**

### **7.1 Интерфейс CAN**

Для связи между ТЭЗ-24 и всеми подключенными МДО-1 используется гальванически изолированная шина CAN, соответствующая международным стандартам ISO 11898.

Согласно рекомендациям стандарта для скорости 1Мбит /с, шина должна состоять из медной витой пары, сечением 0.25 мм<sup>2</sup> ...0.34 мм<sup>2</sup> (AWG23, AWG22) согласно американской классификации), что соответствует Ø0,56…0,66 мм и иметь третий, общий, экранирующий провод. Волновое сопротивление кабеля должно составлять 120 Ом. На обоих концах кабеля должны быть включены внутренние терминальные резисторы 120 Ом, которые служат не только для согласования линии, но и являются нагрузкой выходных транзисторов передатчиков и без резисторов не возникнет пути прохождения тока. Провод экрана должен быть подключен к контактам G всех МДО-1 и GND ТЭЗ-24 разъемов CAN, и заземлен. Данное заземление обычно выполняется на одном из концов шины. Максимальная длина кабеля для скорости передачи в 1 Мбит/с составляет 40 м. Для увеличения длины необходимо использовать повторители интерфейса, сетевые мосты и шлюзы. Топология сети должна быть шинной. Максимальная длина отвода от шины не должна превышать 30 см. Для подключения внутренних терминальных резисторов, находящихся как в ТЭЗ-24 так и в МДО-1, необходимо установить перемычку между выводами CANL и R на устройствах, находящихся в начале и в конце шины (рисунок 7.1).

Предприятие изготовитель рекомендует для прокладки использовать следующие типы кабеля:

Кабель, имеющий повышенные требования пожарной безопасности:

- 1. КИС-ВнГ(А)-LS 1х2х0,78;
- 2. КИС-Пн $\Gamma(A)$ -Н $\Gamma$  1x2x0,78.

Допускается замена на:

1. КИС-В 1х2х0,78 - для прокладки внутри и вне помещений, при условии защиты от прямого воздействия солнечного излучения и атмосферных осадков;

2. КИС-П 1х2х0,78 - для наружной прокладки на открытом воздухе или под навесом.

Использование других типов кабеля допускается после согласования с предприятием изготовителем.

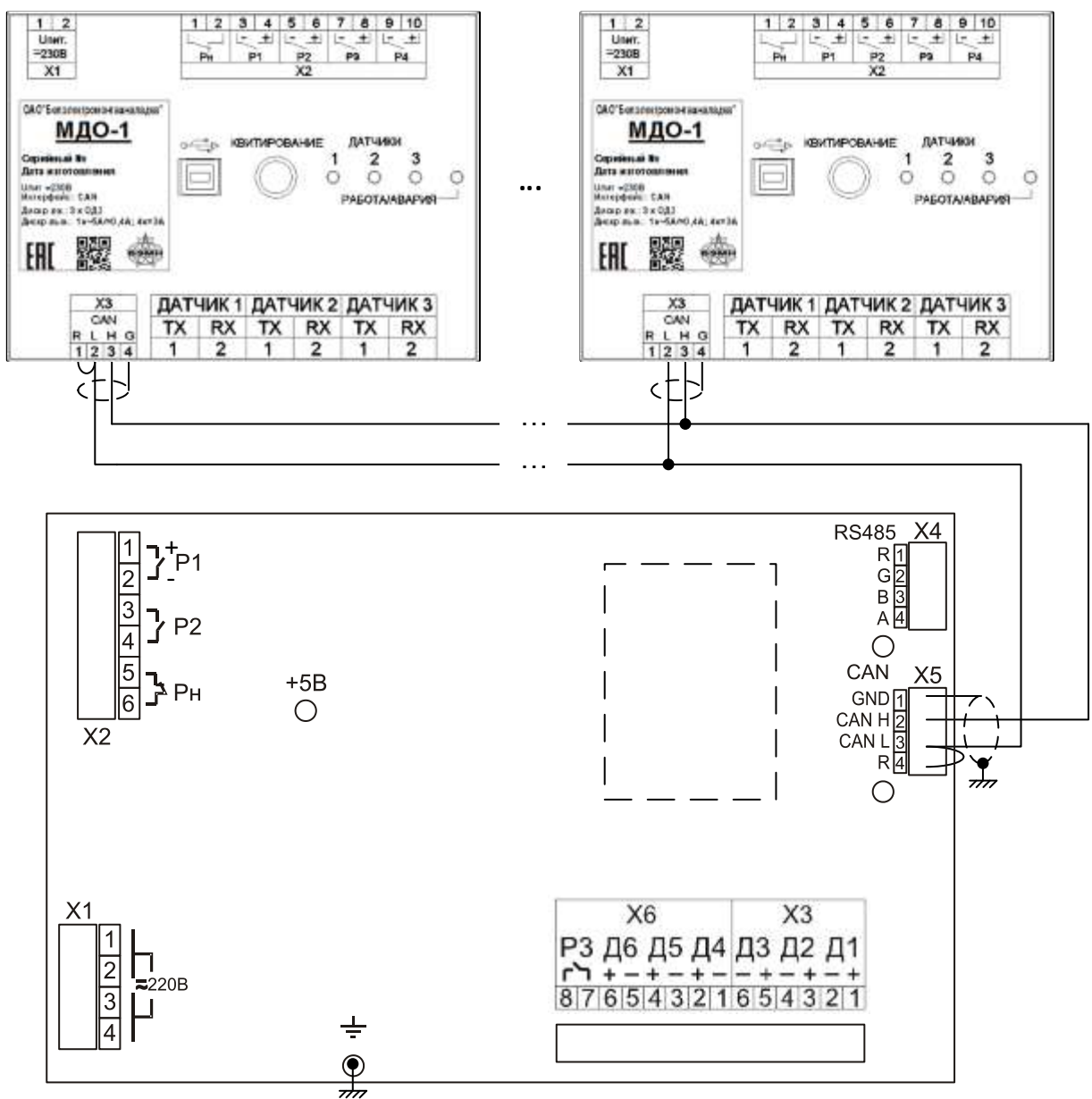

Рисунок 7.1 – Пример сети CAN

#### **7.2 Коммуникационные порты**

Коммуникационный порт ТЭЗ-24 построен на основе гальванически изолированного интерфейса RS-485. Режим передачи – полудуплекс, т.е. обмен данными производится по одной линии связи, но прием и передача разделены во времени.

Для подключения ТЭЗ-24 и МДО-1 к ПК применяется кабель USB-2.0.

#### **7.3 Организация локальной сети с ТЭЗ-24**

ТЭЗ-24 имеет встроенные программно-аппаратные средства, позволяющие организовать передачу данных между уровнем подстанции и верхним уровнем АСУ ТП или СДТУ.

Дистанционно, при помощи интерфейса связи, могут быть просмотрены журнал событий, текущие уставки, состояние дискретных входов, реле, подключенных МДО-1. Возможно также дистанционное изменение уставок, корректировка времени.

При организации локальной информационной сети подстанции все имеющиеся в контуре защиты подключаются к концентратору (или контролируемому пункту), который обеспечивает обмен по единому радио или телефонному каналу связи с верхним уровнем. В ТЭЗ-24 используется протокол связи с верхнем уровнем «МР-СЕТЬ» (аналог «MODBUS»), разработанный специалистами ОАО «Белэлектромонтажналадка» для микропроцессорных защит. Протокол «МР-СЕТЬ» обеспечивает полудуплексную связь по двухпроводной линии. Интерфейс RS-485 обеспечивает гальваническую развязку между устройствами и позволяет объединить в локальную сеть до 32 устройств. Примерная структура организации сети показана на рисунке 7.3.

Подключение кабеля показано на рисунке 7.2.

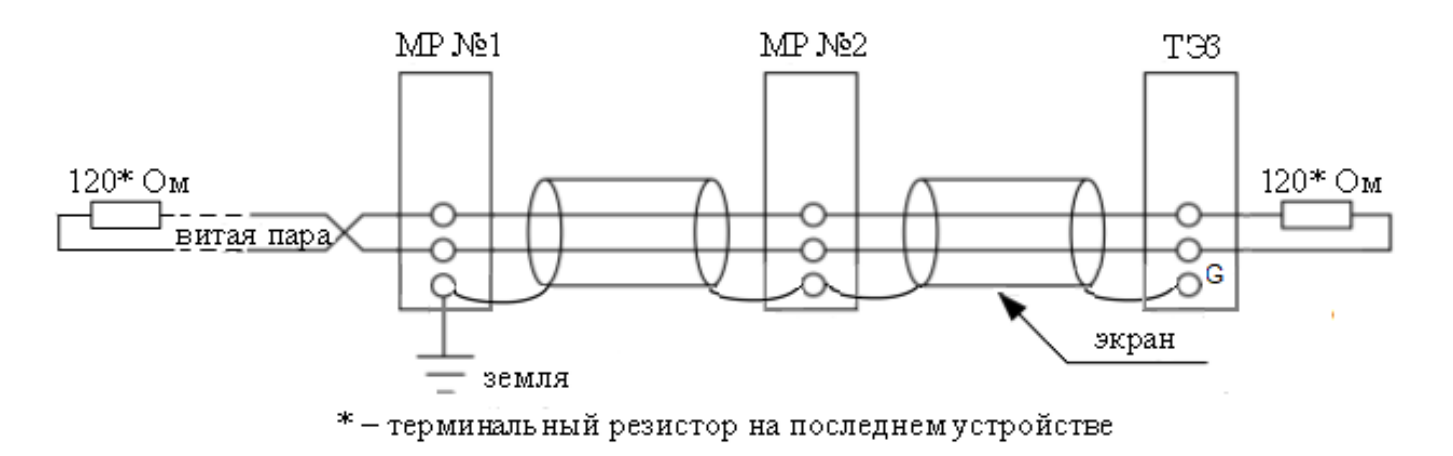

Рисунок 7.2 – Подключение кабеля

Для подключения внутреннего терминального резистора необходимо установить перемычку между выводами А и R на устройствах.

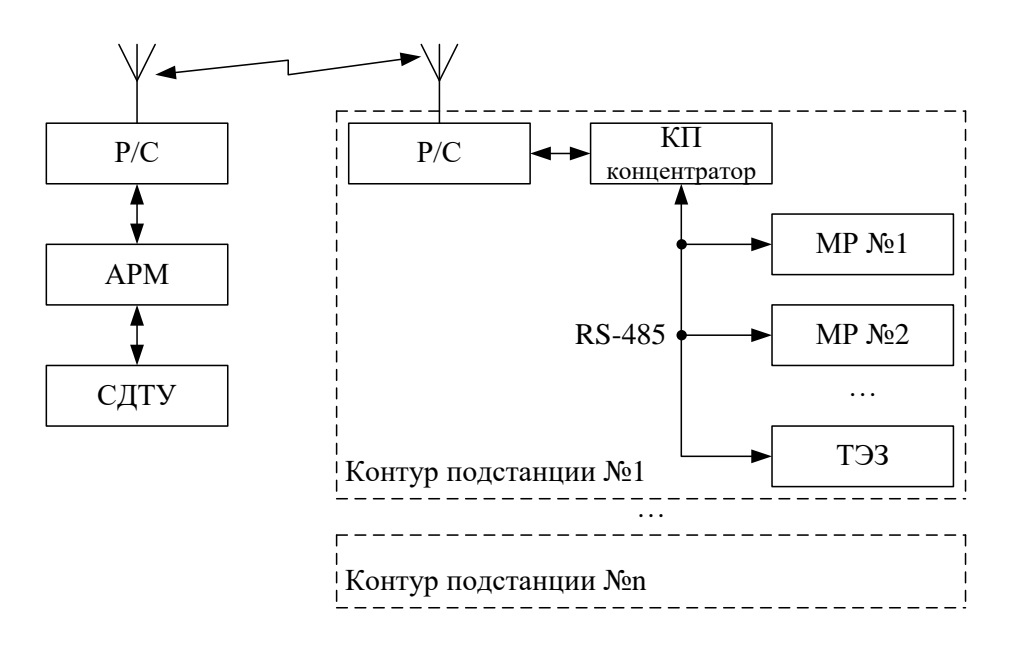

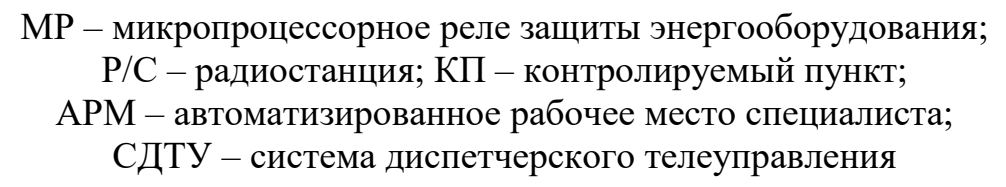

Рисунок 7.3 – Примерная структура организации сети

## **7.4 Протокол «МР-СЕТЬ»**

#### **7.4.1 Общее описание**

Устройства соединяются, используя технологию "главный" - "подчиненный", при которой только одно устройство (главный) может инициировать передачу (сделать запрос). Другие устройства (подчиненные) передают запрашиваемые "главным" устройством данные, или производят запрашиваемые действия. Типичное "главное" устройство включает в себя ведущий (HOST) процессор и панели программирования. Типичное подчиненное устройство - программируемый контроллер. ТЭЗ-24 всегда является подчинённым устройством. "Главный" может адресоваться к индивидуальному "подчиненному" или может инициировать широкую передачу сообщения на все "подчиненные" устройства. "Подчиненное" устройство возвращает сообщение в ответ на запрос, адресуемый именно ему. Ответы не возвращаются при широковещательном запросе от "главного".

Пользователь может устанавливать продолжительность интервала таймаута, в течение которого "головное" устройство будет ожидать ответа от "подчинённого". Если "подчинённый" обнаружил ошибку передачи, то он не формирует ответ "главному".

### **7.4.2 Организация обмена**

Обмен организуется циклами запрос – ответ:

Запрос от главного:

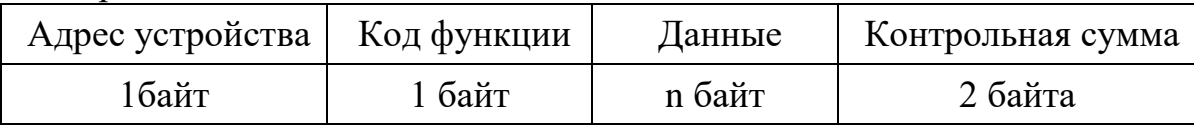

Ответ подчиненного:

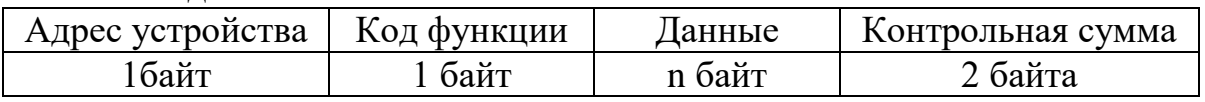

Запрос: Код функции в запросе говорит "подчиненному" устройству, какое действие необходимо провести. Байты данных содержат информацию, необходимую для выполнения запрошенной функции. Например, код функции 03h подразумевает запрос на чтение содержимого регистров "подчиненного".

Ответ: Если "подчиненный" даёт нормальный ответ, код функции в ответе повторяет код функции в запросе. В байтах данных содержится затребованная информация. Если имеет место ошибка, то код функции модифицируется, и в байтах данных передается причина ошибки.

#### **7.4.3 Режим передачи**

В сетях "МР-СЕТЬ" может быть использован один из двух способов передачи: "ASCII" или "RTU". В устройствах используется режим "RTU".

В "RTU" режиме сообщение начинается с интервала тишины, равного времени передачи 3.5 символов при данной скорости передачи. Первым полем затем передается адрес устройства. Вслед за последним передаваемым символом также следует интервал тишины продолжительностью не менее 3.5 символов. Новое сообщение может начинаться после этого интервала.

Фрейм сообщения передается непрерывно. Если интервал тишины длительностью более 1.5 символа возник во время передачи фрейма, принимающее устройство заканчивает прием сообщения и следующий байт будет воспринят как начало следующего сообщения.

Таким образом, если новое сообщение начнется раньше интервала 3.5 символа, принимающее устройство воспримет его как продолжение предыдущего сообщений. В этом случае устанавливается ошибка, так как будет несовпадение контрольных сумм.

Длина сообщения не должна превышать 255 байт.

РЭ «ТЭЗ»  $\frac{www.beam.by}{0}$ ОАО «Белэлектромонтажналадка» [upr@bemn.by](mailto:upr@bemn.by)

#### **7.4.4 Содержание адресного поля**

Допустимый адрес передачи находится в диапазоне 0-247. Каждому подчинённому устройству присваивается адрес в пределах 1-247. Адрес 0 используется для широковещательной передачи, его распознаёт каждое устройство.

### **7.4.5 Содержание поля функции**

Поле функции содержит 1 байт. Диапазон числа 1-255. В ТЭЗ-24 и МДО-1 используются следующие функции

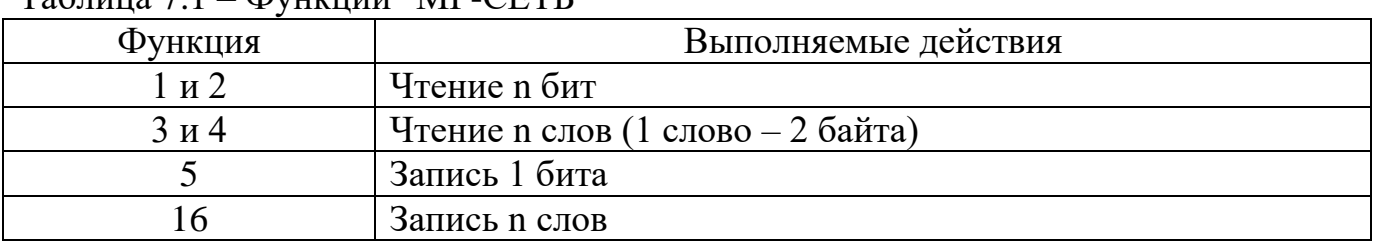

#### Таблица 7.1 – Функции "МР-СЕТЬ"

Когда "подчиненный" отвечает "главному", он использует поле кода функции для фиксации ошибки. В случае нормального ответа "подчиненный" повторяет оригинальный код функции. Если имеет место ошибка при выполнении функции, возвращается код функции с установленным в 1 старшим битом.

Например, сообщение от "главного" "подчиненному" прочитать группу регистров имеет следующий код функции:

 $03$  hex

Если "подчиненный" выполнил затребованное действие без ошибки, он возвращает такой же код. Если имеет место ошибка, то он возвращает:

83 hex

В добавление к изменению кода функции, "подчиненный" размещает в поле данных уникальный код, который говорит "главному" какая именно ошибка произошла или причину ошибки.

### **7.4.6 Содержание поля данных**

Поле данных в сообщении от "главного" к "подчиненному" содержит дополнительную информацию, которая необходима "подчиненному" для выполнения указанной функции. Оно может содержать адреса регистров или выходов, их количество, счетчик передаваемых байтов данных.

При возникновении ошибки "подчинённый" возвращает следующие коды:

- 01h: неизвестный или неправильный код функции;
- 03h: некорректные данные в поле данных.

Поле данных может не существовать (иметь нулевую длину) в определенных типах сообщений.

#### **7.4.7 Содержание поля контрольной суммы**

Поле контрольной суммы содержит 16-ти битовую величину. Контрольная сумма является результатом вычисления Cyclical Redundancy Check (CRC) сделанного над содержанием сообщения. Полином:

 $1 + x^2 + x^{15} + x^{16} = 1010\,0000\,0000\,0001$  bin = A001 hex

CRC добавляется к сообщению последним полем, младшим байтом вперед.

#### **7.5 Функции "МР-СЕТЬ" 7.5.1 Структура данных**

Данные в ТЭЗ-24 и МДО-1 организованы так, что младший байт (МлБ) и старший байт (СтБ) располагаются в порядке возрастания адресов.

Пример слова данных (2 байта): адрес n МлБ адрес n+1 СтБ

Пример двух слов данных (4 байта):

адрес n МлБ

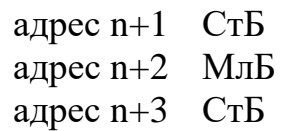

### **7.5.2 Функция 1 или 2**

Формат чтения n бит:

Запрос:

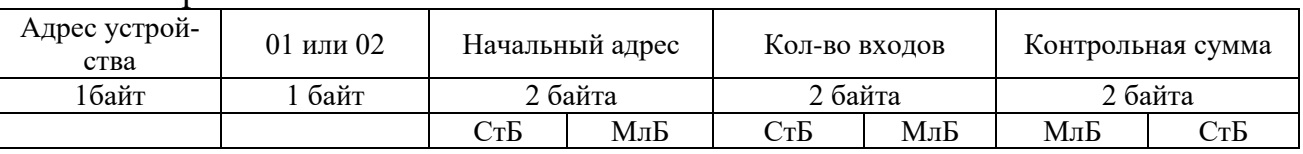

МлБ – младший байт 16-ти разрядного слова.

СтБ – старший байт 16-ти разрядного слова.

Ответ:

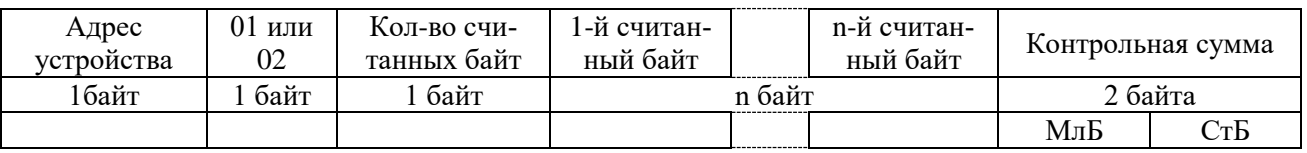

*Пример чтения n бит:*

С устройства (адрес устройства – 03) опросить 10 входов, начиная со 2-го входа по адресу 0.

Начальный адрес = 0002h. Кол-во бит = 000Ah.

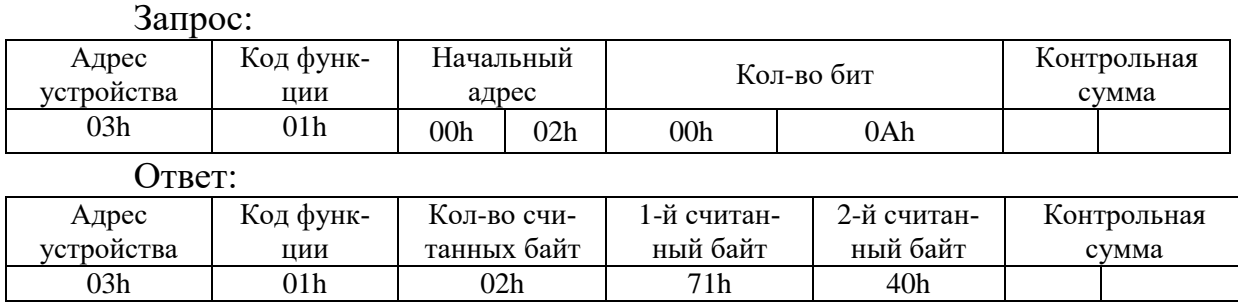

Для определения начального адреса входов, начиная с k-го бита N-го адреса, используется выражение:

Начальный адрес =  $N \times 8$  бит + k бит

Например, для чтения входов, начиная с 4-го бита по 2-му адресу, получим:

Начальный адрес = 2  $\times$  8 бит + 4 бит = 20 = > 0014h.

#### **7.5.3 Функция 5**

Формат установки 1 бита:

Запрос:

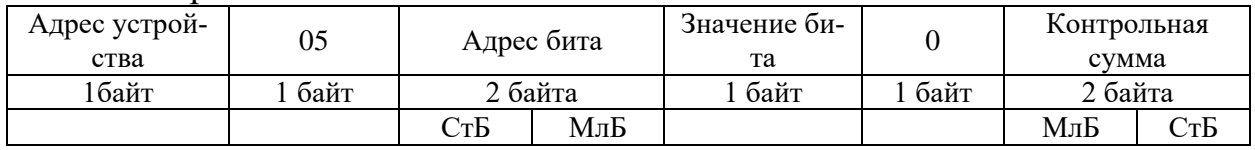

Ответ:

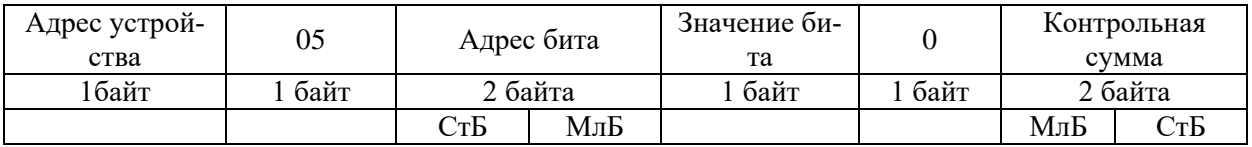

Для функции 5 кадр ответа идентичен кадру запроса.

Байт "Значение бита":

– бит, устанавливаемый в  $0 \Rightarrow$  значение бита = 00h;

– бит, устанавливаемый в  $1 \Rightarrow$  значение бита = FFh.

Для определения адреса выхода, используется выражение: Адрес выхода = (Адрес байта)  $\times$  8 бит + № бита

*Пример установки 1 бита*:

На устройстве (адрес устройства – 04) установить бит 1 по адресу 0. Адрес выхода = 0  $\times$  8 бит + 1 бит = 1 = > 0001h

#### Выход устанавливается в 1 => значение байта = FFh.

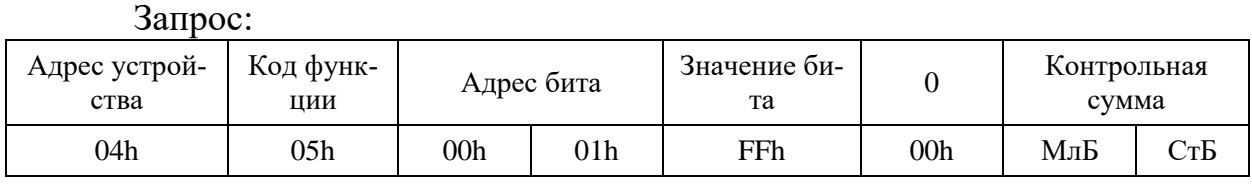

Ответ:

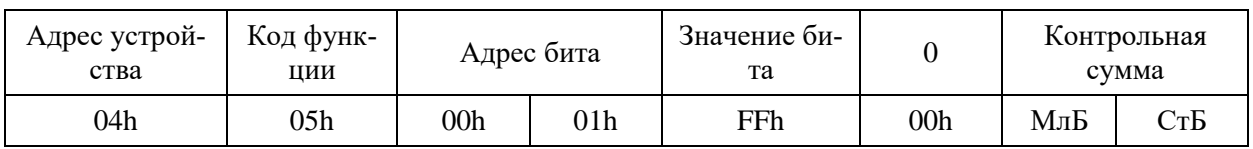

## **7.5.4 Функция 3 или 4**

Формат чтения n слов:

Запрос:

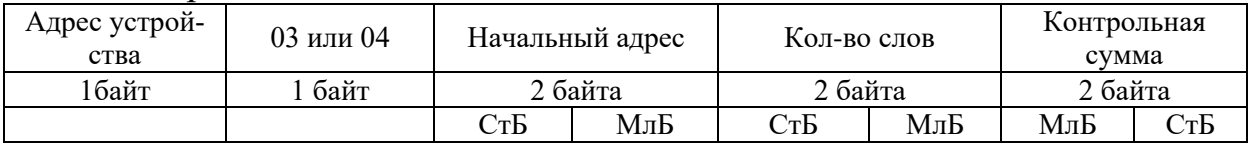

#### Ответ:

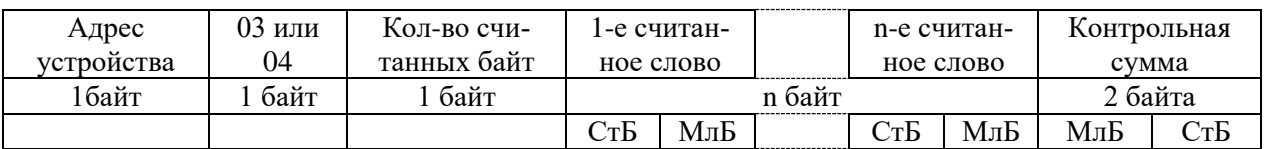

Начальный адрес определяется следующим образом:

- СтБ = номер страницы;

- МлБ = адрес байта на странице.

*Пример чтения n слов*:

С устройства (адрес устройства – 04) прочитать 4 байта, по адресу:

-  $N<sub>2</sub>$  страницы = 10h;

- адрес байта = 02h;

- кол-во байт = 04h.

Кол-во слов = 02h.

Начальный адрес = 1002h.

Запрос:

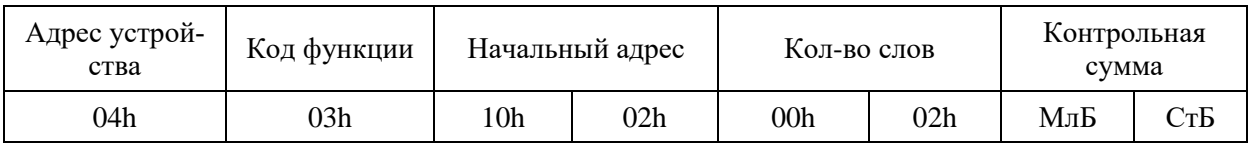

Ответ:

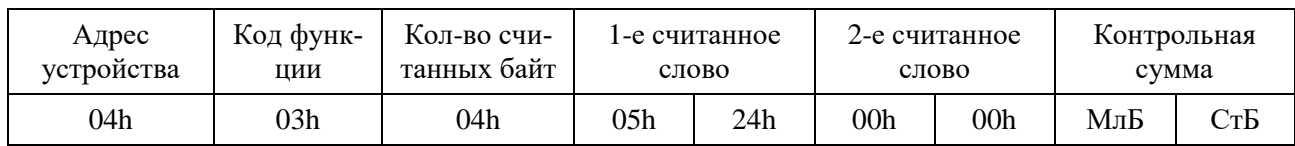

## **7.5.5 Функция 16**

Формат записи n слов:

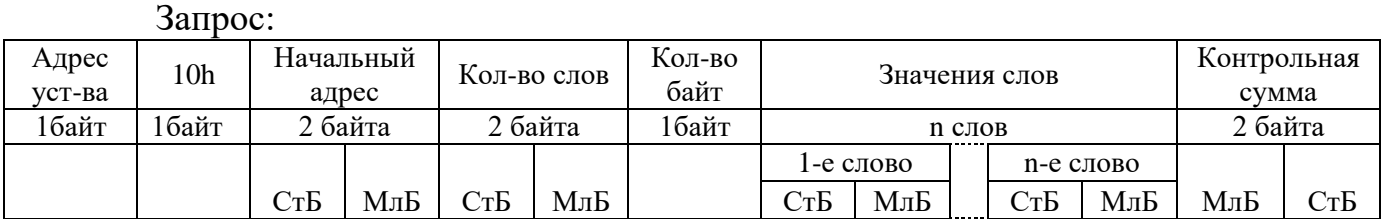

Ответ:

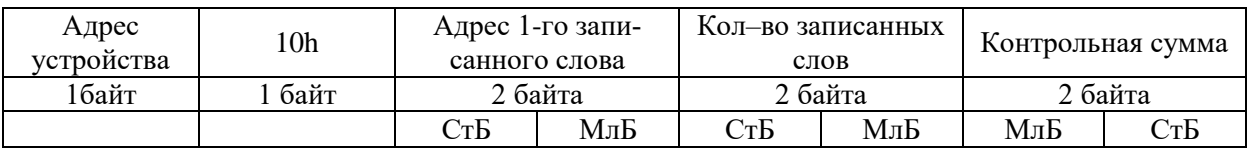

Адрес слова определяется следующим образом:

- СтБ = номер страницы;

- МлБ = адрес байта уставки на странице.

*Пример записи n слов*:

На устройство (адрес устройства – 04) записать 2 слова:

-  $\mathbb{N}_2$  страницы = 02h;

- начальный адрес =  $28 = 1$ Ch;

- кол-во слов  $= 02h$ ;
- кол-во байт  $= 04h$ .

Кол-во слов = 01h.

Начальный адрес = 021Ch.

Значение 1-го слова = 01А0h.

 $3$ начение 2-го слова = 057Ah.

Запрос:

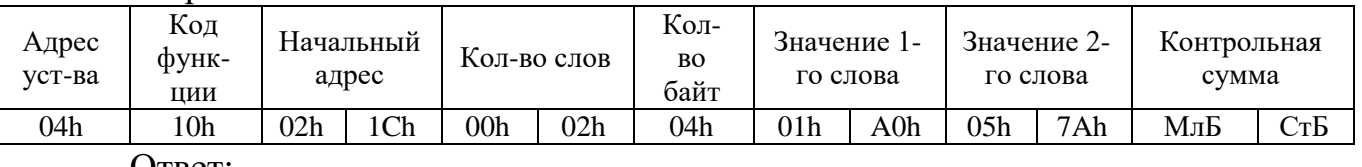

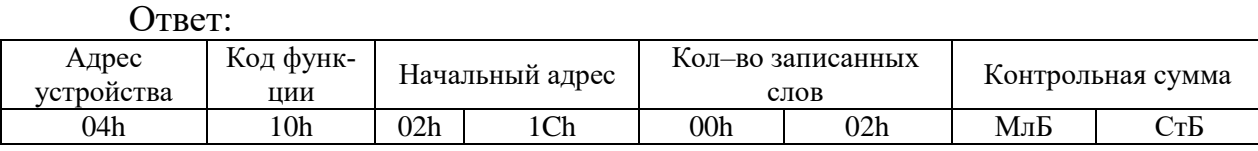

### **8 ТЕХНИЧЕСКОЕ ОБСЛУЖИВАНИЕ**

ТЭЗ рассчитан на круглосуточную работу.

Специального технического обслуживания ТЭЗ не требует.

Для обеспечения нормальной работы рекомендуется один раз в год выполнить следующие мероприятия:

– проверять надежность внешних соединений и крепления ТЭЗ в месте установки;

– проводить очистку ТЭЗ-24, МДО-1 и рассеивателей ДОК от пыли путем протирания внешних доступных частей, а также путем воздушной продувки сухим и чистым сжатым воздухом;

– проводить полную диагностику ТЭЗ, проверять журнал событий, ДОК.

### **9 МАРКИРОВКА**

Маркировка ТЭЗ соответствует требованиям комплекта КД и содержит следующие данные:

- товарный знак изготовителя;
- условное обозначение изделия;
- надпись «Сделано в Беларуси»;
- порядковый номер изделия по системе изготовителя;
- дата изготовления;
- адрес изготовителя.

На лицевых панелях ТЭЗ-24 и МДО-1 содержатся надписи, отображающие назначение органов управления и присоединения.

Качество выполнения маркировки обеспечивает четкость изображения в течение всего срока службы системы.

Маркировка транспортной тары выполнена в соответствии с ГОСТ 14192-96 и содержит основные и дополнительные информационные надписи, а также манипуляционные знаки «Хрупкое». Осторожно», «Беречь от влаги» и «Верх».

## **10 УПАКОВКА**

Упаковка ТЭЗ должна соответствовать КД на данную систему.

Допускается по согласованию с заказчиком поставка ТЭЗ в неупакованном виде.

# **11 ТЕКУЩИЙ РЕМОНТ**

Ремонт ТЭЗ осуществляет только предприятие-изготовитель по гарантийным обязательствам.

Срок и стоимость работ по **не гарантийному ремонту** определяется после осмотра изделия специалистом предприятия-изготовителя.

### **12 ХРАНЕНИЕ**

При получении ТЭЗ следует убедиться в полной сохранности упаковки и транспортной тары. При наличии повреждений следует составить акт в установленном порядке и обратиться с рекламацией в транспортную организацию.

ТЭЗ может храниться в сухих не отапливаемых помещениях (условия хранения 3 по ГОСТ 15150-69) при условии отсутствия пыли, паров кислот, щелочей, агрессивных газов, вызывающих коррозию металла и разрушение пластмасс.

ТЭЗ может храниться при температуре от минус 40 до +70 °С; относительной влажности – до 98 % при температуре 35 °С без конденсации влаги.

## **13 ТРАНСПОРТИРОВАНИЕ**

Транспортирование ТЭЗ может производиться всеми видами транспорта в упаковке при условии защиты от прямого воздействия атмосферных осадков.

При транспортировании воздушным транспортом ТЭЗ в упаковке должны размещаться в отапливаемом герметизированном отсеке.

Размещение и крепление упакованных ТЭЗ в транспортном средстве должно исключать их самопроизвольные перемещения и падения.

Транспортирование ТЭЗ может осуществляться при температуре от минус 40 °С до +70 °С; относительной влажности до 98 % при температуре 35 °С (без конденсации влаги) при соблюдении правил, действующих на этих видах транспорта.

ТЭЗ по устойчивости к механическим внешним воздействующим факторам при транспортировании соответствует условиям транспортирования С по ГОСТ 23216-78.

Погрузка и разгрузка ТЭЗ производится в соответствии с требованиями, указанными на транспортной таре, под наблюдением лиц, ответственных за разгрузку и получение оборудования.

ТЭЗ после транспортирования необходимо выдержать в помещении с нормальными условиями не менее трех часов, только после этого произвести распаковку.

### **14 ПОДТВЕРЖДЕНИЕ СООТВЕТСТВИЯ**

Сертификат соответствия № ЕАЭС RU С-BY.AД07.B.00088/19 (серия RU №0147672) о соответствии требованиям ТР ТС 004/2011 «О безопасности низковольтного оборудования», и ТР ТС 020/2011 «Электромагнитная совместимость технических средств».

## **15 СОПРОВОЖДЕНИЕ**

ТЭЗ разработано и изготовлено в Республике Беларусь. Вы всегда можете получить квалифицированную информацию по телефону, по электронной почте или непосредственно в «Белэлектромонтажналадка» по любым вопросам, касающимся ТЭЗ и другой нашей продукции. Информация обо всех разработках и изделиях нашего предприятия распространяется бесплатно. Вы можете получить ее по электронной почте. Мы также будем благодарны за все предложения по улучшению работы и модернизации изделия.

*220101 , г. Минск, ул. Плеханова, 105а. ОАО «Белэлектромонтажналадка» Маркетинг: т/ф (017)367-86-56 СКБ: т/ф (017)368-81-92, 368-88-57*

*Интернет-сайт: http://www.bemn.by E-mail: Маркетинг: marketing@bemn.by СКБ: upr@bemn.by*

#### **ПРИЛОЖЕНИЕ А**

#### **(справочное) Габаритные размеры и установочный чертеж**

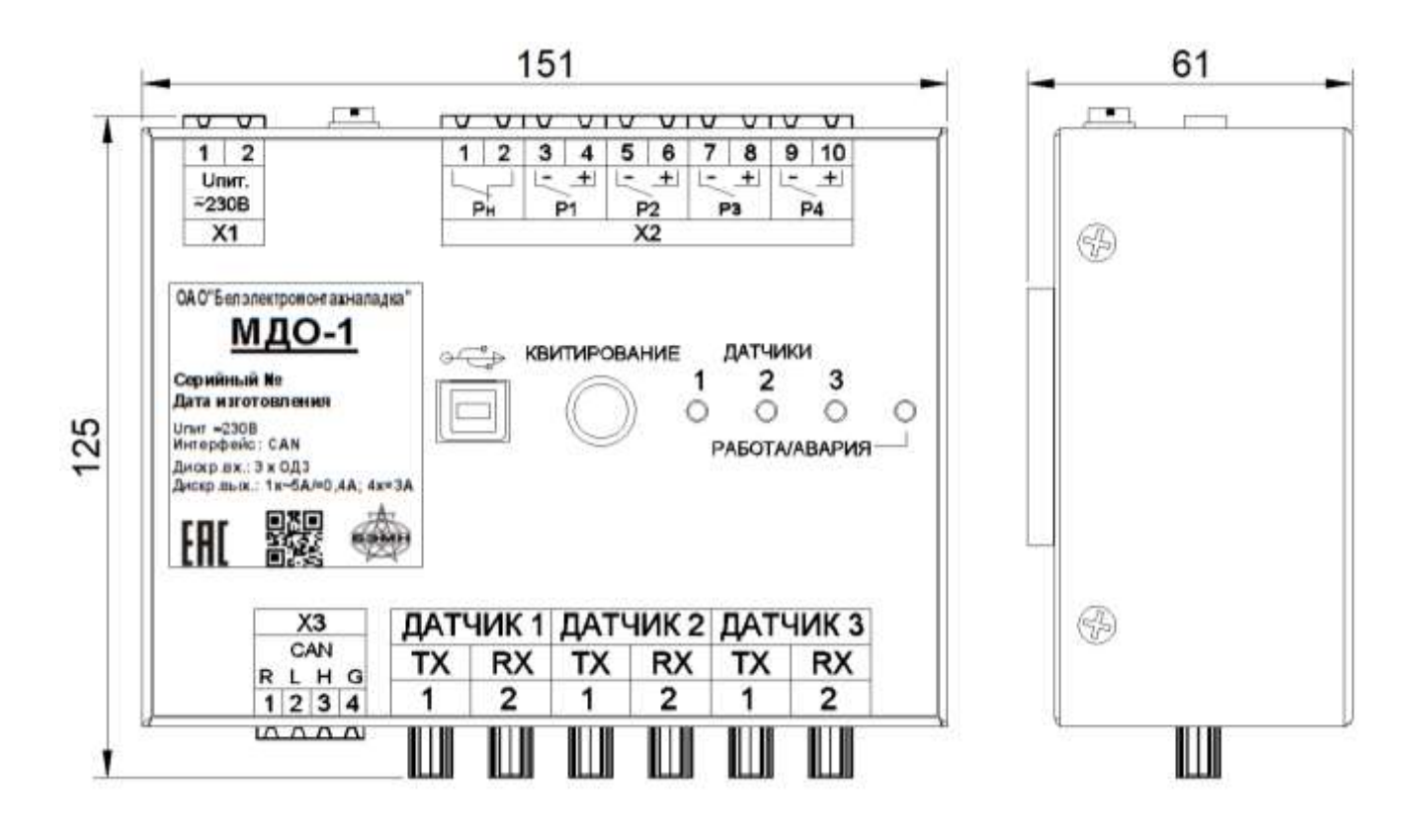

Рисунок А.1 – Габаритные размеры МДО-1 (без ДОК)

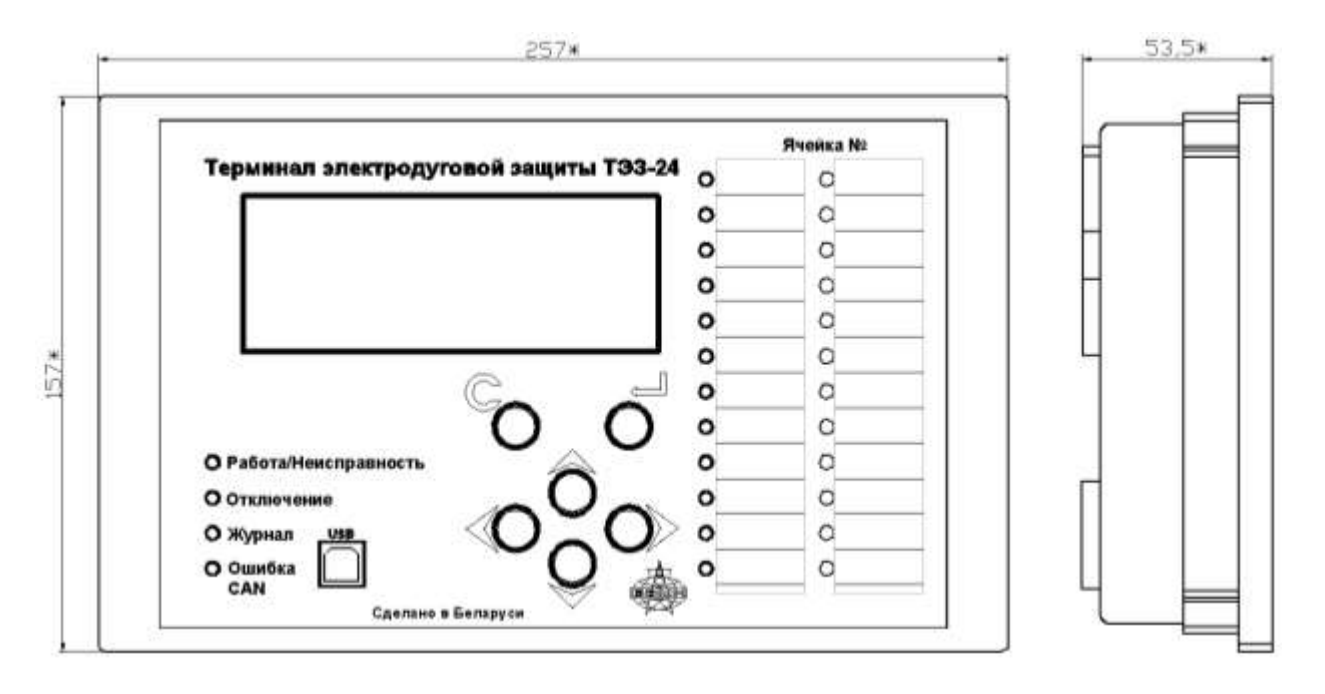

Рисунок А.2 – Габаритные размеры ТЭЗ-24

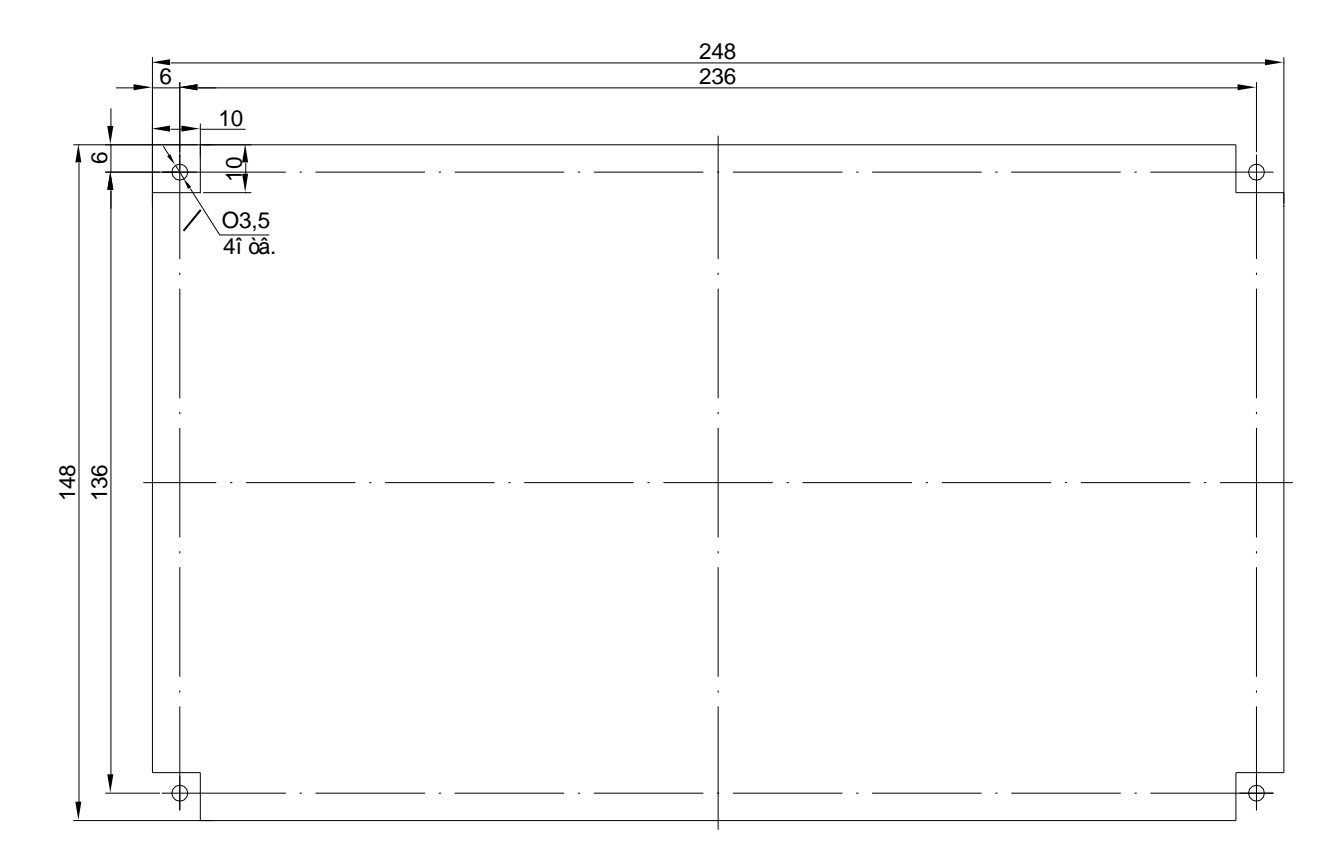

Рисунок А.3 – Размеры окна и монтажных отверстий под установку ТЭЗ-24

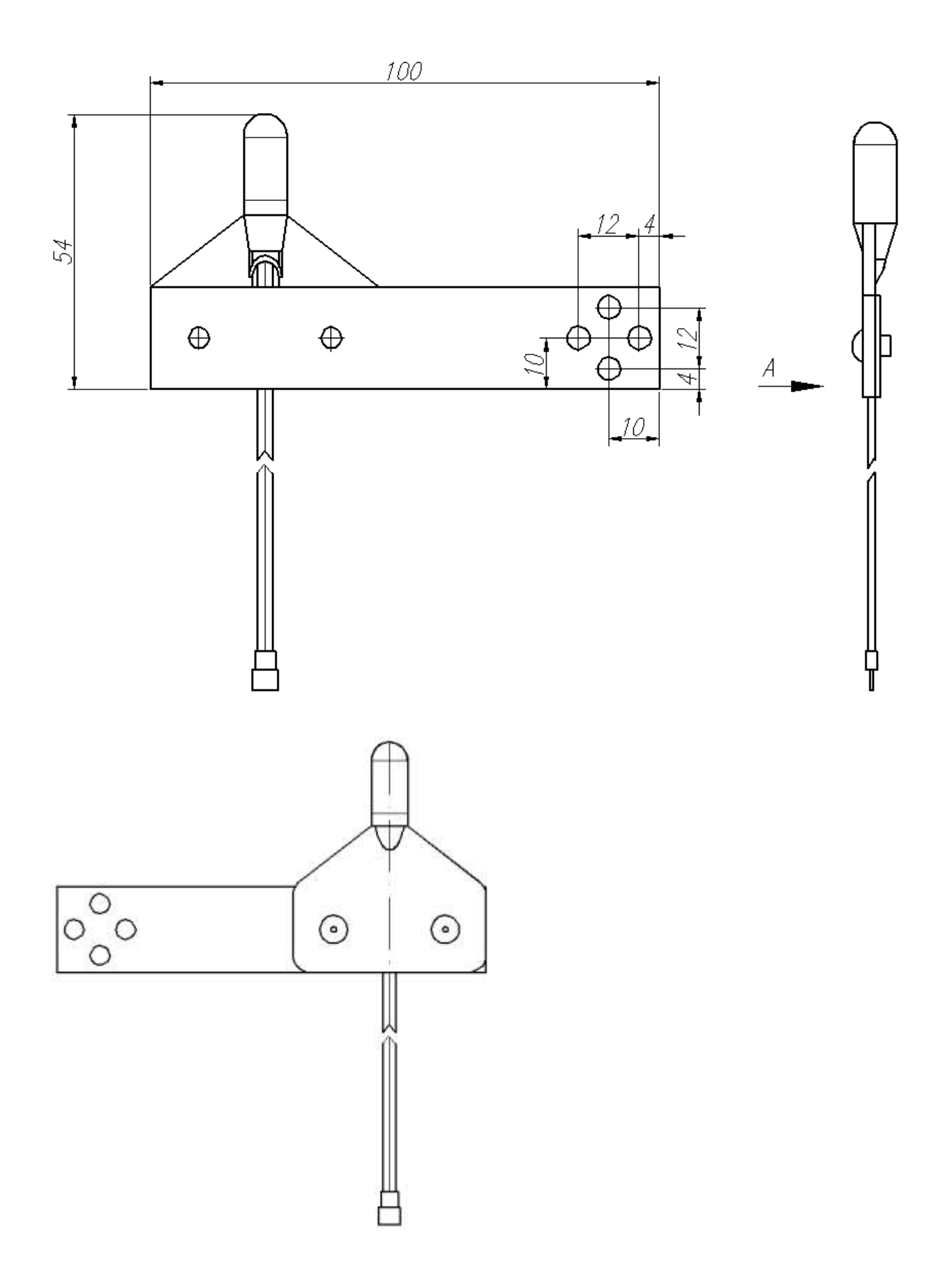

Рисунок А.4 – Размеры ДОК
#### **ПРИЛОЖЕНИЕ Б**

**(справочное) Вид задней панели**

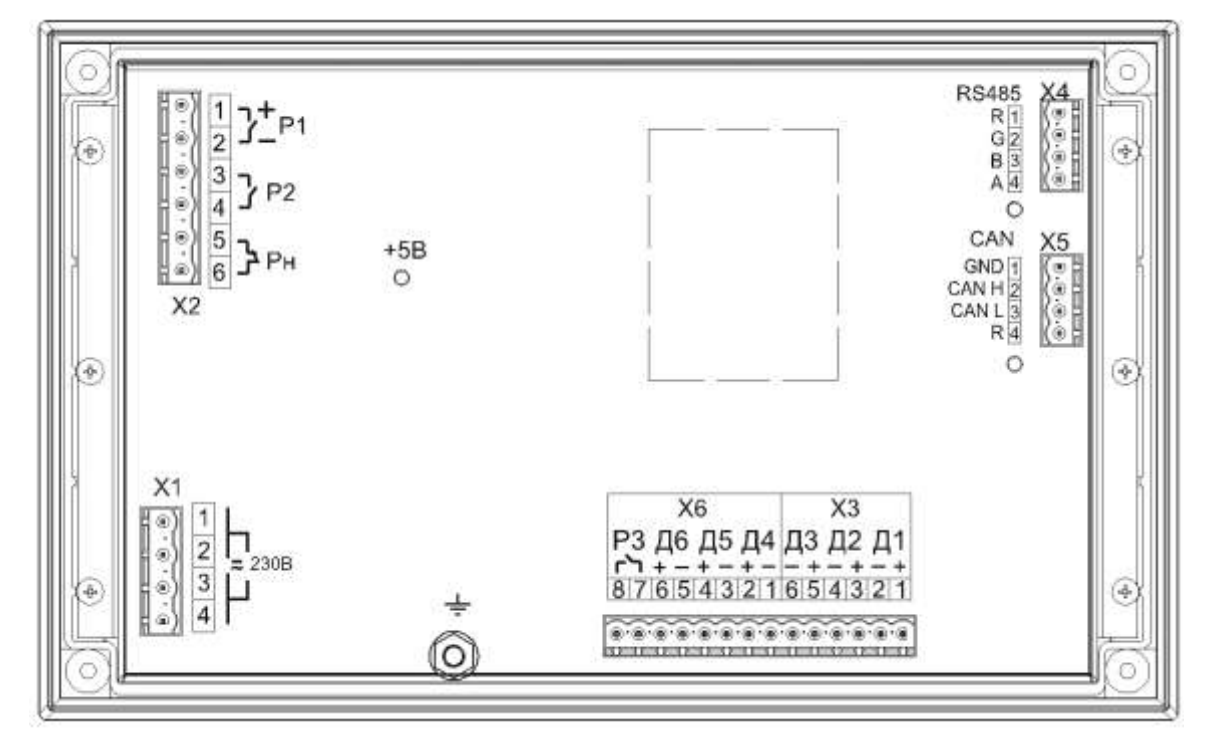

Рисунок Б.1 – Вид задней панели ТЭЗ-24 с одним портом RS485. Вариант исполнения 1

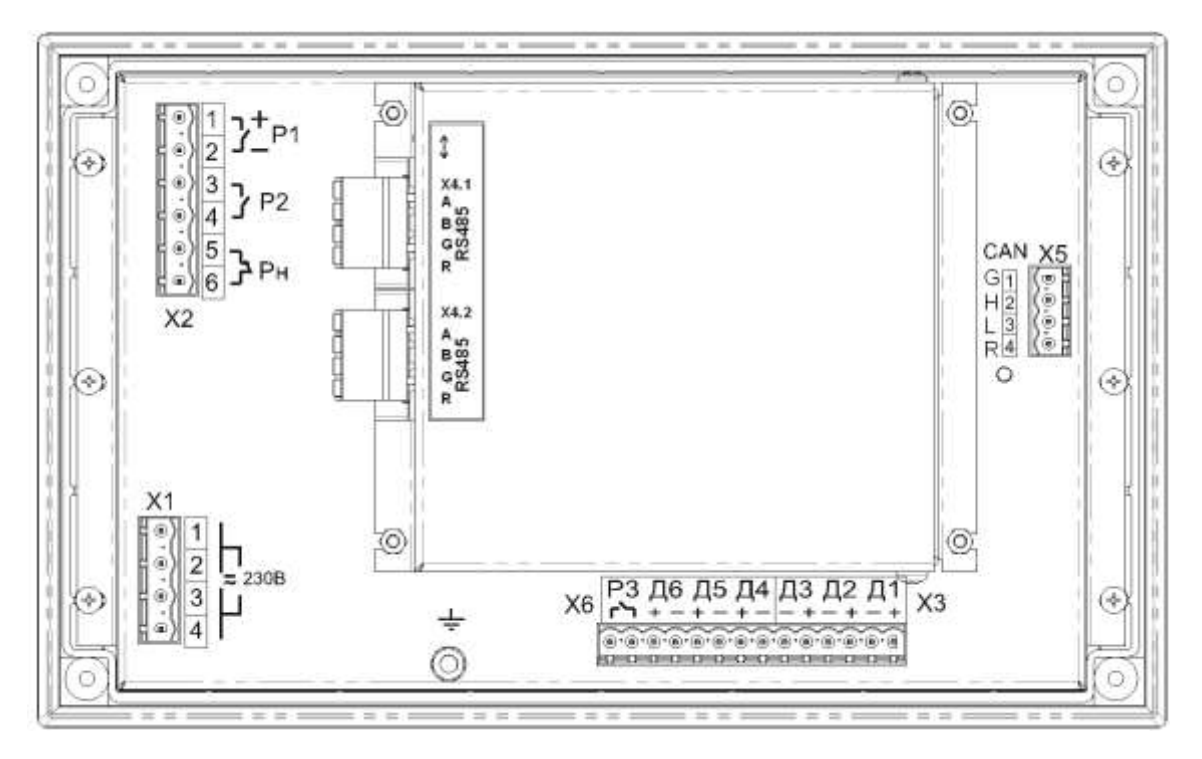

Рисунок Б.2 – Вид задней панели ТЭЗ-24 с двумя портами RS485. Вариант исполнения 2

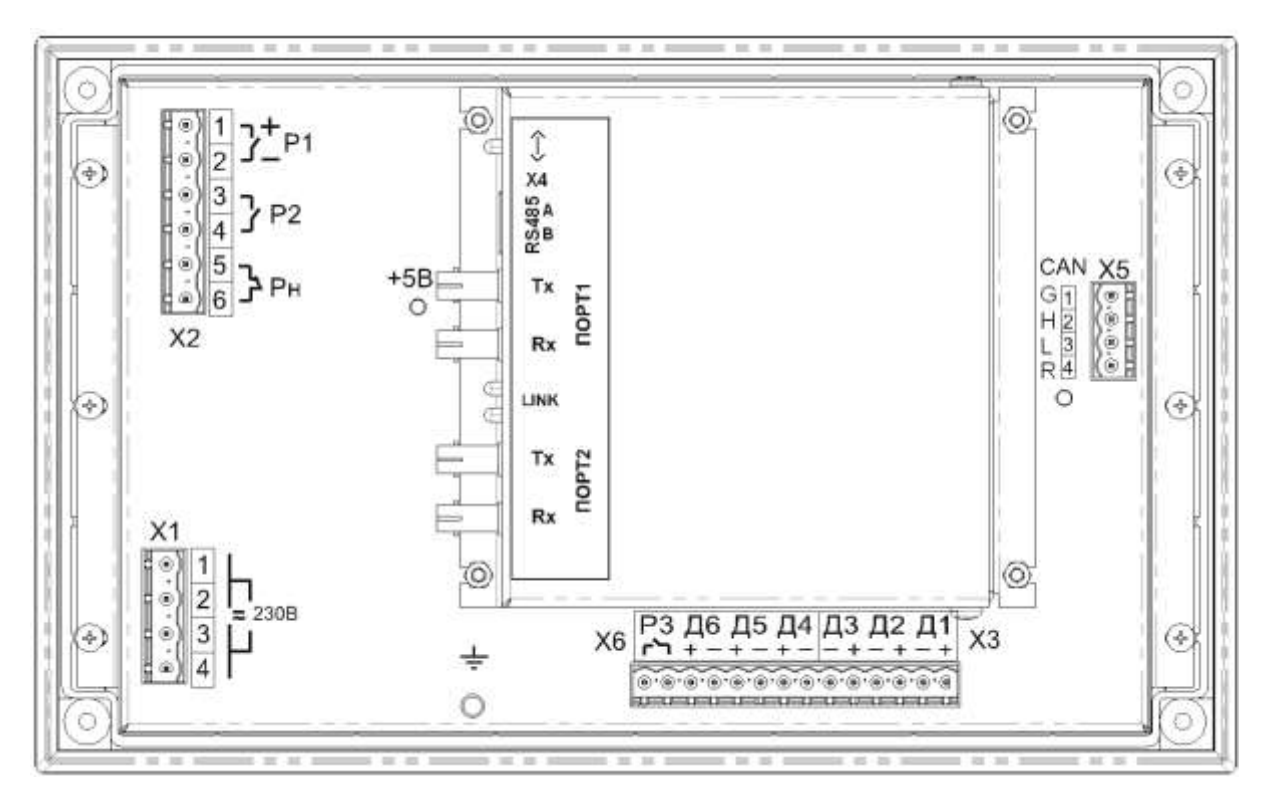

Рисунок Б.3 – Вид задней панели ТЭЗ-24, с двумя оптическими портами типа ST (1000BASE – Fx) и одним портом RS485. Вариант исполнения 3

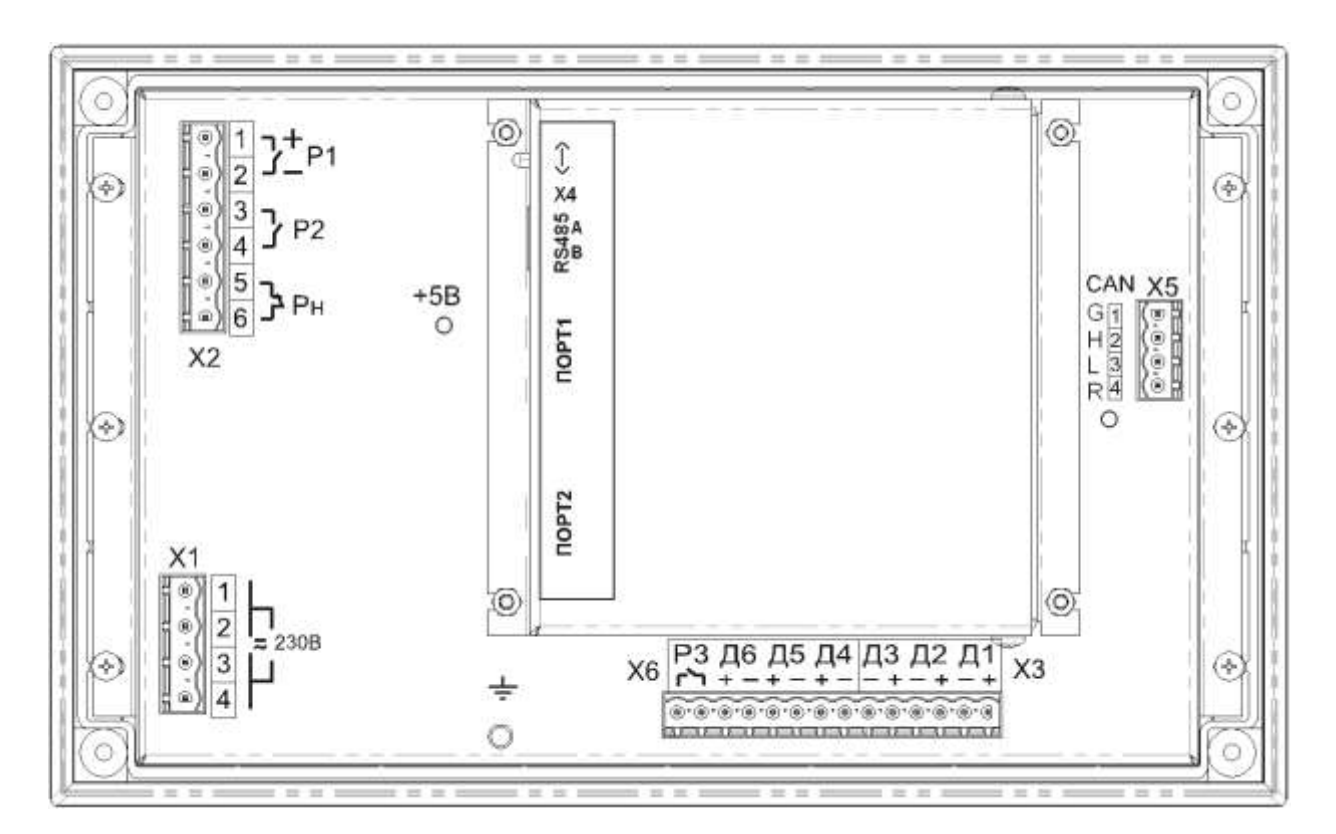

Рисунок Б.4 – Вид задней панели ТЭЗ-24, с двумя портами Ethernet типа RJ-45 (1000BASE – Тx) и одним портом RS485. Вариант исполнения 4

#### **ПРИЛОЖЕНИЕ В**

#### **(справочное) Типовая схема внешних подключений ТЭЗ**

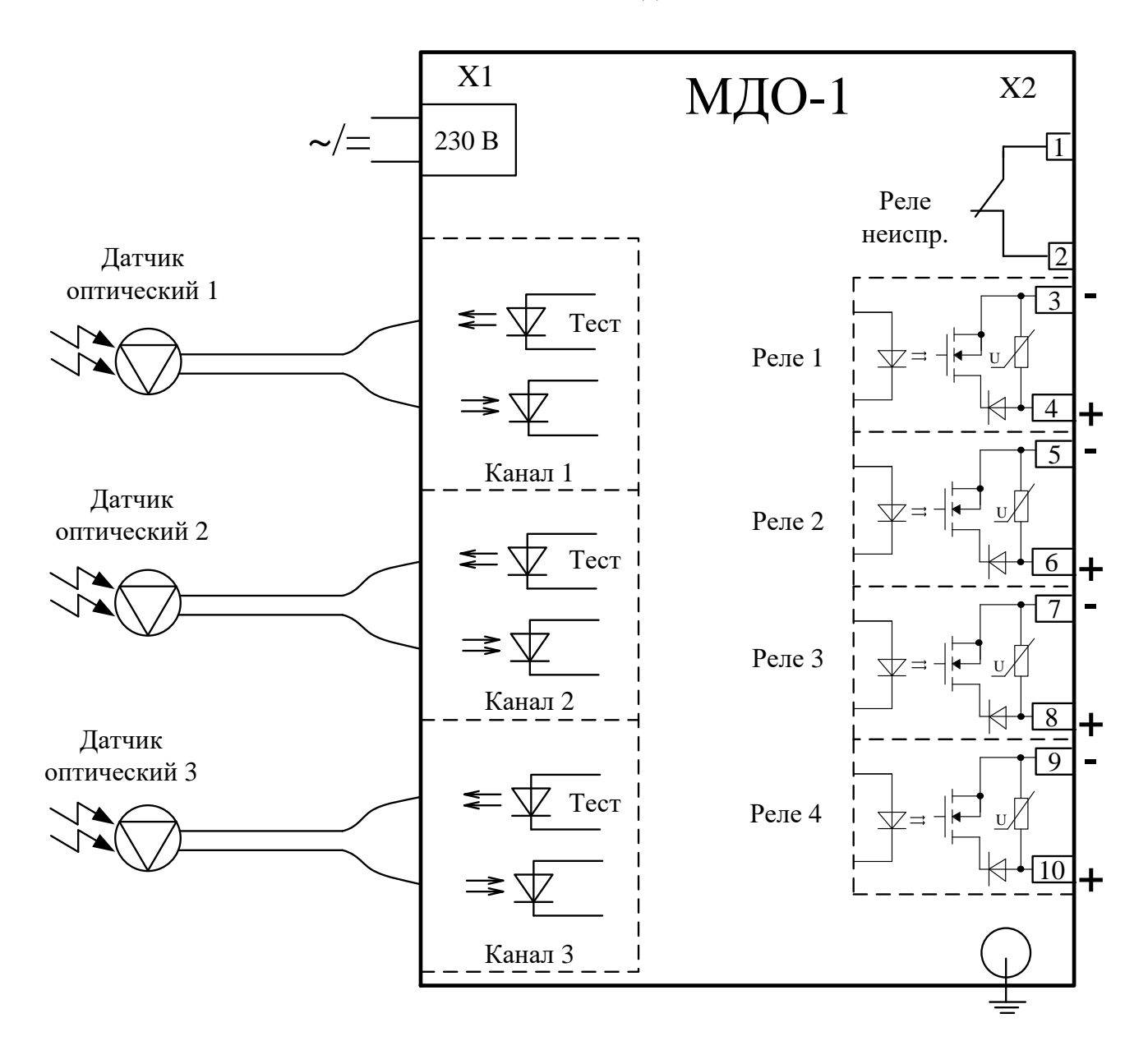

Рисунок В.1 – Схема подключения МДО-1

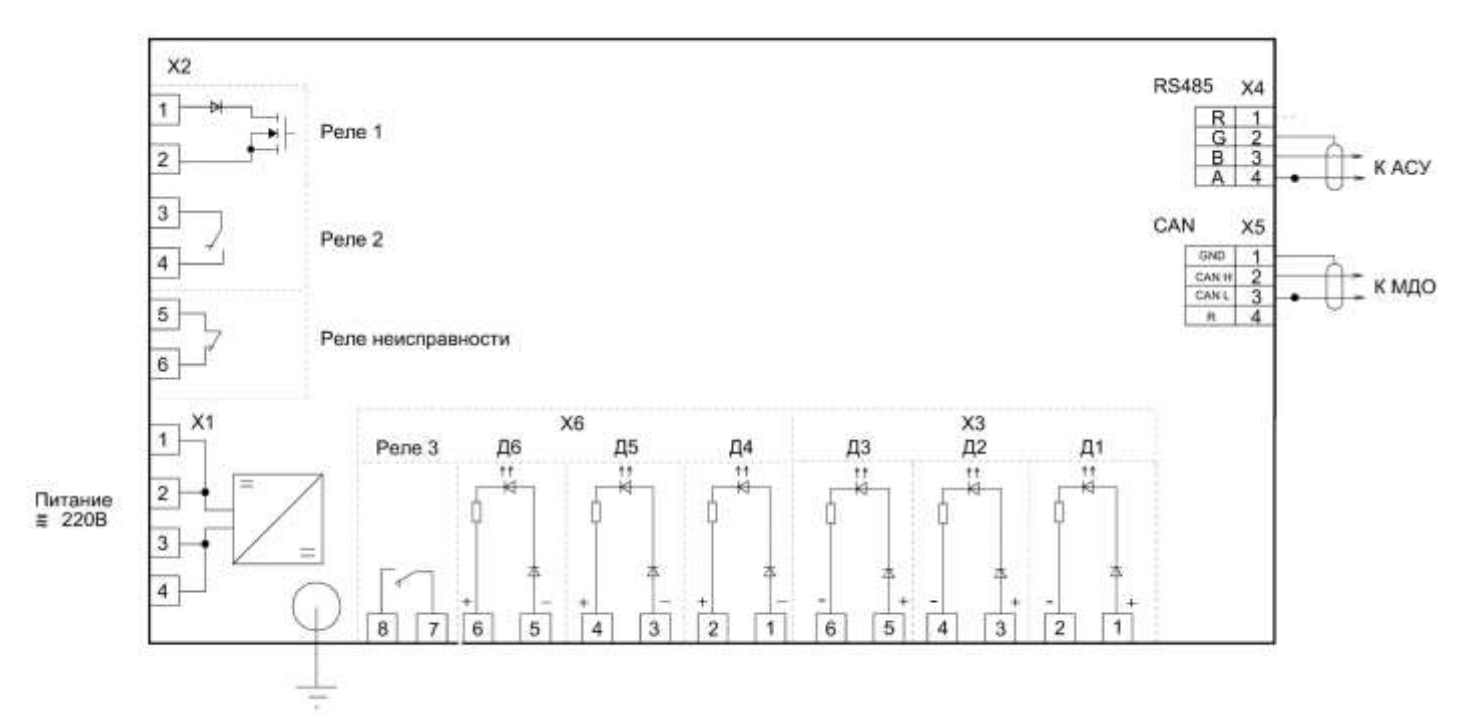

Рисунок В.2 – Схема подключения ТЭЗ-24 с одним портом RS485. Вариант исполнения 1

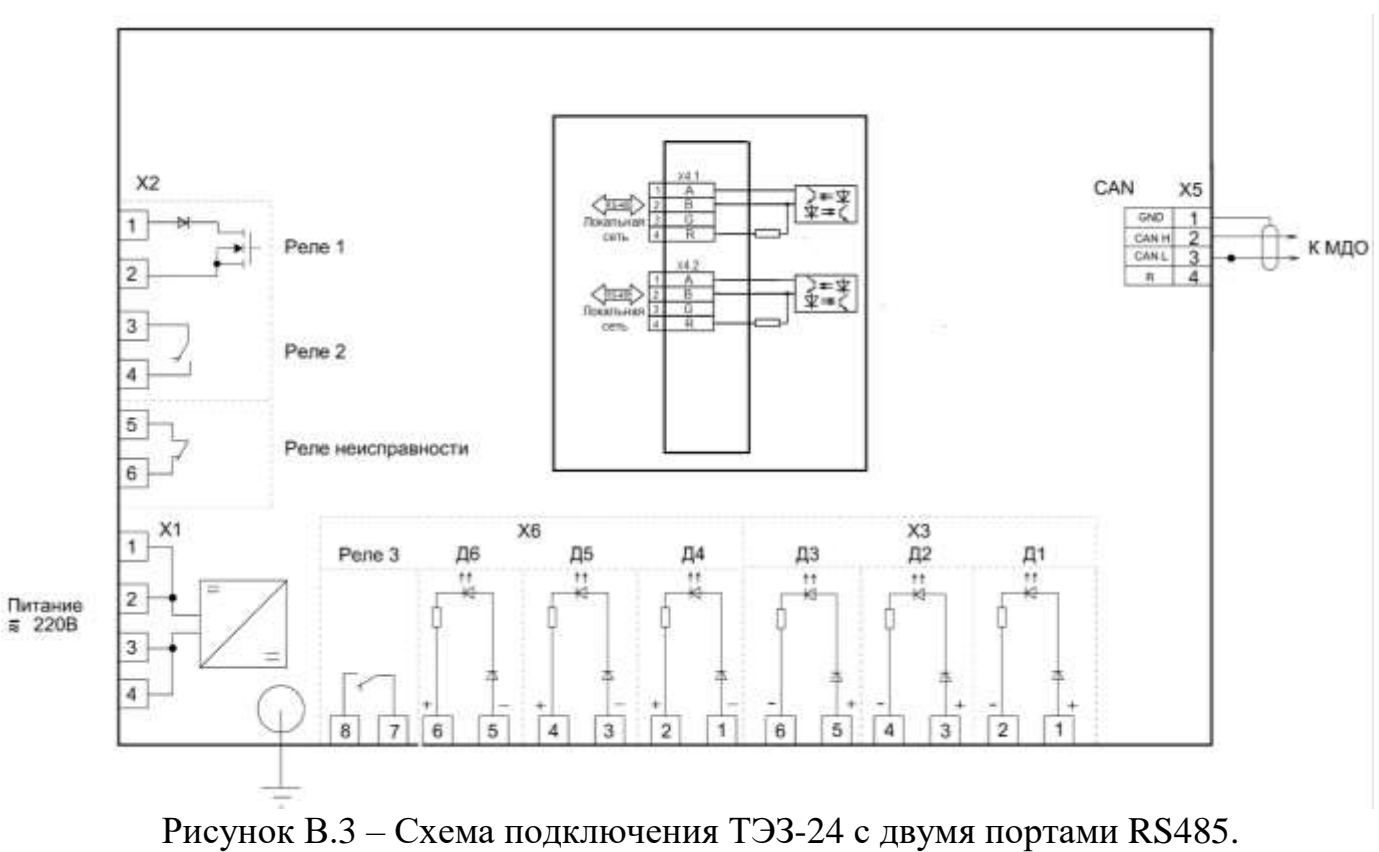

Вариант исполнения 2

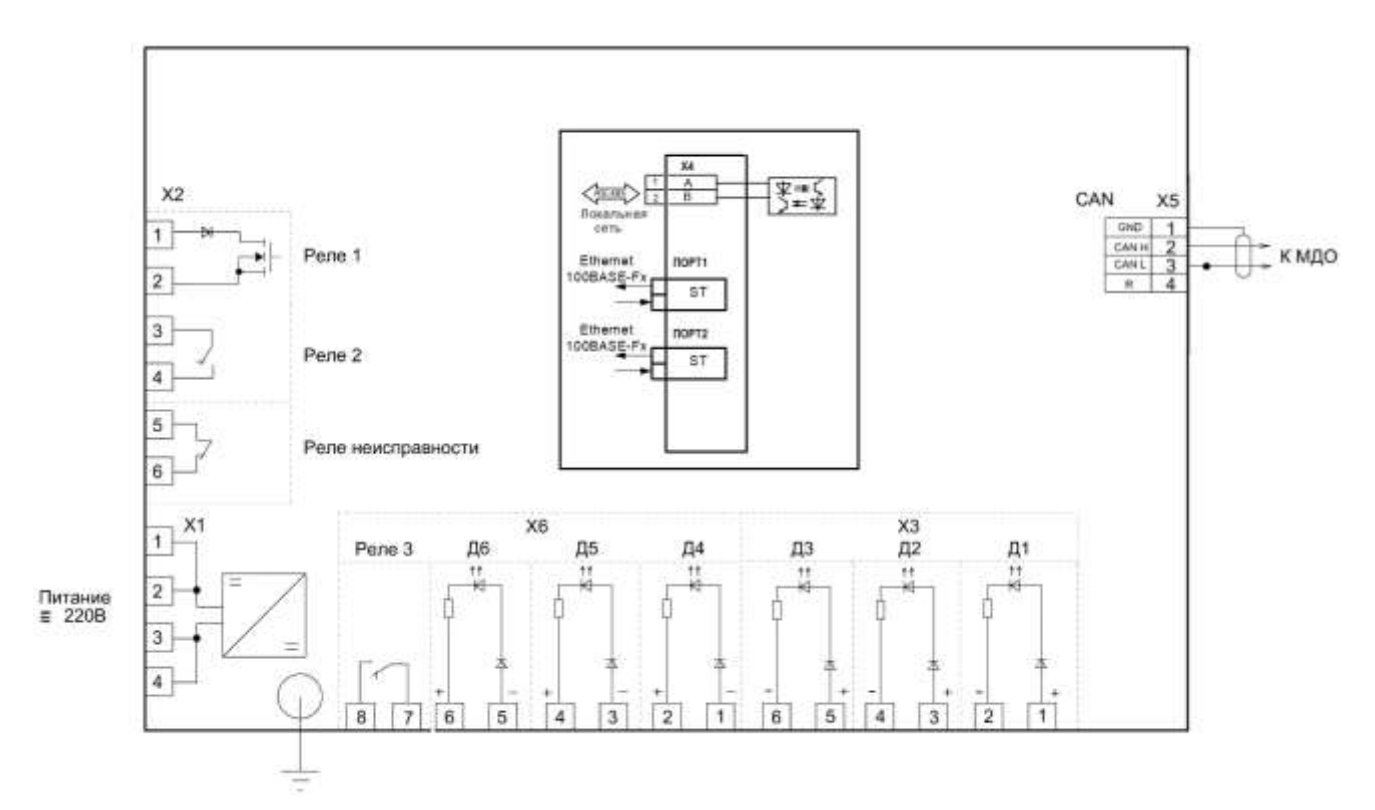

Рисунок В.4 – Схема подключения ТЭЗ-24 с двумя оптическими портами типа ST (1000BASE – Fx) и одним портом RS485. Вариант исполнения 3

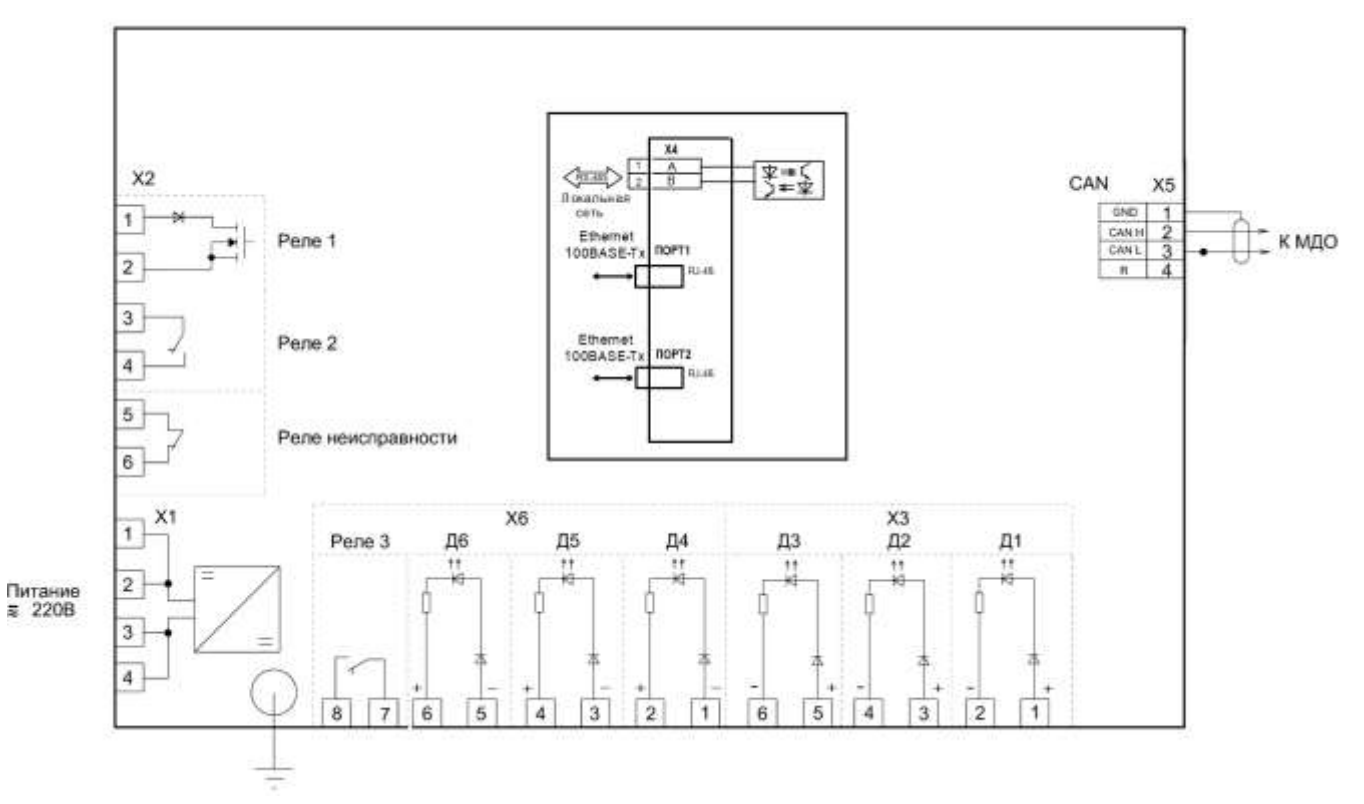

Рисунок В.5 – Схема подключения ТЭЗ-24 с двумя портами Ethernet типа RJ-45 (1000BASE – Тx) и одним портом RS485. Вариант исполнения 4

#### **ПРИЛОЖЕНИЕ Г**

#### **(справочное) Диаграммы рассеивания ДОК**

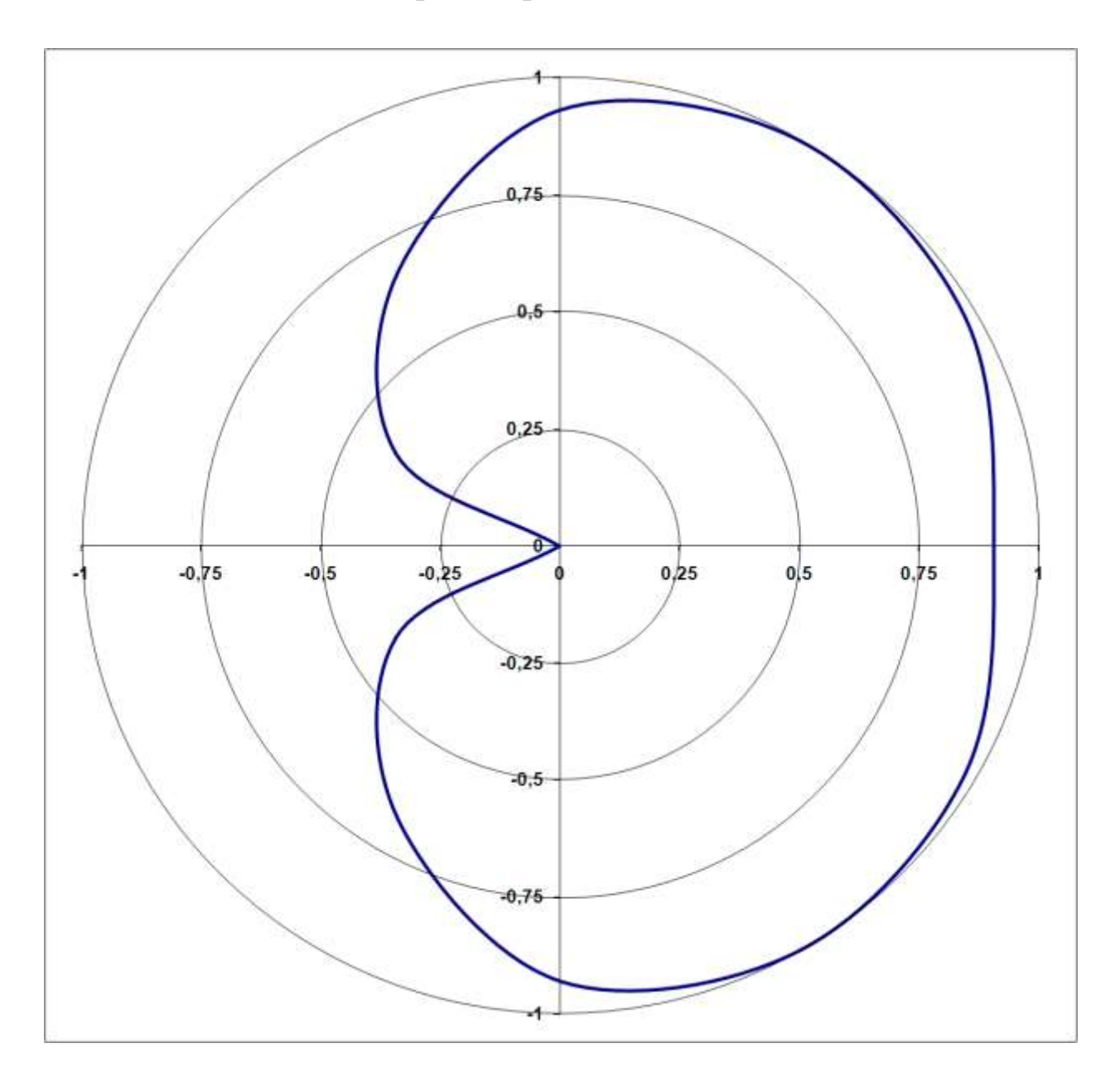

Рисунок Г.1 – Диаграмма фронтальная

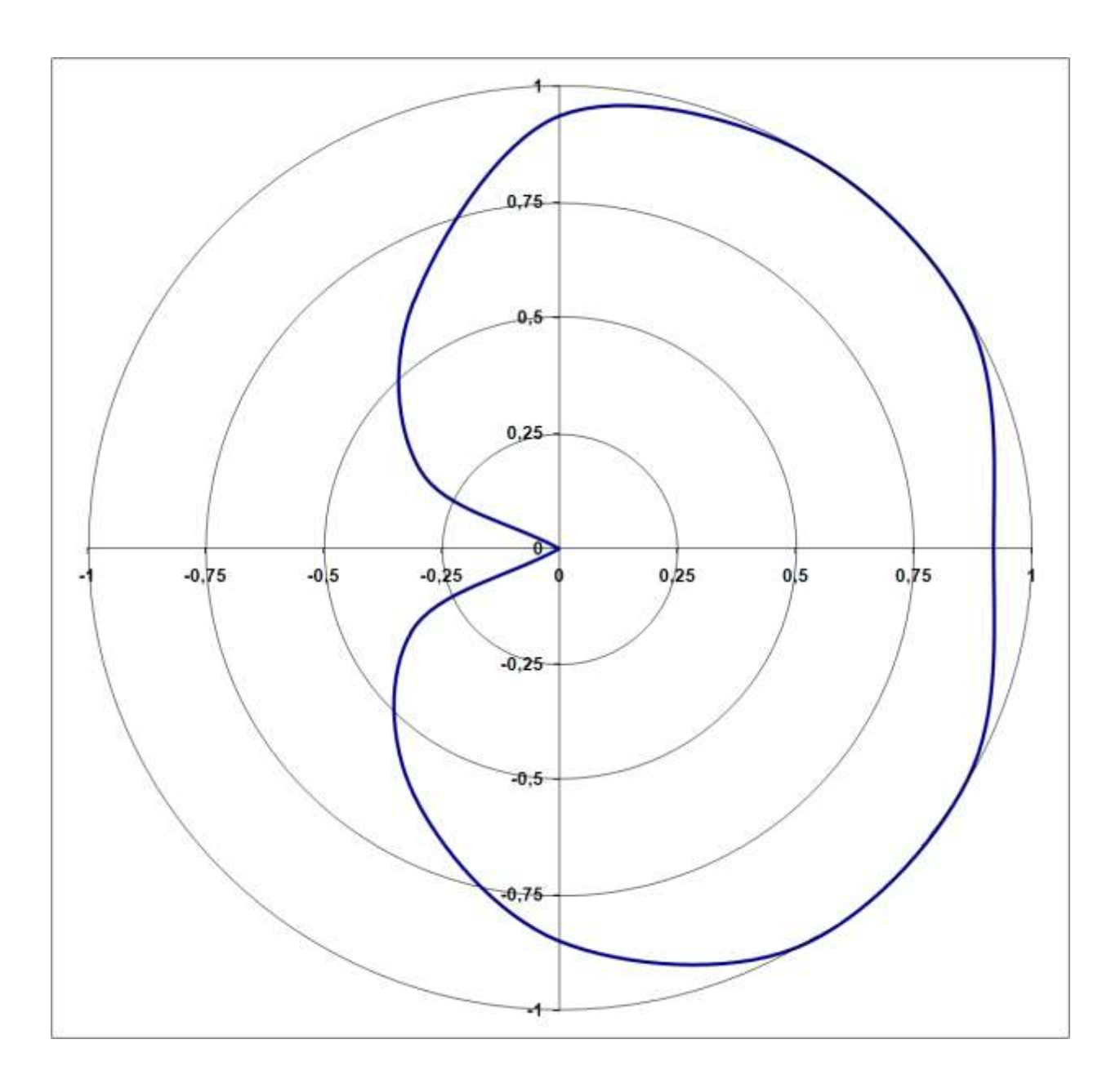

Рисунок Г.2 – Диаграмма боковая

#### **ПРИЛОЖЕНИЕ Д**

#### **(справочное) Вариант размещения датчиков в шкафу**

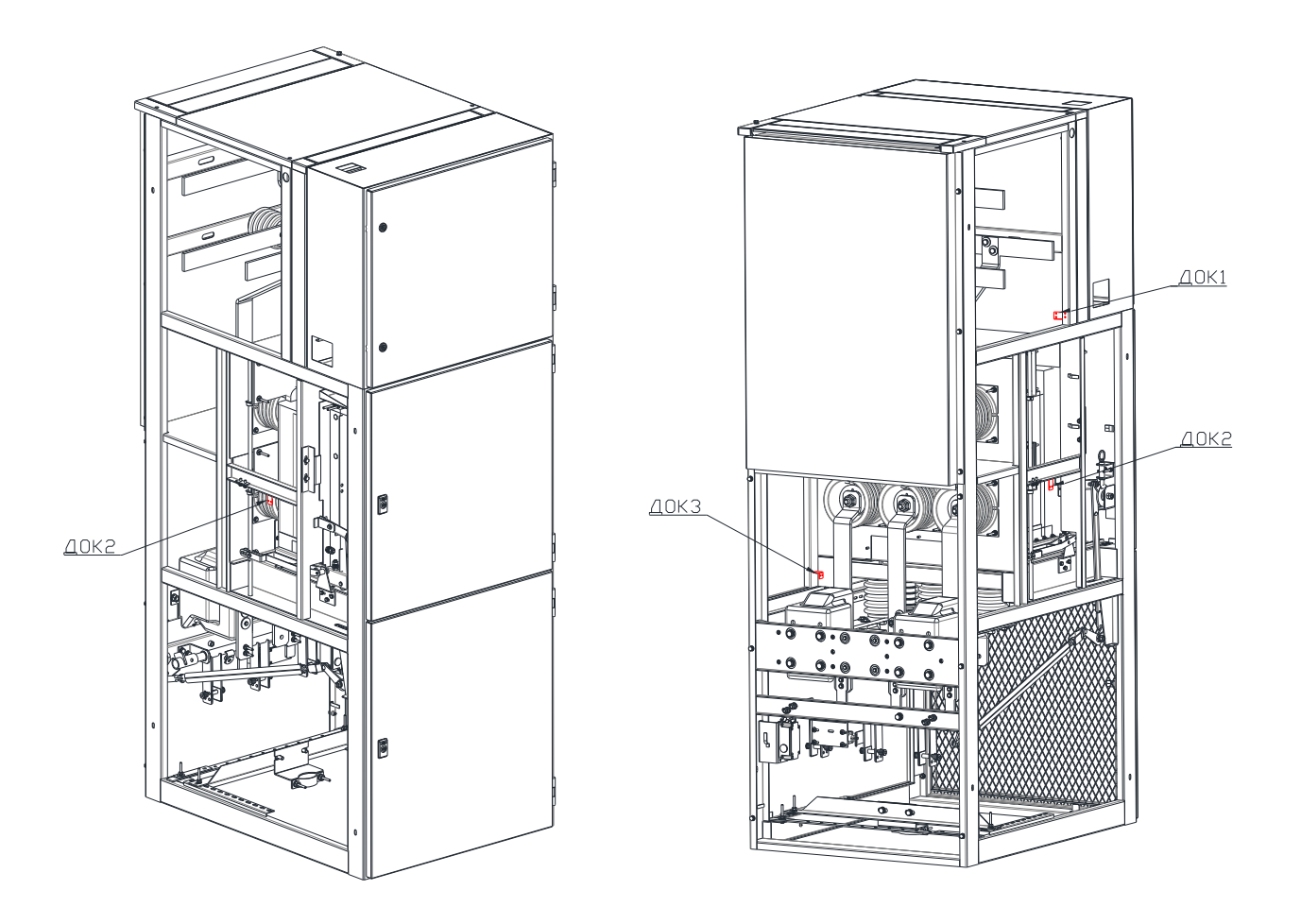

Рисунок Д.1 – Размещение датчиков в шкафу

#### **ПРИЛОЖЕНИЕ Е**

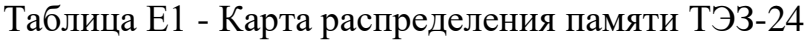

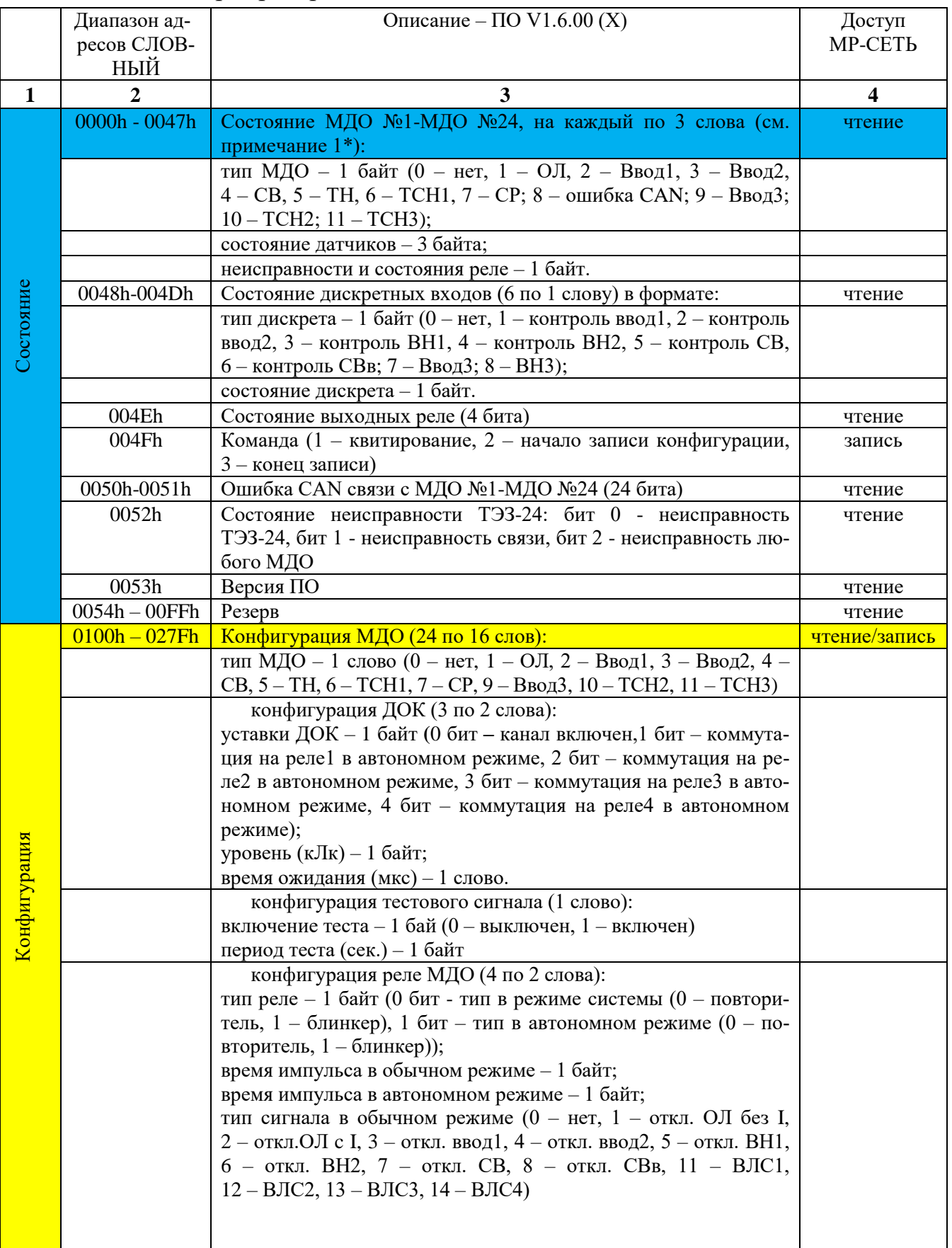

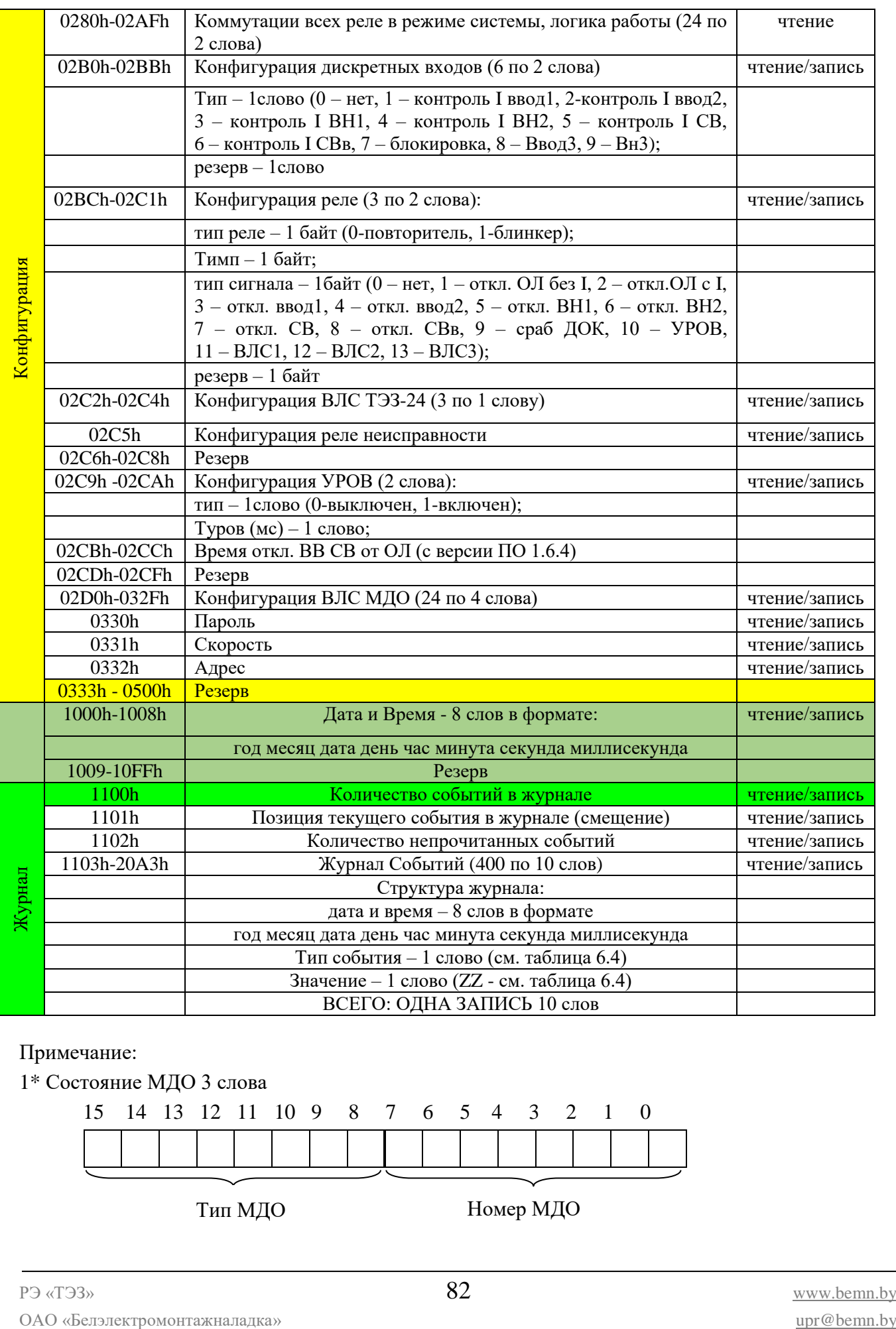

#### Примечание:

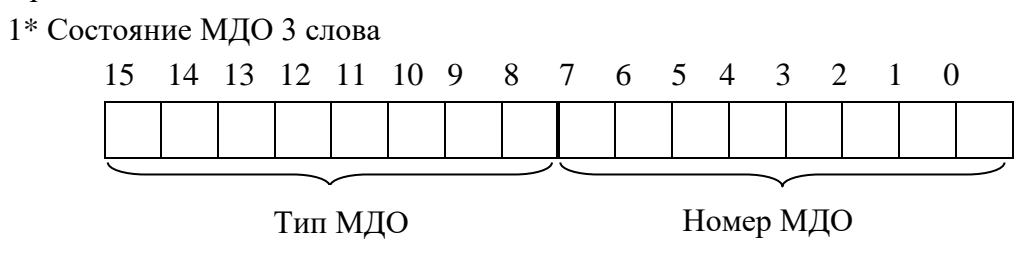

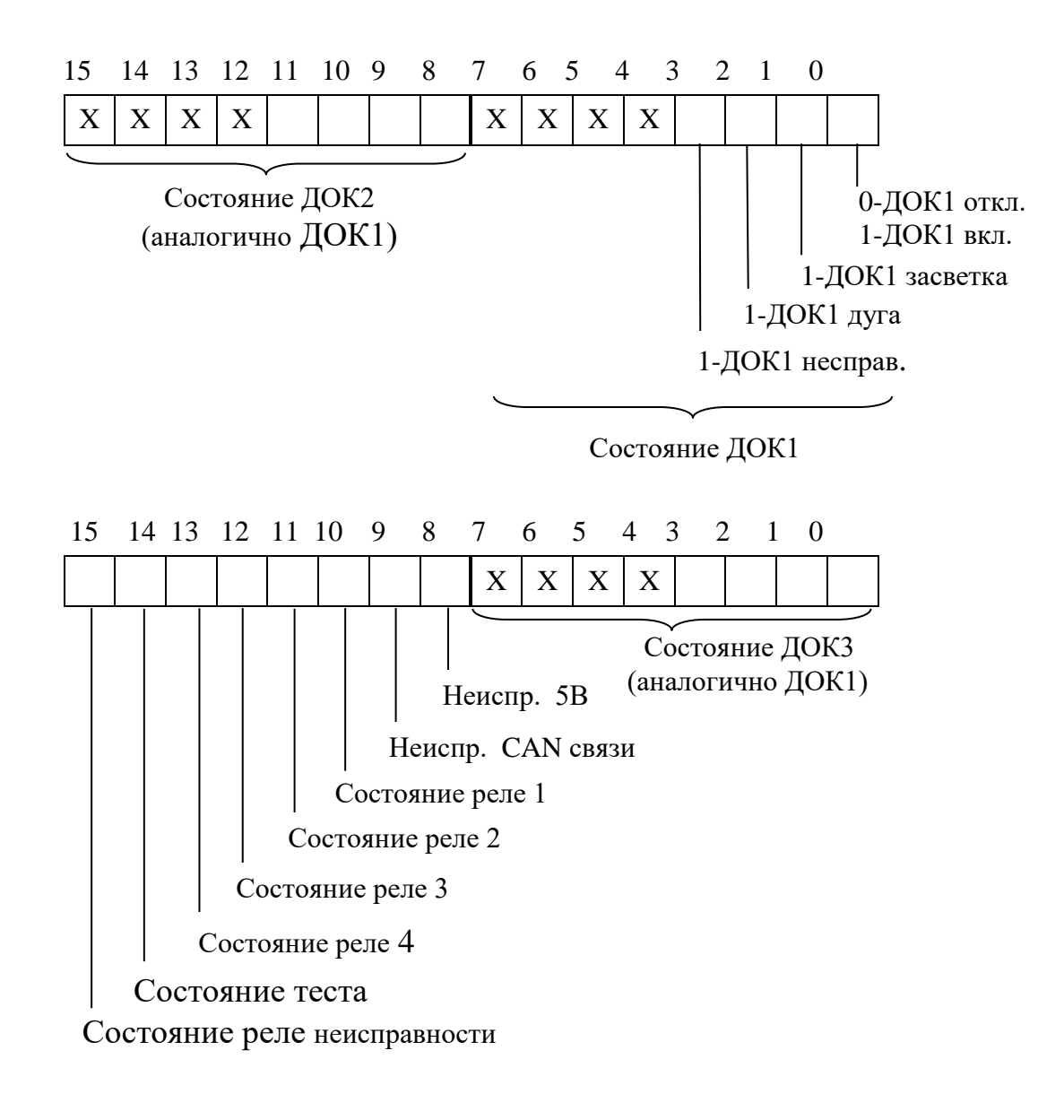

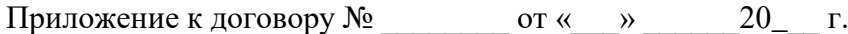

#### **Карта заказа на терминал электродуговой защиты комплектных распределительных устройств (РУ) (0,4 – 35) кВ**

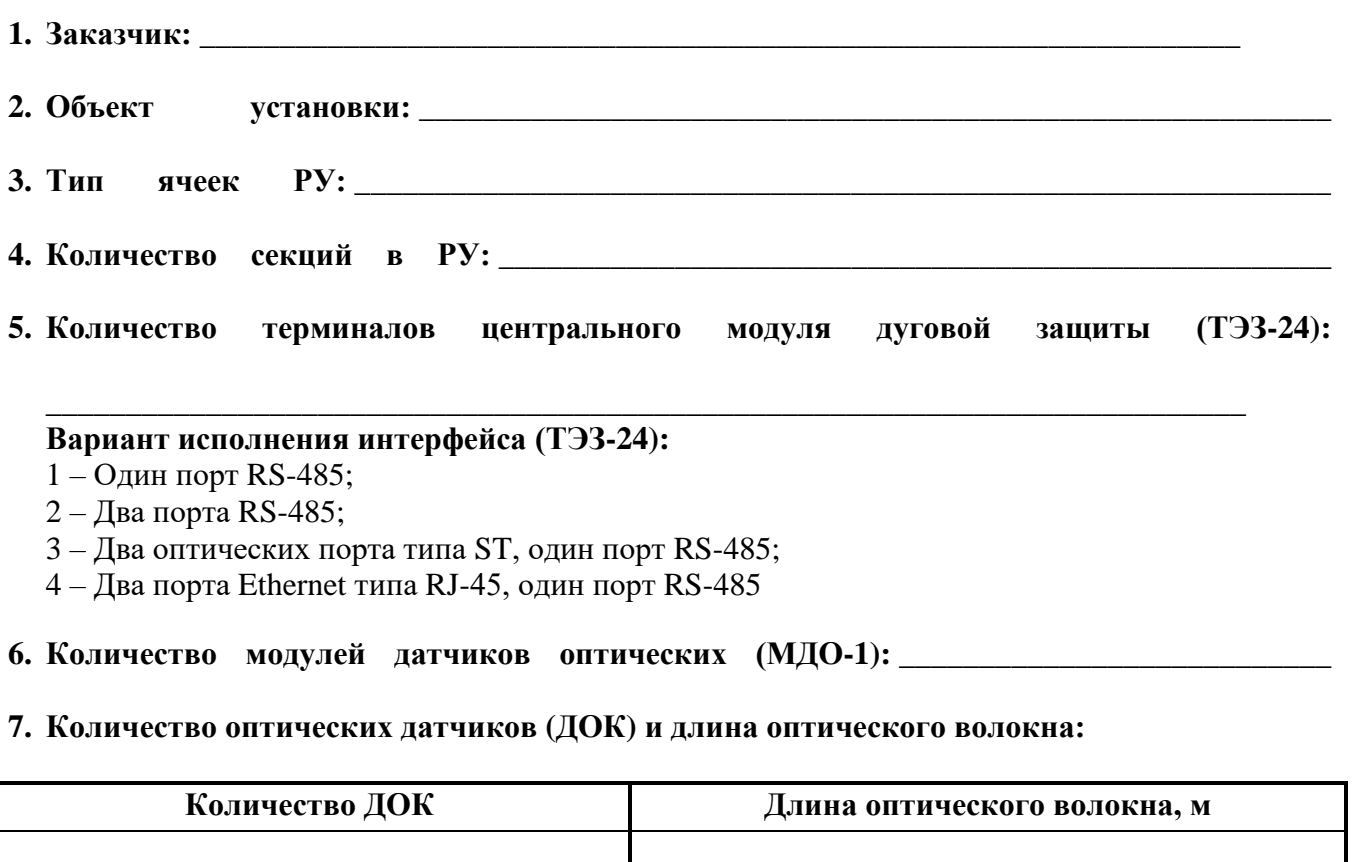

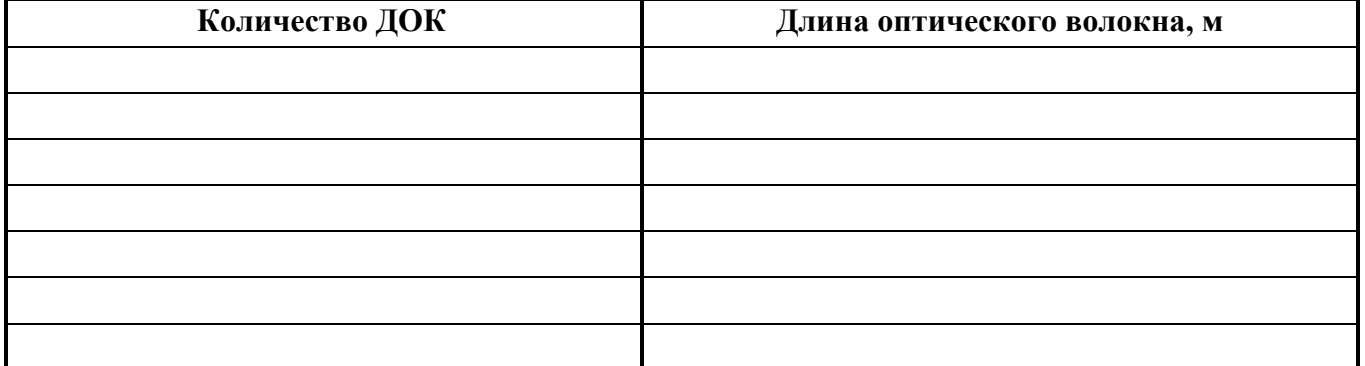

**8. Кабель связи:**

- **- 100 м**
- **- 200 м**

**9. Контактное лицо: \_\_\_\_\_\_\_\_\_\_\_\_\_\_\_\_\_\_\_\_\_\_\_\_\_\_\_\_\_\_\_\_\_\_\_\_\_\_\_\_\_\_\_\_\_\_\_\_\_\_\_\_\_\_\_\_\_\_**

**10. Техническое описание и руководство по эксплуатации: \_\_\_\_\_\_\_ шт.**

**\_\_\_\_\_\_\_\_\_\_\_\_\_\_\_\_\_\_\_\_\_\_\_\_\_\_\_\_\_ \_\_\_\_\_\_\_\_\_\_\_\_\_\_\_\_\_\_\_\_\_\_\_\_\_\_\_\_\_\_**

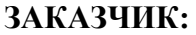

**ЗАКАЗЧИК: ИЗГОТОВИТЕЛЬ:**

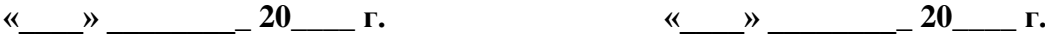

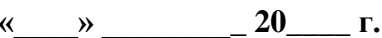

## **ОАО «Белэлектромонтажналадка»**

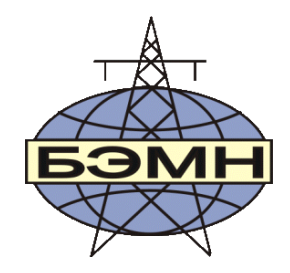

# EAC

## **МДО-1 МОДУЛЬ ДАТЧИКОВ ОПТИЧЕСКИХ**

## ПАСПОРТ

ПШИЖ 153.00.00.005 ПС

БЕЛАРУСЬ

220101, г. Минск, ул. Плеханова 105А, т./ф. (017) 378-09-05, 379-86-56 [www.bemn.by,](http://www.bemn.by/) [upr@bemn.by](mailto:upr@bemn.by)

#### **1 ОСНОВНЫЕ ТЕХНИЧЕСКИЕ ДАННЫЕ**

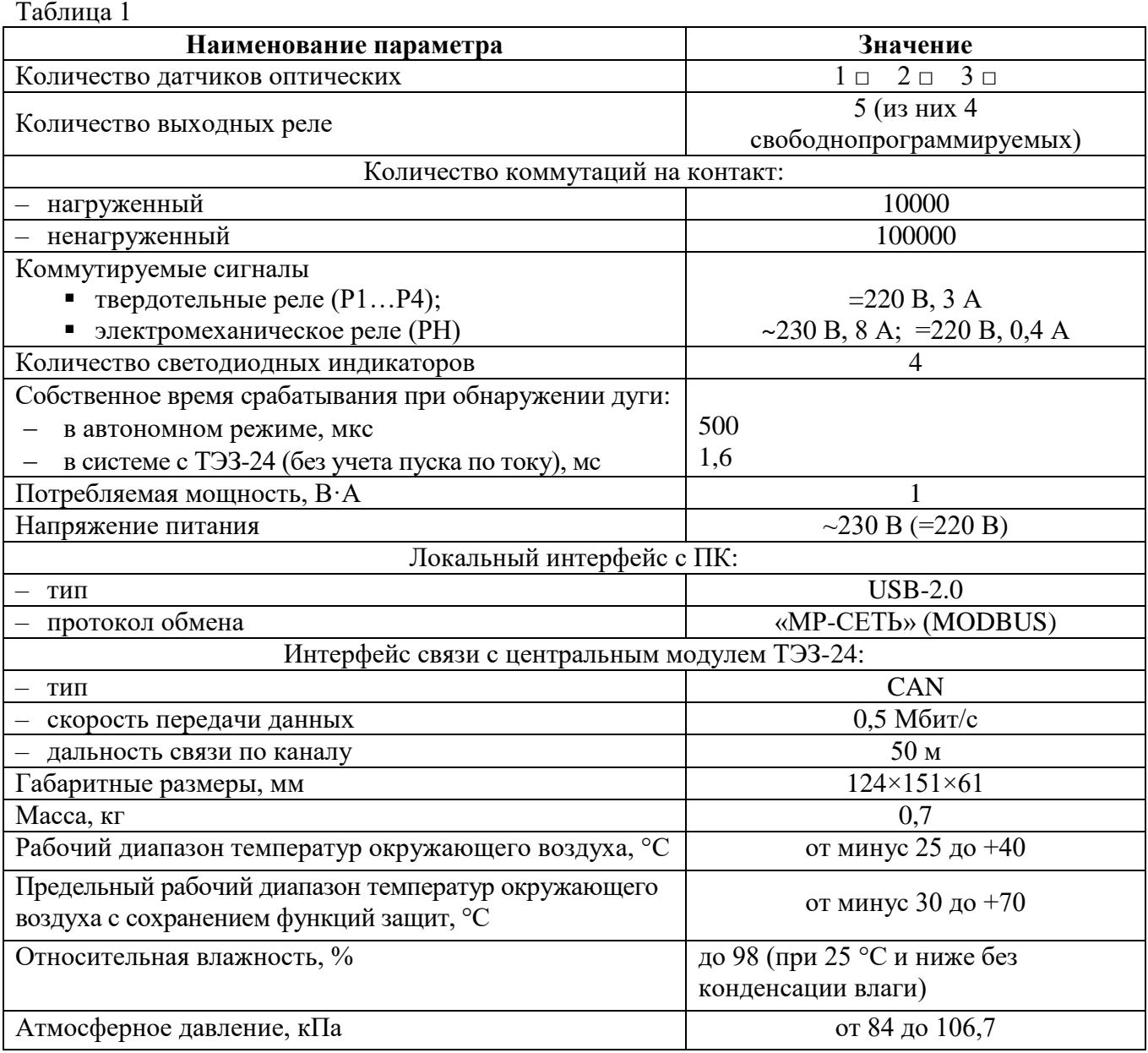

#### **2 КОМПЛЕКТНОСТЬ**

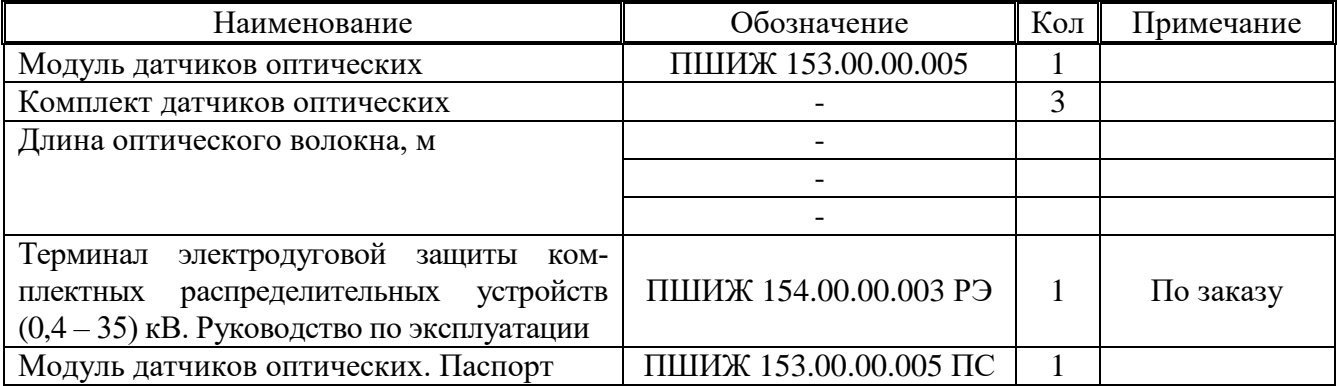

#### **3 СВИДЕТЕЛЬСТВО О ПРИЕМКЕ**

Модуль датчиков оптических МДО-1 заводской номер (рисунок 1) соответствует техническим условиям ТУ BY 100101011.190-2014 и признан годным для эксплуатации.

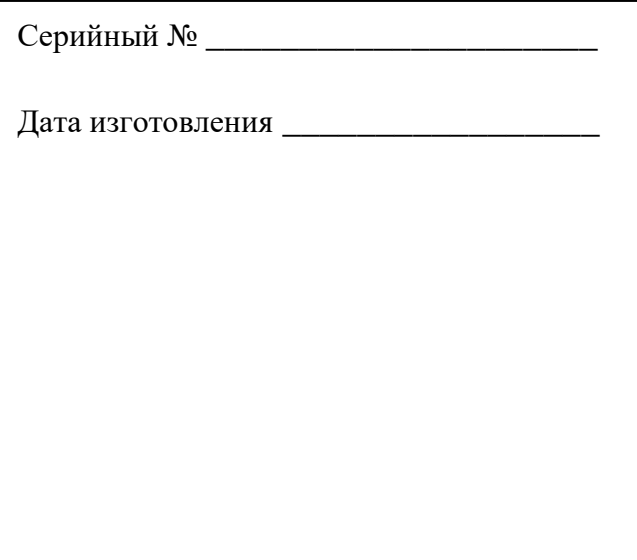

Рисунок 1

Представитель ОТК

М.П.

#### **4 ГАРАНТИЙНЫЕ ОБЯЗАТЕЛЬСТВА**

Предприятие-изготовитель гарантирует соответствие МДО-1 требованиям технических условий ТУ BY 100101011.154-2012 при соблюдении правил транспортирования, хранения и эксплуатации.

Гарантийный срок эксплуатации – пять лет с момента ввода в эксплуатацию.

Средний срок эксплуатации МДО-1 не менее 20 лет

Гарантийные обязательства изготовителя прекращаются в случае:

- возникновения дефектов вследствие нарушения потребителем условий транспортирования, хранения и эксплуатации;

- истечения гарантийного срока эксплуатации;

- если ввод изделия в эксплуатацию произведен персоналом, не прошедшим обучение и не имеющим сертификата, выданного предприятием-изготовителем (ОАО «Белэлектромонтажналадка»).

Предприятие-изготовитель выполняет гарантийный ремонт при наличии паспорта на МДО-1, рекламационного акта и отметки о вводе в эксплуатацию.

Послегарантийный ремонт осуществляет предприятие-изготовитель в течение всего срока службы изделия. Потребитель осуществляет транспортирование МДО-1 за свой счет, либо оплачивает расходы на командирование специалистов предприятия-изготовителя для выполнения ремонта.

*Воспроизведение (изготовление, копирование) МДО-1 (аппаратной и/или программной частей) любыми способами, как в целом, так и по составляющим, может осуществляться только по лицензии ОАО «Белэлектромонтажналадка», являющегося исключительным правообладателем данного продукта как объекта интеллектуальной собственности.*

#### **5 ТРАНСПОРТИРОВАНИЕ И ХРАНЕНИЕ**

МДО-1 можно транспортировать всеми видами транспорта в упаковке при условии защиты от прямого воздействия атмосферных осадков. При транспортировании воздушным транспортом МДО-1 в упаковке должен размещаться в отапливаемом герметизированном отсеке. Размещение и крепление упакованного МДО-1 в транспортном средстве должно исключать его самопроизвольные перемещения и падения.

Условия транспортирования и хранения МДО-1 в части воздействия климатических факторов:

- температура окружающего воздуха от минус 40 до плюс 70 °С;

- относительная влажность до 98 % при 35 ºС и более низких температурах без конденсации влаги.

МДО-1 хранится в сухих неотапливаемых помещениях (условия хранения 3 по ГОСТ 15150) при условии отсутствия пыли, паров кислот, щелочей, агрессивных газов, вызывающих коррозию металла и разрушение пластмасс. Срок хранения – 3 года.

МДО-1 по устойчивости к механическим внешним воздействующим факторам при транспортировании соответствует условиям транспортирования С по ГОСТ 23216.

#### **6 УКАЗАНИЯ ПО ЭКСПЛУАТАЦИИ**

Монтаж, наладка, техническое обслуживание и эксплуатация МДО-1 должны производиться с соблюдением всех требований, изложенных в эксплуатационной документации ПШИЖ 154.00.00.003 РЭ.

#### **7 СВЕДЕНИЯ О ВВОДЕ В ЭКСПЛУАТАЦИЮ**

МДО-1 введен в эксплуатацию « \_\_\_ » \_\_\_\_\_ 202\_\_\_ г.

Ввод в эксплуатацию выполнил:

Наименование организации \_\_\_\_\_\_\_\_\_\_\_\_\_\_\_\_\_\_\_\_\_\_\_\_\_\_\_\_\_\_\_\_\_

Подпись специалиста и постановки по подпись специалиста и постановки по постановки по постановки по постановки

#### **8 СВЕДЕНИЯ О ЗАМЕНЕ СОСТАВНЫХ ЧАСТЕЙ МДО-1**

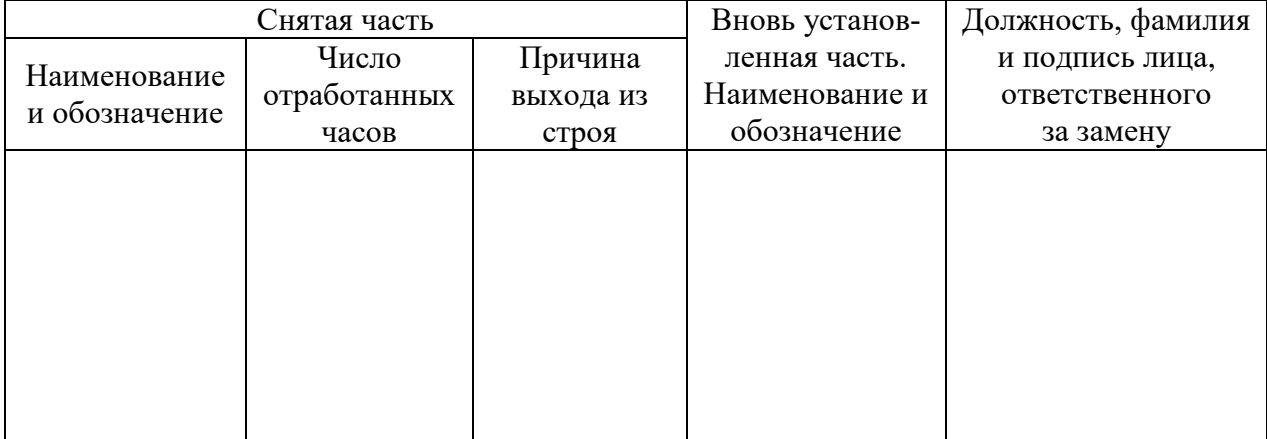

#### **9 СВЕДЕНИЯ О СОДЕРЖАНИИ ДРАГОЦЕННЫХ МЕТАЛЛОВ**

Данные о содержании драгоценных металлов в МДО-1 справочные. Точное количество драгоценных металлов определяется при утилизации изделия на специализированном предприятии.

Золото – 0,01964 г; Серебро – 0,34073 г.

#### **10 ПОДТВЕРЖДЕНИЕ СООТВЕТСТВИЯ**

Сертификат соответствия № ЕАЭС RU С-BY.AД07.B.00088/19 (серия RU №0147672) о соответствии требованиям ТР ТС 004/2011 «О безопасности низковольтного оборудования», и ТР ТС 020/2011 «Электромагнитная совместимость технических средств».

#### **ПРИЛОЖЕНИЕ А** (справочное)

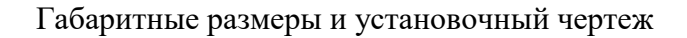

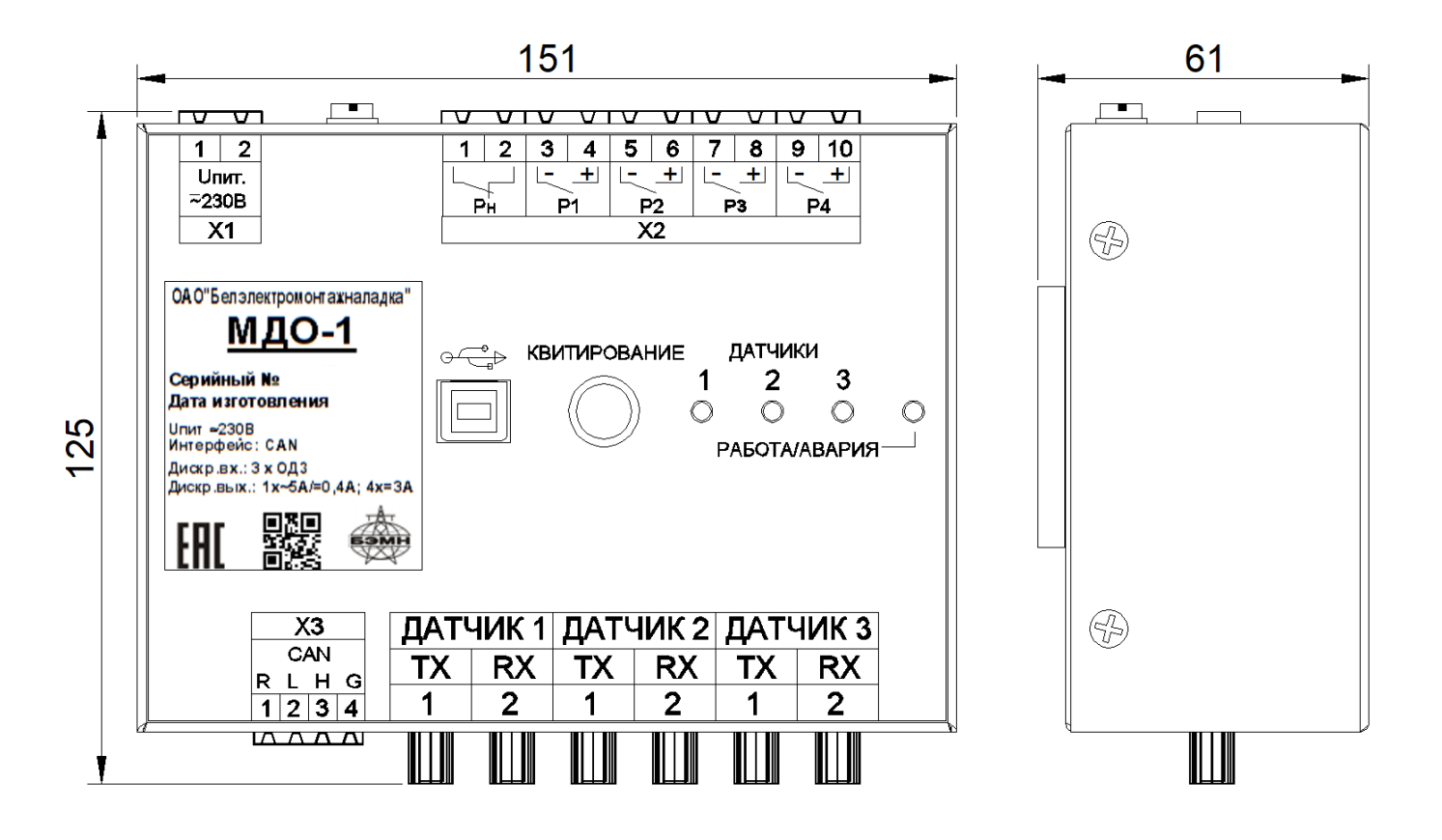

Рисунок А.1 – Габаритные размеры МДО-1 (без ДОК)

#### **ПРИЛОЖЕНИЕ Б**

(справочное)

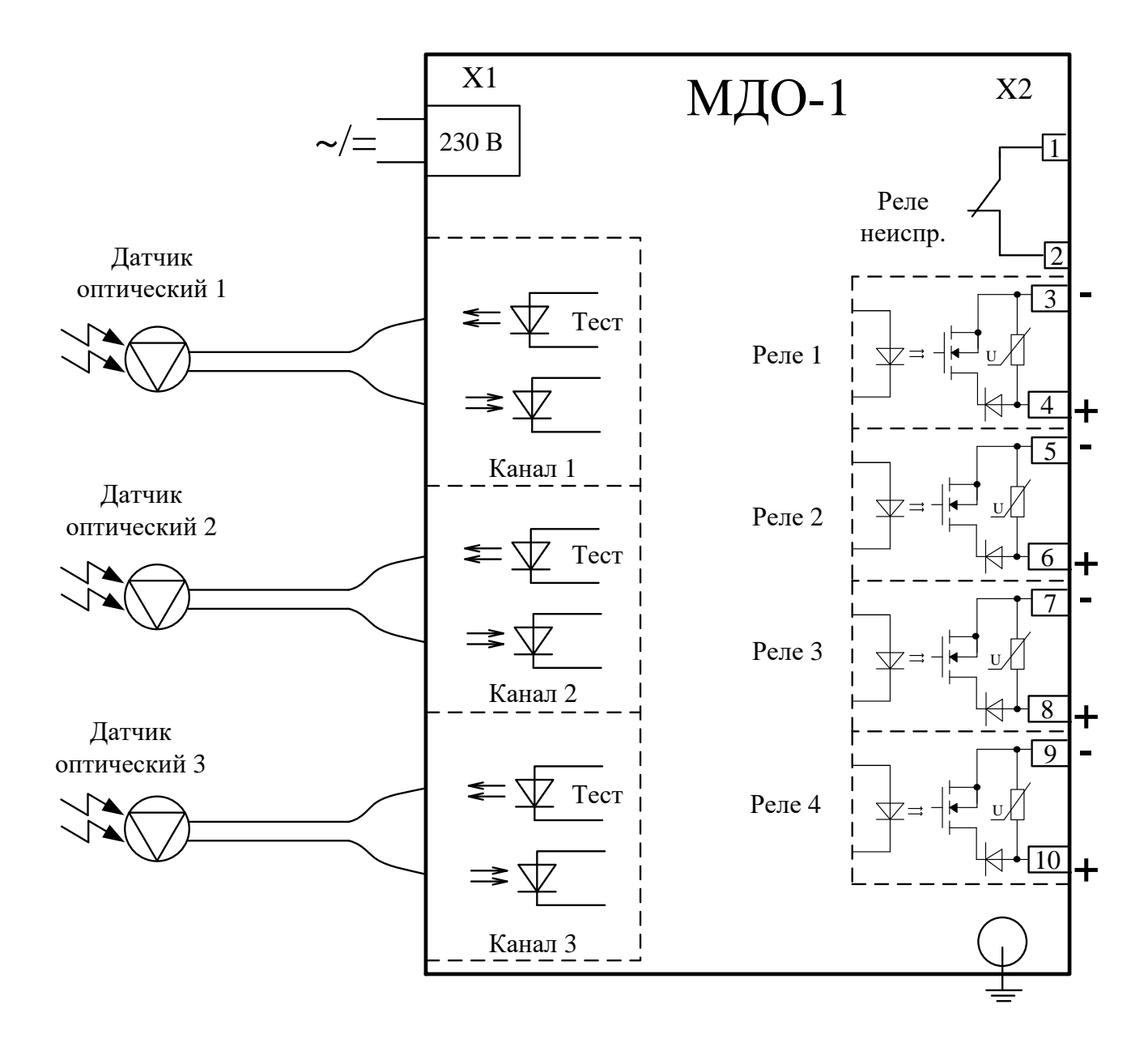

Рисунок Б.1 – Схема подключения МДО-1

### **ОАО «Белэлектромонтажналадка»**

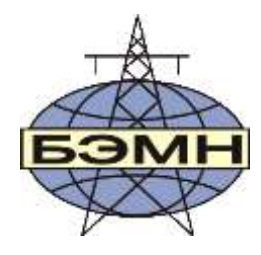

# EAC

## **ТЭЗ-24**

## **ЦЕНТРАЛЬНЫЙ ТЕРМИНАЛ ЭЛЕКТРОДУГОВОЙ ЗАЩИТЫ**

### ПАСПОРТ

ПШИЖ 154.00.00.003 ПС

БЕЛАРУСЬ 220101, г. Минск, ул. Плеханова 105А, т./ф. (017) 378-09-05, 379-86-56 [www.bemn.by,](http://www.bemn.by/) [upr@bemn.by](mailto:upr@bemn.by)

#### **1 ОСНОВНЫЕ ТЕХНИЧЕСКИЕ ДАННЫЕ**

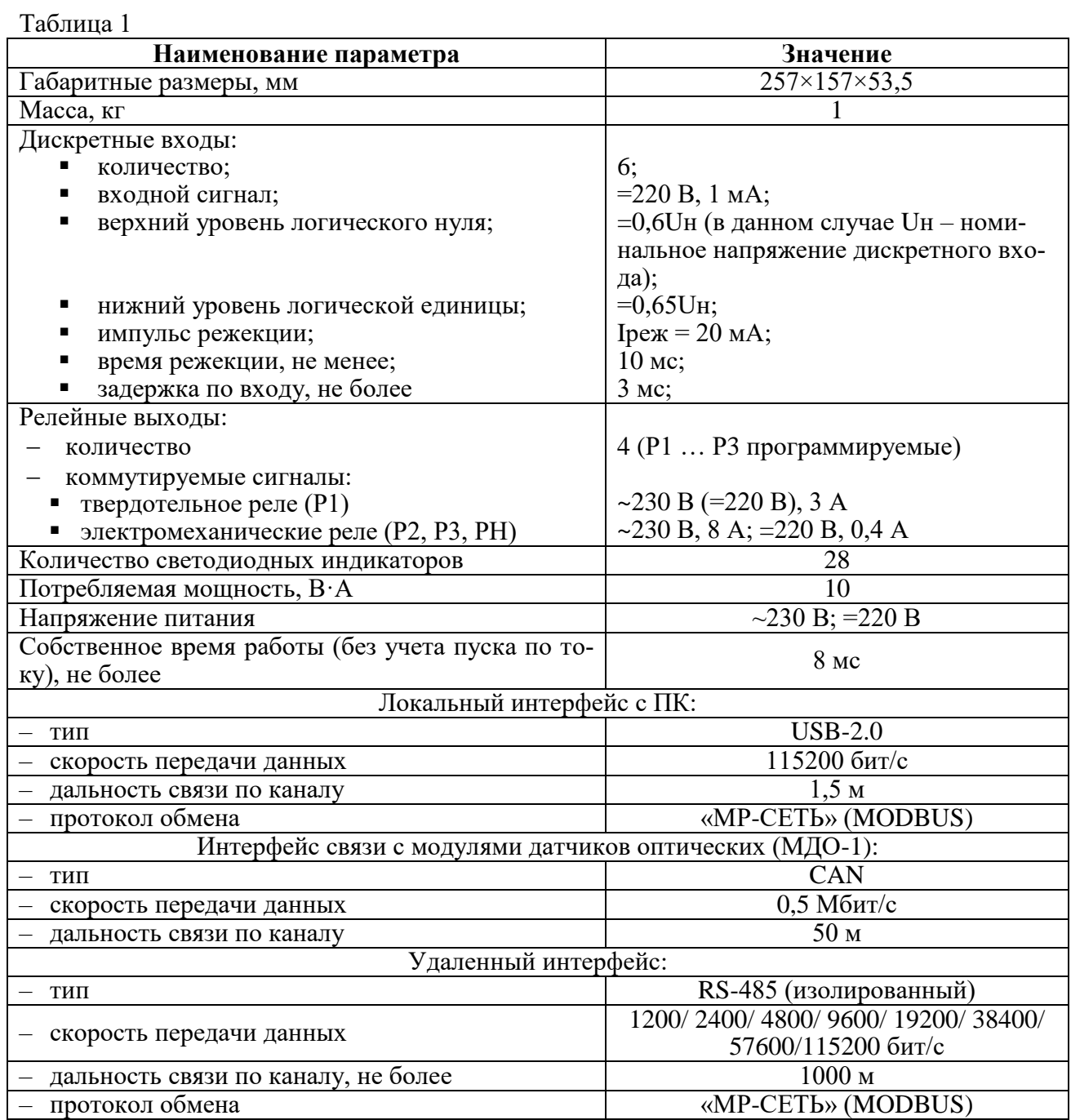

#### **2 КОМПЛЕКТНОСТЬ**

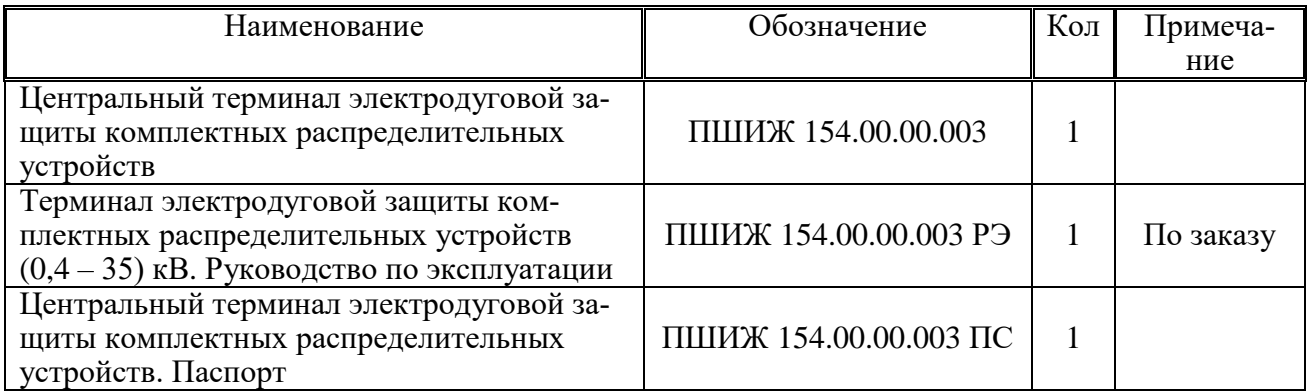

#### **3 СВИДЕТЕЛЬСТВО О ПРИЕМКЕ**

Центральный терминал электродуговой защиты комплектных распределительных устройств (ТЭЗ-24) заводской номер (рисунок 1) соответствует техническим условиям ТУ BY 100101011.154-2012 и признан годным для эксплуатации.

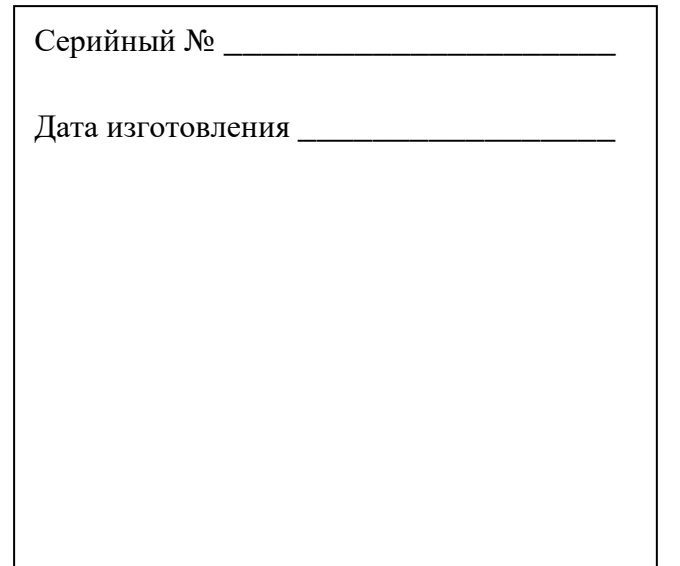

Рисунок 1

Представитель ОТК \_\_\_\_\_\_\_\_\_\_\_\_\_\_\_\_\_\_\_\_\_\_\_\_\_\_\_\_\_

М.П.

#### **4 ГАРАНТИЙНЫЕ ОБЯЗАТЕЛЬСТВА**

Предприятие-изготовитель гарантирует соответствие ТЭЗ-24 требованиям технических условий ТУ BY 100101011.154-2012 при соблюдении правил транспортирования, хранения и эксплуатации.

Гарантийный срок эксплуатации – пять лет с момента ввода в эксплуатацию.

Средний срок эксплуатации устройства не менее 20 лет

Гарантийные обязательства изготовителя прекращаются в случае:

- возникновения дефектов вследствие нарушения потребителем условий транспортирования, хранения и эксплуатации;

- истечения гарантийного срока эксплуатации;

- если ввод изделия в эксплуатацию произведен персоналом, не прошедшим обучение и не имеющим сертификата, выданного предприятием-изготовителем (ОАО «Белэлектромонтажналадка»).

Предприятие-изготовитель выполняет гарантийный ремонт при наличии паспорта на ТЭЗ-24, рекламационного акта и отметки о вводе в эксплуатацию.

Послегарантийный ремонт осуществляет предприятие-изготовитель в течение всего срока службы изделия. Потребитель осуществляет транспортирование ТЭЗ-24 за свой счет, либо оплачивает расходы на командирование специалистов предприятияизготовителя для выполнения ремонта.

*Воспроизведение (изготовление, копирование) ТЭЗ-24 (аппаратной и/или программной частей) любыми способами, как в целом, так и по составляющим, может осуществляться только по лицензии ОАО «Белэлектромонтажналадка», являющегося исключительным правообладателем данного продукта как объекта интеллектуальной собственности.*

#### **5 ТРАНСПОРТИРОВАНИЕ И ХРАНЕНИЕ**

ТЭЗ можно транспортировать всеми видами транспорта в упаковке при условии защиты от прямого воздействия атмосферных осадков. При транспортировании воздушным транспортом ТЭЗ в упаковке должны размещаться в отапливаемом герметизированном отсеке. Размещение и крепление упакованных ТЭЗ в транспортном средстве должно исключать их самопроизвольные перемещения и падения.

Условия транспортирования и хранения ТЭЗ в части воздействия климатических факторов:

- температура окружающего воздуха от минус 40 до плюс 70 °С;

- относительная влажность до 98 % при 35 ºС и более низких температурах без конденсации влаги.

ТЭЗ хранится в сухих неотапливаемых помещениях (условия хранения 3 по ГОСТ 15150) при условии отсутствия пыли, паров кислот, щелочей, агрессивных газов, вызывающих коррозию металла и разрушение пластмасс. Срок хранения – 3 года.

ТЭЗ по устойчивости к механическим внешним воздействующим факторам при транспортировании соответствует условиям транспортирования С по ГОСТ 23216.

#### **6 УКАЗАНИЯ ПО ЭКСПЛУАТАЦИИ**

Монтаж, наладка, техническое обслуживание и эксплуатация ТЭЗ должны производиться с соблюдением всех требований, изложенных в эксплуатационной документации ПШИЖ 154.00.00.003 РЭ.

Область применения ТЭЗ и меры пожарной безопасности при монтаже и его эксплуатации должны быть отражены в руководстве по эксплуатации.

#### **7 СВЕДЕНИЯ О ВВОДЕ В ЭКСПЛУАТАЦИЮ**

Центральный терминал электродуговой защиты комплектных распределительных устройств (ТЭЗ-24) введен в эксплуатацию «\_\_\_\_» \_\_\_\_\_\_\_\_\_\_\_\_\_\_\_\_\_\_ 202\_\_ г.

Ввод в эксплуатацию выполнил:

Наименование организации \_\_\_\_\_\_\_\_\_\_\_\_\_\_\_\_\_\_\_\_\_\_\_\_\_\_\_\_\_\_\_\_\_

Подпись специалиста \_\_\_\_\_\_\_\_\_\_\_\_\_\_\_\_\_\_\_\_/\_\_\_\_\_\_\_\_\_\_\_\_\_\_\_\_\_\_

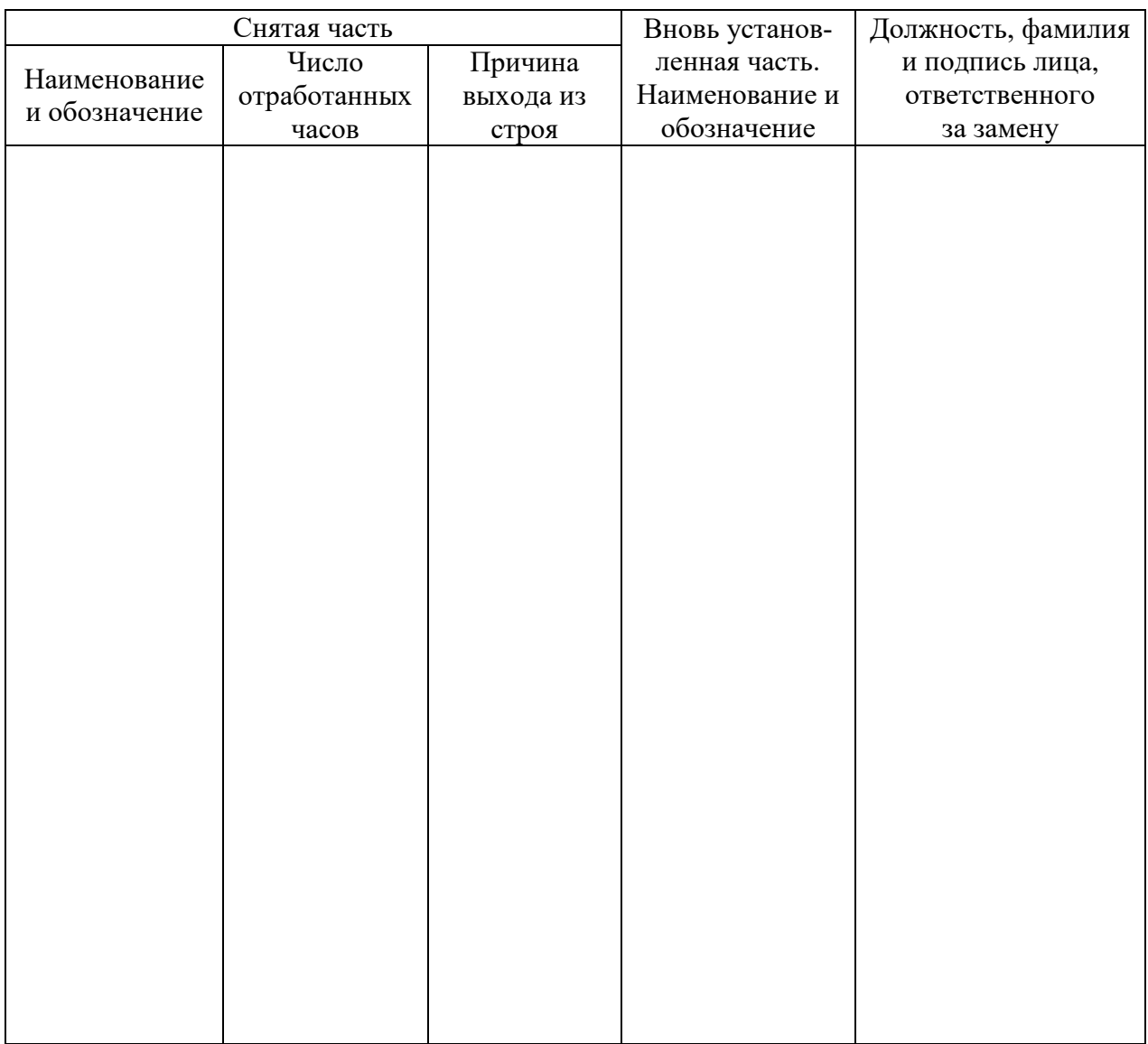

#### **8 СВЕДЕНИЯ О ЗАМЕНЕ СОСТАВНЫХ ЧАСТЕЙ ТЭЗ-24**

#### **9 СВЕДЕНИЯ О СОДЕРЖАНИИ ДРАГОЦЕННЫХ МЕТАЛЛОВ**

Данные о содержании драгоценных металлов в ТЭЗ-24 справочные. Точное количество драгоценных металлов определяется при утилизации изделия на специализированном предприятии.

Золото – 0,03511 г; Серебро – 0,56757 г.

#### **10 ПОДТВЕРЖДЕНИЕ СООТВЕТСТВИЯ**

Сертификат соответствия № ЕАЭС RU С-BY.AД07.B.00088/19 (серия RU №0147672) о соответствии требованиям ТР ТС 004/2011 «О безопасности низковольтного оборудования», и ТР ТС 020/2011 «Электромагнитная совместимость технических средств».

#### **ПРИЛОЖЕНИЕ А**

(справочное)

#### Габаритные размеры и установочный чертеж

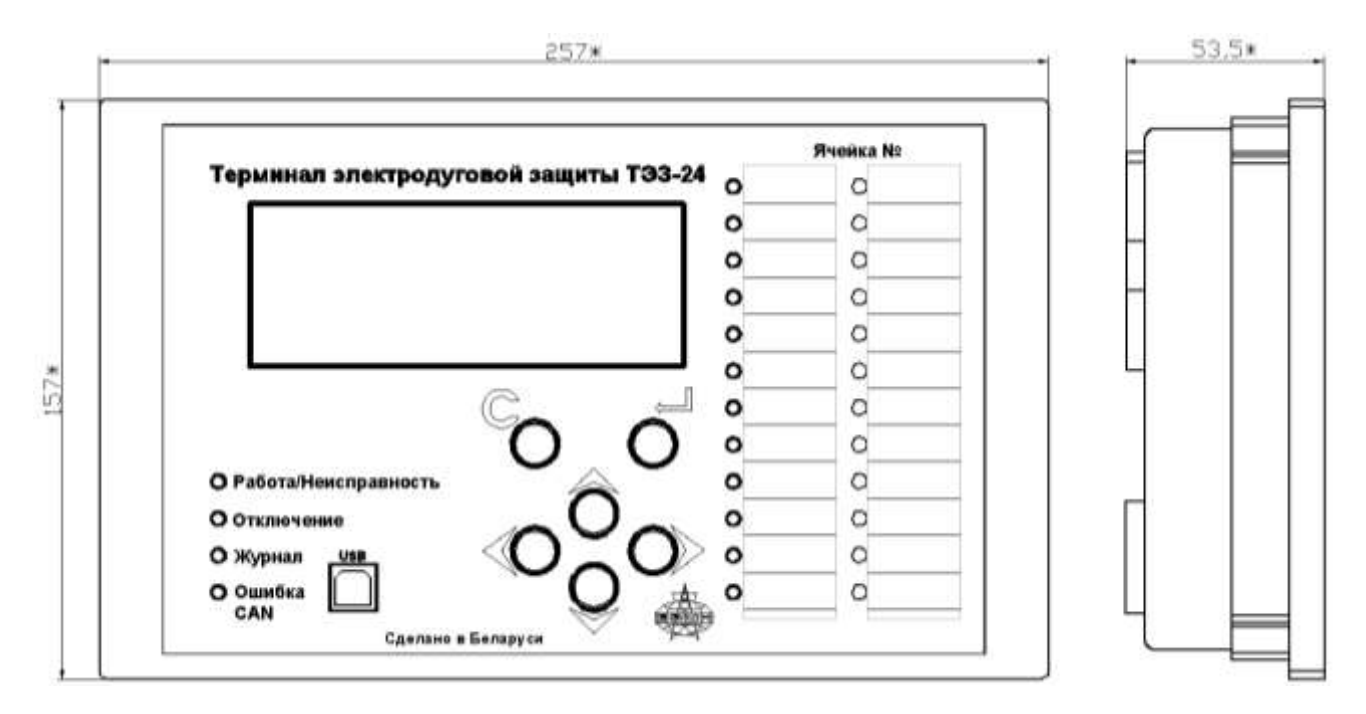

Рисунок А.1 – Габаритные размеры ТЭЗ-24

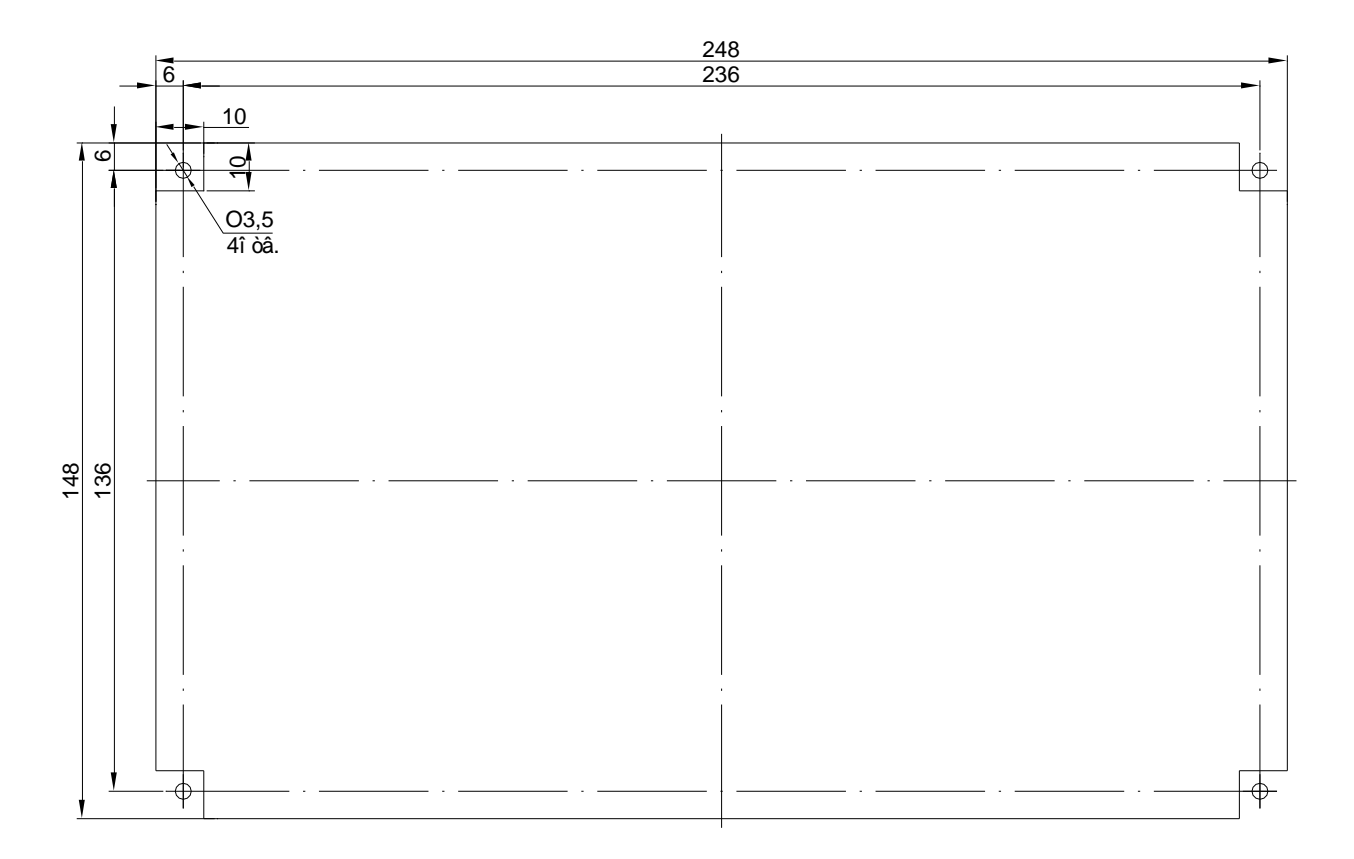

Рисунок А.2 – Размеры окна и монтажных отверстий под установку ТЭЗ-24

#### **ПРИЛОЖЕНИЕ Б**

(справочное)

Вид задней панели

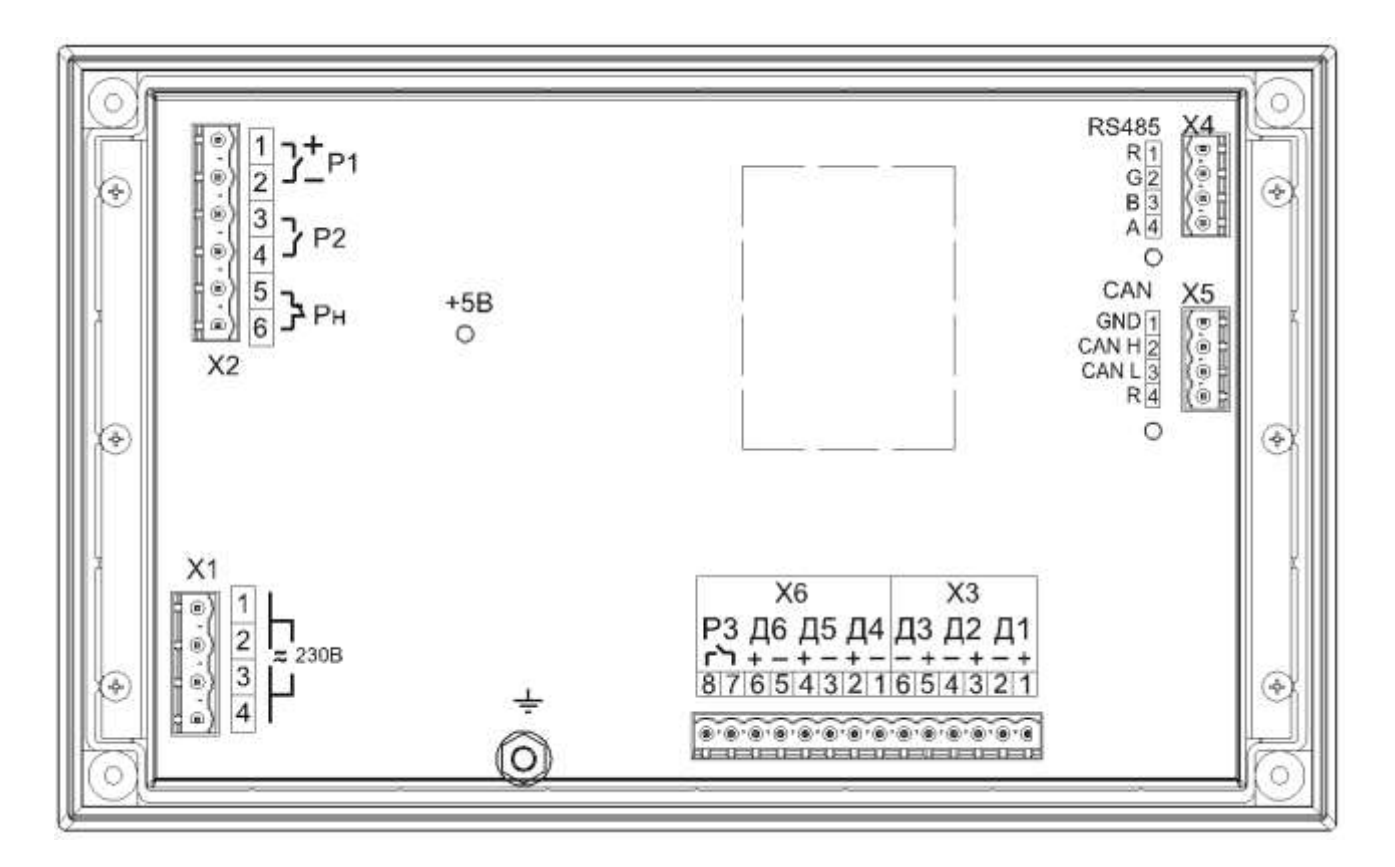

Рисунок Б.1 – Вид задней панели ТЭЗ-24

#### **ПРИЛОЖЕНИЕ В**

(справочное)

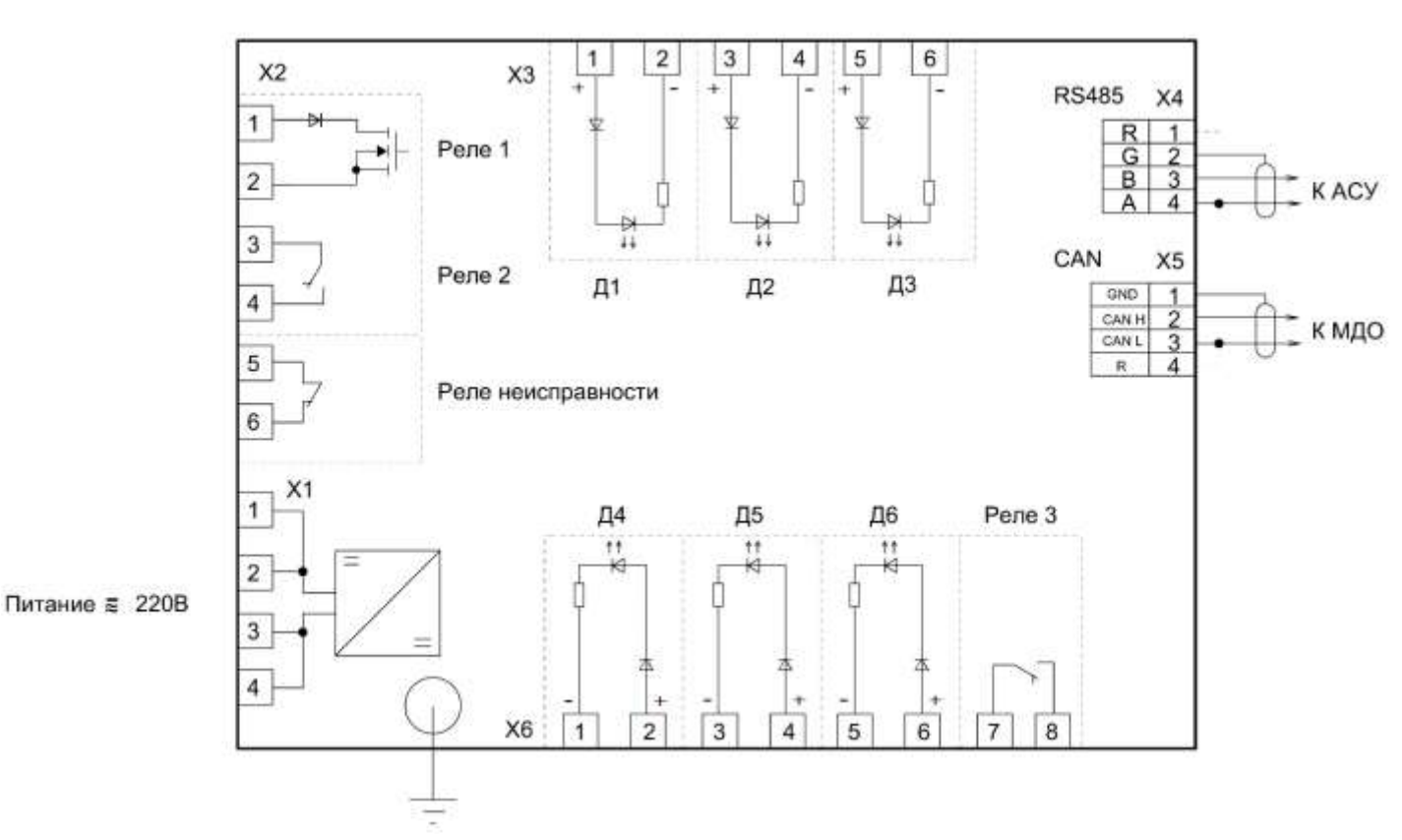

#### Типовая схема внешних подключений ТЭЗ

Рисунок В.1 – Схема подключения ТЭЗ-24